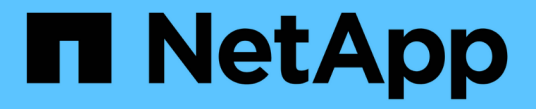

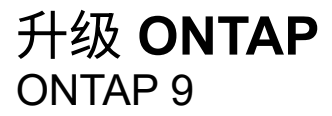

NetApp April 24, 2024

This PDF was generated from https://docs.netapp.com/zh-cn/ontap/upgrade/index.html on April 24, 2024. Always check docs.netapp.com for the latest.

# 目录

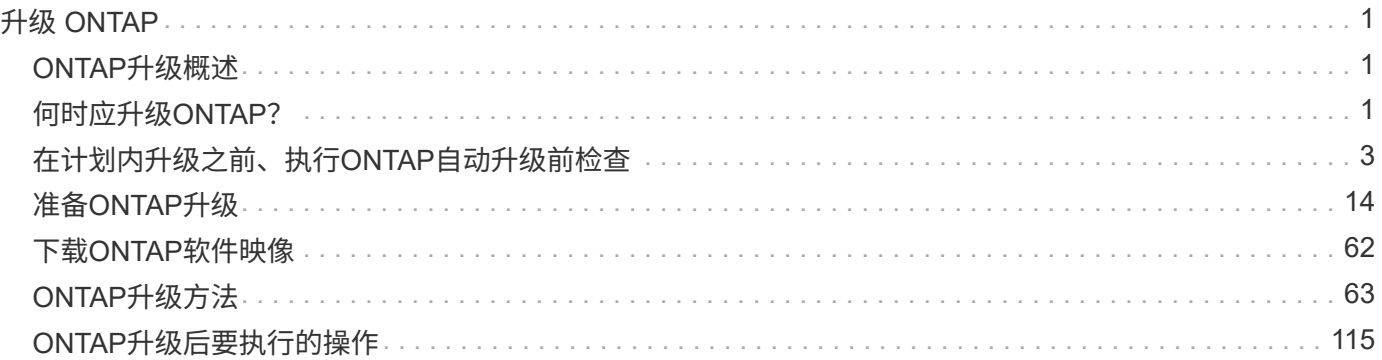

# <span id="page-2-0"></span>升级 **ONTAP**

## <span id="page-2-1"></span>**ONTAP**升级概述

升级ONTAP软件时、您可以利用新增的和增强的ONTAP功能、帮助您降低成本、加快关 键工作负载的处理速度、提高安全性并扩大企业可用的数据保护范围。

主要ONTAP升级包括从ONTAP编号较低的版本迁移到编号较高的版本。例如、将集群从ONTAP 9.8升级 到ONTAP 9.12.1。 次要(或修补程序)升级包括在同一编号版本中从较低的ONTAP版本迁移到较高的ONTAP版 本。例如、将集群从ONTAP 9.12.1P1升级到9.12.1P4。

要开始使用、您应该 ["](#page-15-1)[准备升级](#page-15-1)["](#page-15-1)。如果您拥有有效的Active IQ数字顾问SupportEdge合同、则应这样做 ["](#page-15-2)[使](#page-15-2) [用](#page-15-2)[Upgrade Advisor](#page-15-2)[规划升级](#page-15-2)["](#page-15-2)。Upgrade Advisor提供的智能信息可帮助您评估集群并创建特定于您的配置的升 级计划、从而最大程度地降低不确定性和风险。

准备升级后、建议您使用执行升级 ["](https://docs.netapp.com/zh-cn/ontap/upgrade/task_upgrade_andu_sm.html)[从](https://docs.netapp.com/zh-cn/ontap/upgrade/task_upgrade_andu_sm.html)[System Manager](https://docs.netapp.com/zh-cn/ontap/upgrade/task_upgrade_andu_sm.html)[自动无中断升级](https://docs.netapp.com/zh-cn/ontap/upgrade/task_upgrade_andu_sm.html)[\(ANDU\)"](https://docs.netapp.com/zh-cn/ontap/upgrade/task_upgrade_andu_sm.html)。 ANDU可利用ONTAP的高可 用性(HA)故障转移技术确保集群在升级期间继续提供数据而不会中断。

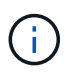

从ONTAP 9.12.1开始、System Manager与BlueXP完全集成。如果您的系统上配置了BlueXP、 则可以通过BlueXP工作环境进行升级。

如果您需要有关升级ONTAP软件的帮助、NetApp专业服务提供了 ["](https://www.netapp.com/pdf.html?item=/media/8144-sd-managed-upgrade-service.pdf)[托管升级服务](https://www.netapp.com/pdf.html?item=/media/8144-sd-managed-upgrade-service.pdf)["](https://www.netapp.com/pdf.html?item=/media/8144-sd-managed-upgrade-service.pdf)。如果您有兴趣使用此服务、 请联系您的NetApp销售代表或 ["](https://www.netapp.com/forms/sales-contact/)[提交](https://www.netapp.com/forms/sales-contact/)[NetApp](https://www.netapp.com/forms/sales-contact/)[的销售咨询表](https://www.netapp.com/forms/sales-contact/)["](https://www.netapp.com/forms/sales-contact/)。客户可以使用托管升级服务以及其他类型的升级支 持 ["SupportEdge Expert](https://www.netapp.com/pdf.html?item=/media/8845-supportedge-expert-service.pdf)[服务](https://www.netapp.com/pdf.html?item=/media/8845-supportedge-expert-service.pdf)["](https://www.netapp.com/pdf.html?item=/media/8845-supportedge-expert-service.pdf) 无需额外费用。

## <span id="page-2-2"></span>何时应升级**ONTAP**?

您应定期升级ONTAP软件。通过升级ONTAP、您可以利用新增的和增强的特性和功能、 并实施当前已知问题的修复。

## 主要**ONTAP**升级

主要ONTAP升级或功能版本通常包括:

- 新增ONTAP功能
- 关键基础架构变更、例如NetApp WAFL操作或RAID操作的基本变更
- 支持由NetApp设计的新硬件系统
- 支持更换硬件组件、例如更新的网络接口卡或主机总线适配器

新版本的ONTAP有权获得3年的全面支持。NetApp建议您在正式发布(GA)后运行最新版本1年、然后使用完全支 持窗口内的剩余时间规划过渡到较新的ONTAP版本。

## **ONTAP**修补程序升级

修补程序升级可以及时修复关键错误、这些错误不能等到下一个主要ONTAP功能版本发布时再解决。非关键修 补程序升级应每3-半年 应用一次。应尽快应用关键修补程序升级。

了解更多信息 ["](https://kb.netapp.com/Support_Bulletins/Customer_Bulletins/SU2)[建议的最低修补程序级](https://kb.netapp.com/Support_Bulletins/Customer_Bulletins/SU2)[别](https://kb.netapp.com/Support_Bulletins/Customer_Bulletins/SU2)["](https://kb.netapp.com/Support_Bulletins/Customer_Bulletins/SU2) 适用于ONTAP版本。

## **ONTAP**发布日期

从ONTAP 9.8版开始、NetApp每个日历年提供两次ONTAP版本。虽然计划可能会更改、但我们的目标是在每个 日历年的第二和第四季度发布新的ONTAP版本。使用此信息规划升级的时间范围、以利用最新的ONTAP版本。

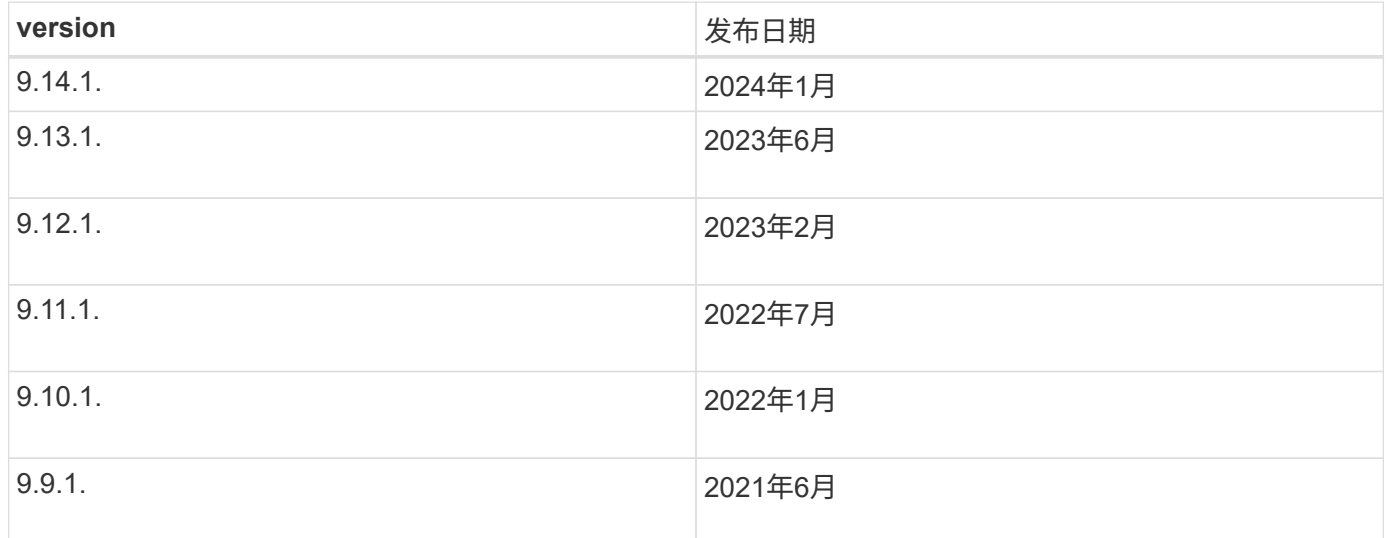

## **ONTAP**支持级别

特定版本的ONTAP可提供的支持级别因软件发布时间而异。

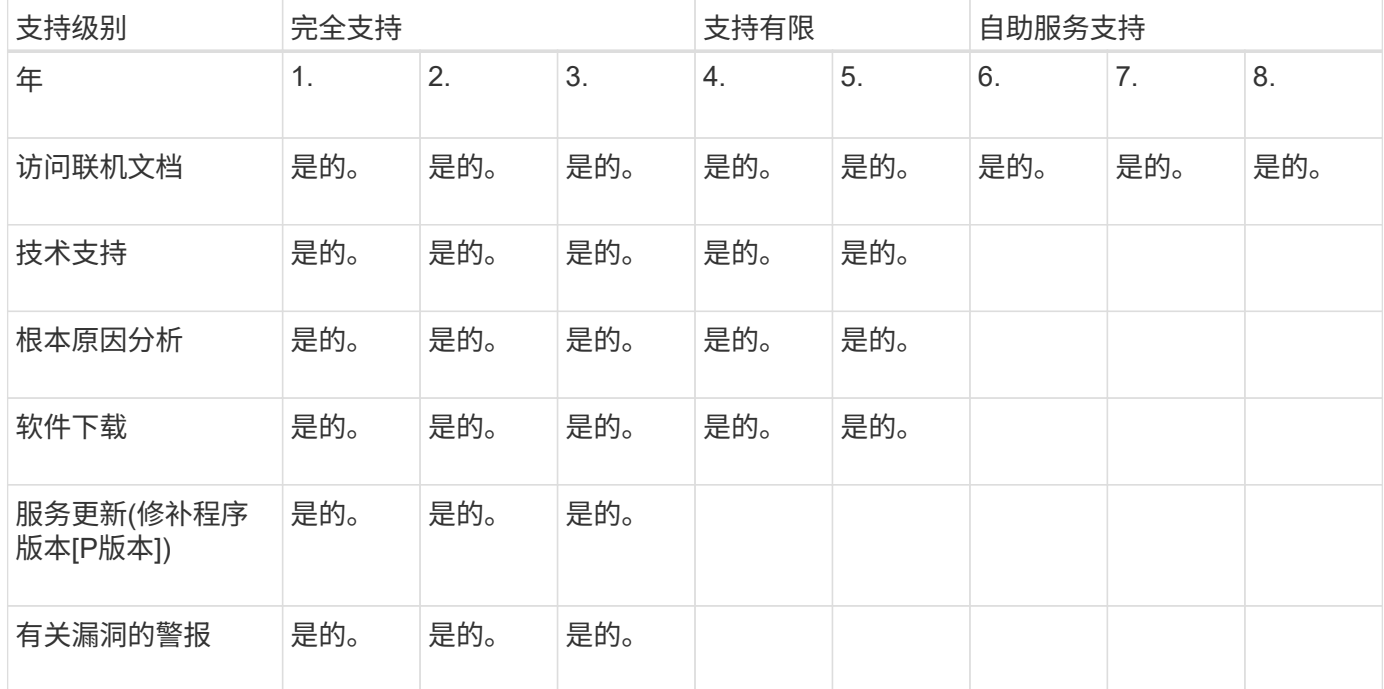

相关信息

- 了解 ["](https://docs.netapp.com/zh-cn/ontap/release-notes/index.html)[当前支持的](https://docs.netapp.com/zh-cn/ontap/release-notes/index.html)[ONTAP](https://docs.netapp.com/zh-cn/ontap/release-notes/index.html)[版本中的新增功能](https://docs.netapp.com/zh-cn/ontap/release-notes/index.html)["](https://docs.netapp.com/zh-cn/ontap/release-notes/index.html)。
- 了解更多信息 ["](https://kb.netapp.com/Support_Bulletins/Customer_Bulletins/SU2)[建议的最低](https://kb.netapp.com/Support_Bulletins/Customer_Bulletins/SU2)[ONTAP](https://kb.netapp.com/Support_Bulletins/Customer_Bulletins/SU2)[版本](https://kb.netapp.com/Support_Bulletins/Customer_Bulletins/SU2)["](https://kb.netapp.com/Support_Bulletins/Customer_Bulletins/SU2)。
- 了解更多信息 ["ONTAP](https://mysupport.netapp.com/site/info/version-support)[软件版本支持](https://mysupport.netapp.com/site/info/version-support)["](https://mysupport.netapp.com/site/info/version-support)。
- 详细了解 ["ONTAP](https://mysupport.netapp.com/site/info/ontap-release-model)[版本型号](https://mysupport.netapp.com/site/info/ontap-release-model)["](https://mysupport.netapp.com/site/info/ontap-release-model)。

## <span id="page-4-0"></span>在计划内升级之前、执行**ONTAP**自动升级前检查

您不必在升级ONTAP软件的过程中执行ONTAP自动升级预检查。 独立于ONTAP自动升级 过程执行升级前检查、可以查看对集群执行的检查、并提供开始实际升级之前应更正的任 何错误或警告列表。 例如、假设您希望在计划在两周后进行的维护期间升级ONTAP软件。 在等待计划日期时、您可以在维护时段之前运行自动升级预检查并采取任何必要的更正操 作。 这样可以降低在开始升级后出现意外配置错误的风险。

如果您已准备好开始ONTAP软件升级、则无需执行此操作步骤。 您应遵循 ["](#page-67-0)[自动升级过程](#page-67-0)["](#page-67-0),包括执行自动升级 预检查。

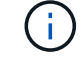

对于MetroCluster配置、应先在集群A上执行这些步骤、然后在集群B上执行相同的步骤

开始之前

您应该 ["](#page-63-0)[下](#page-63-0)[载](#page-63-0)[目标](#page-63-0)[ONTAP](#page-63-0)[软件](#page-63-0)[映像](#page-63-0)["](#page-63-0)。

对执行自动升级预检查 ["](https://docs.netapp.com/us-en/ontap/upgrade/concept_upgrade_paths.html#types-of-upgrade-paths)[直](https://docs.netapp.com/us-en/ontap/upgrade/concept_upgrade_paths.html#types-of-upgrade-paths)[接](https://docs.netapp.com/us-en/ontap/upgrade/concept_upgrade_paths.html#types-of-upgrade-paths)[多跳](https://docs.netapp.com/us-en/ontap/upgrade/concept_upgrade_paths.html#types-of-upgrade-paths)[升级](https://docs.netapp.com/us-en/ontap/upgrade/concept_upgrade_paths.html#types-of-upgrade-paths)",您只需要下载目标ONTAP版本的软件包。 在开始实际升级之前、您不 需要加载中间ONTAP版本。 例如、如果要对从9.8升级到9.13.1的过程执行自动升级前检查、则需要下 载ONTAP 9.13.1.的软件包。 您无需下载ONTAP 9.12.1的软件包。

#### **System Manager**

1. 验证ONTAP目标映像:

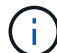

如果要升级MetroCluster配置、则应验证集群A、然后对集群B重复此验证过程

a. 根据您运行的 ONTAP 版本,执行以下步骤之一:

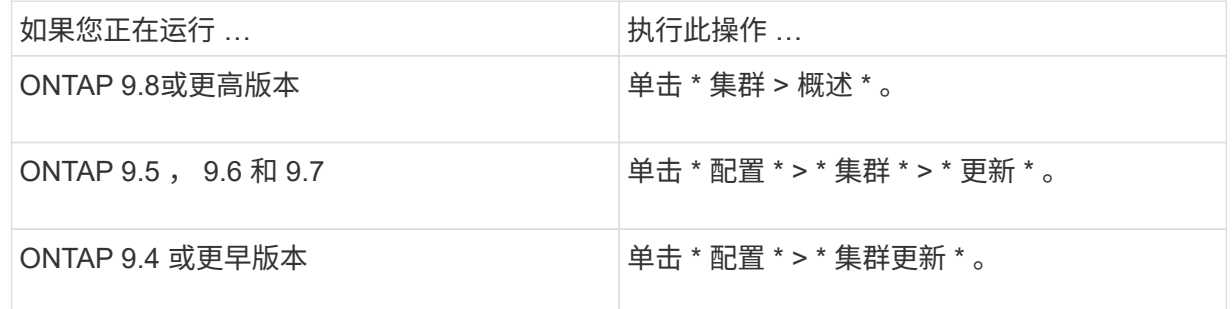

#### $b.$  在 \* 概述 \* 窗格的右角, 单击  $\frac{1}{2}$ 。

- c. 单击 \* ONTAP Update\* 。
- d. 在\*Cluster Update\*选项卡中,添加新映像或选择可用映像。

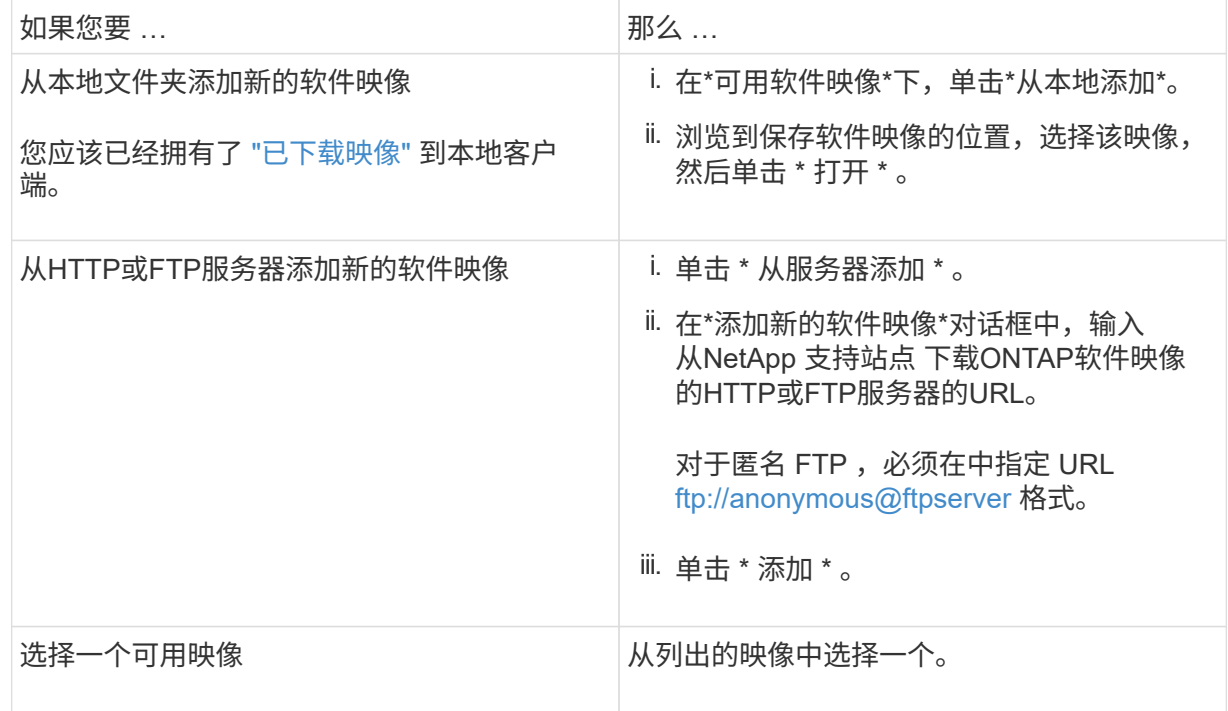

e. 单击\*Validation\*运行升级前验证检查。

如果在验证期间发现任何错误或警告、则会显示这些错误或警告以及更正操作列表。您必须先解决 所有错误、然后才能继续升级。 最好同时解决警告问题。

命令行界面

#### 1. 将目标ONTAP软件映像加载到集群软件包存储库:

cluster image package get -url location

cluster1::> cluster image package get -url http://www.example.com/software/9.13.1/image.tgz

Package download completed. Package processing completed.

2. 验证集群软件包存储库中是否存在软件包:

cluster image package show-repository

cluster1::> cluster image package show-repository Package Version Package Build Time ---------------- ------------------ 9.13.1 MM/DD/YYYY 10:32:15

3. 执行自动升级前检查:

cluster image validate -version package version number -show -validation-details true

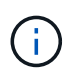

如果您要执行 ["](https://docs.netapp.com/us-en/ontap/upgrade/concept_upgrade_paths.html#types-of-upgrade-paths)[直](https://docs.netapp.com/us-en/ontap/upgrade/concept_upgrade_paths.html#types-of-upgrade-paths)[接](https://docs.netapp.com/us-en/ontap/upgrade/concept_upgrade_paths.html#types-of-upgrade-paths)[多跳](https://docs.netapp.com/us-en/ontap/upgrade/concept_upgrade_paths.html#types-of-upgrade-paths)[升级](https://docs.netapp.com/us-en/ontap/upgrade/concept_upgrade_paths.html#types-of-upgrade-paths)",使用目标ONTAP软件包进行验证。 您无需单独验证中 间升级映像。 例如、如果要从9.8升级到9.13.1、则应使用9.13.1软件包进行验证。您不 需要单独验证9.12.1软件包。

cluster1::> cluster image validate -version 9.14.1 -show-validation -details true

It can take several minutes to complete validation... Validation checks started successfully. Run the "cluster image show-update-progress" command to check validation status.

## 4. 检查验证状态:

cluster image show-update-progress

如果\*状态\*为"in-Progress (进行中)"、请等待并再次运行此命令、直到完成为止。

cluster1::\*> cluster image show-update-progress Update Phase Status Status Duration Duration -------------------- ----------------- --------------- --------------- Pre-update checks completed 00:10:00 00:01:03 Details: Pre-update Check Status Error-Action -------------------- ----------------- -------------------------------------- AMPQ Router and OK N/A Broker Config Cleanup Aggregate online OK N/A status and parity check Aggregate plex OK N/A resync status check Application OK N/A Provisioning Cleanup Autoboot Bootargs OK N/A Status Backend OK N/A ... Volume Conversion OK N/A In Progress Check Volume move OK N/A progress status check Volume online OK N/A status check iSCSI target portal OK N/A groups status check Overall Status Warning Warning 75 entries were displayed.

此时将显示一个完整的自动升级预检查列表、以及在开始升级过程之前应解决的任何错误或警告。

示例输出

cluster1::\*> cluster image validate -version 9.14.1 -show-validation -details true It can take several minutes to complete validation... WARNING: There are additional manual upgrade validation checks that must be performed after these automated validation checks have completed successfully. Refer to the Upgrade Advisor Plan or the "What should I verify before I upgrade with or without Upgrade Advisor" section in the "Upgrade ONTAP" documentation for the remaining manual validation checks that need to be performed before update. Upgrade ONTAP documentation available at: https://docs.netapp.com/usen/ontap/upgrade/index.html The list of checks are available at: https://docs.netapp.com/usen/ontap/upgrade/task\_what\_to\_check\_before\_upgrade.html Failing to do so can result in an update failure or an I/O disruption. Please use Interoperability Matrix Tool (IMT http://mysupport.netapp.com/matrix) to verify host system supportability configuration information. Validation checks started successfully. Run the "cluster image showupdate-progress" command to check validation status. fas2820-2n-wic-1::\*> cluster image show-update-progress Estimated Elapsed Update Phase Status Contract Duration Duration Duration -------------------- ----------------- --------------- --------------- Pre-update checks in-progress 00:10:00 00:00:42 Details: Pre-update Check Status Error-Action -------------------- ----------------- ------------------------------------- fas2820-2n-wic-1::\*> cluster image show-update-progress Estimated Elapsed

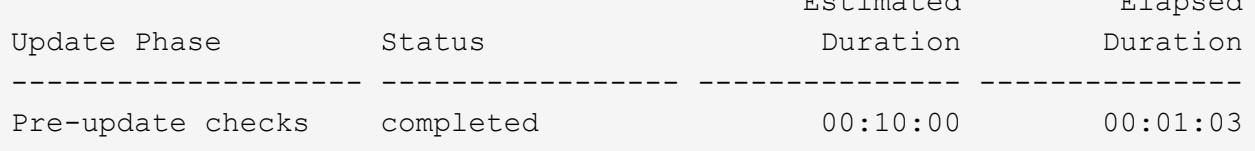

Details:

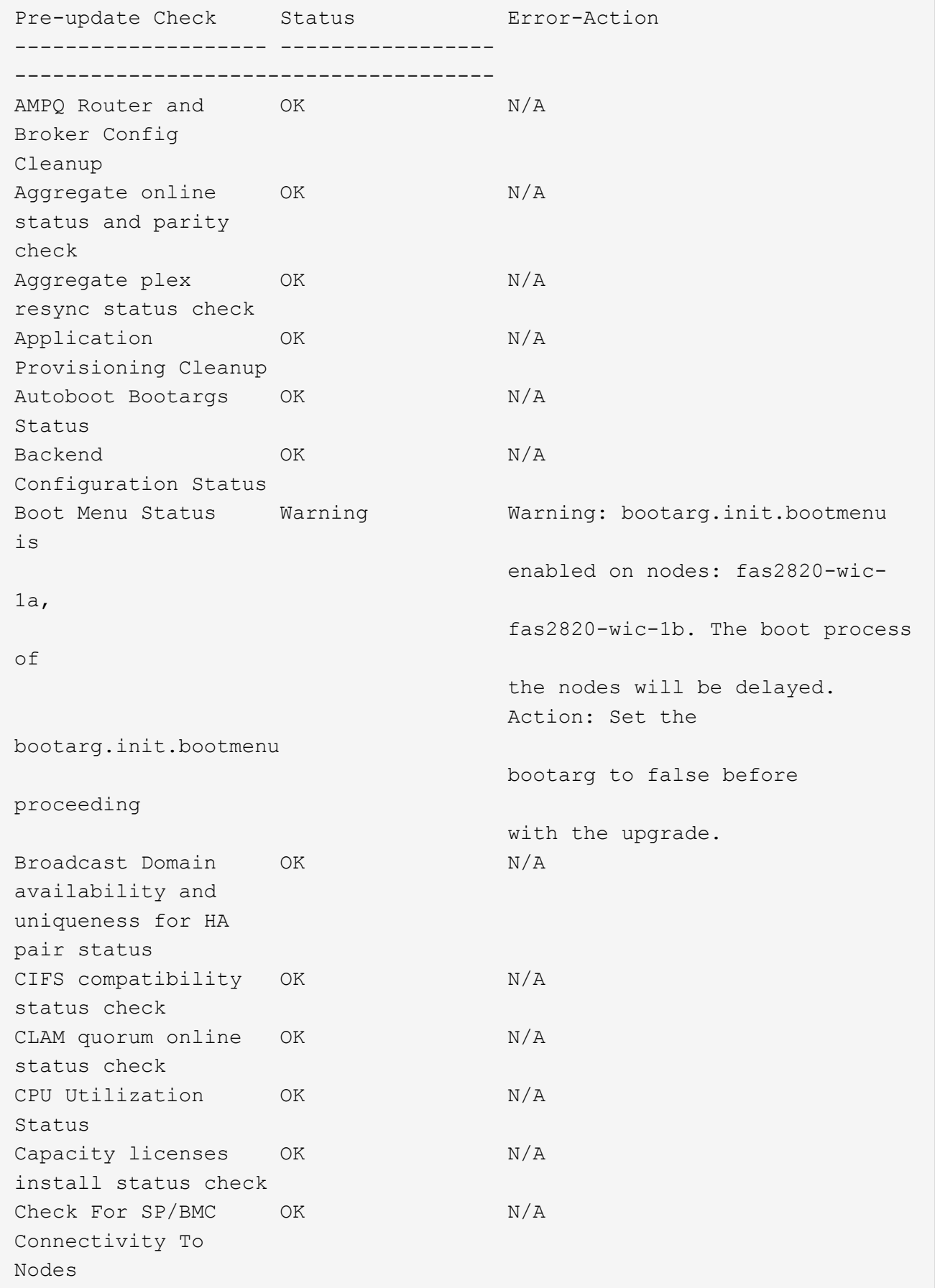

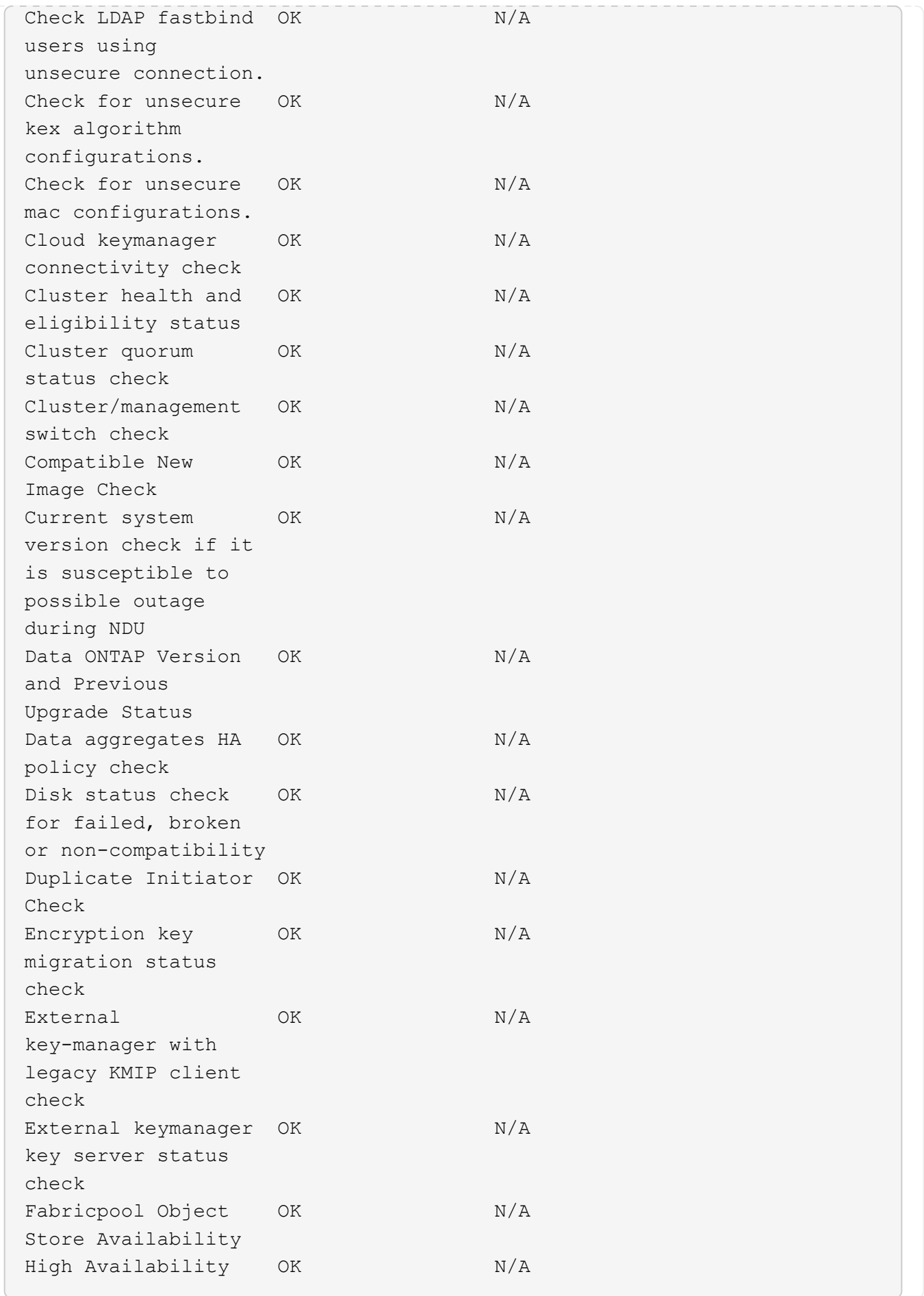

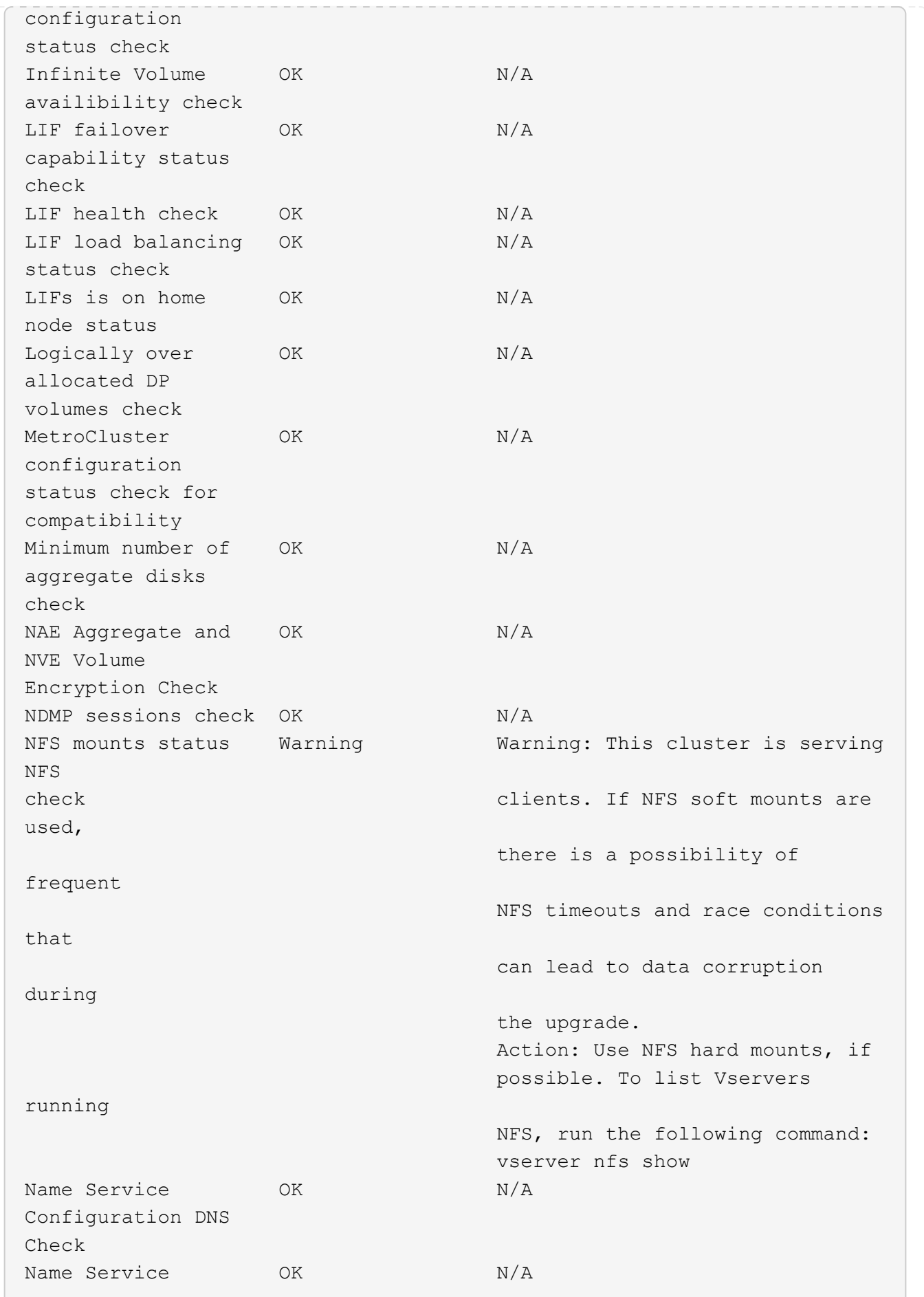

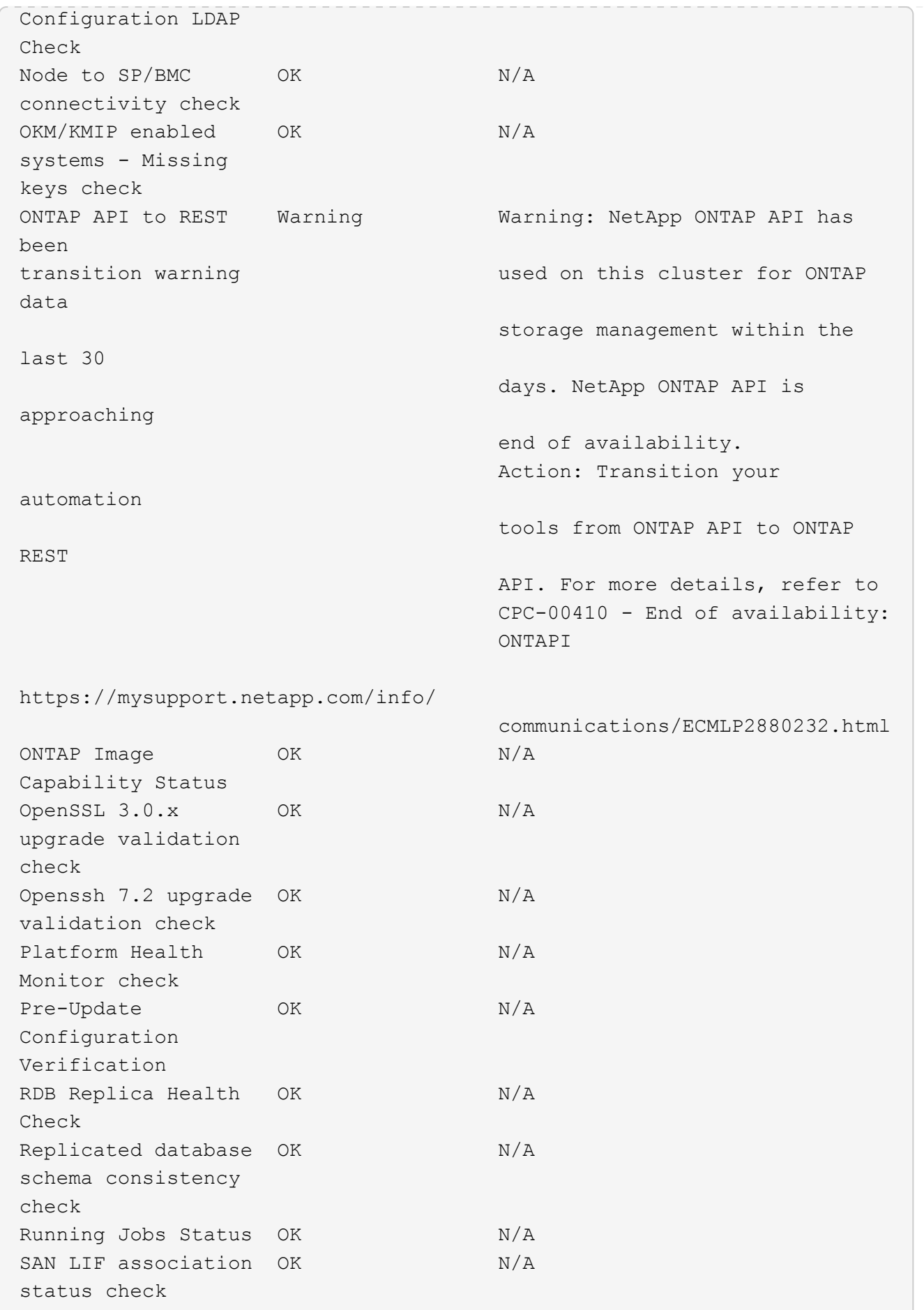

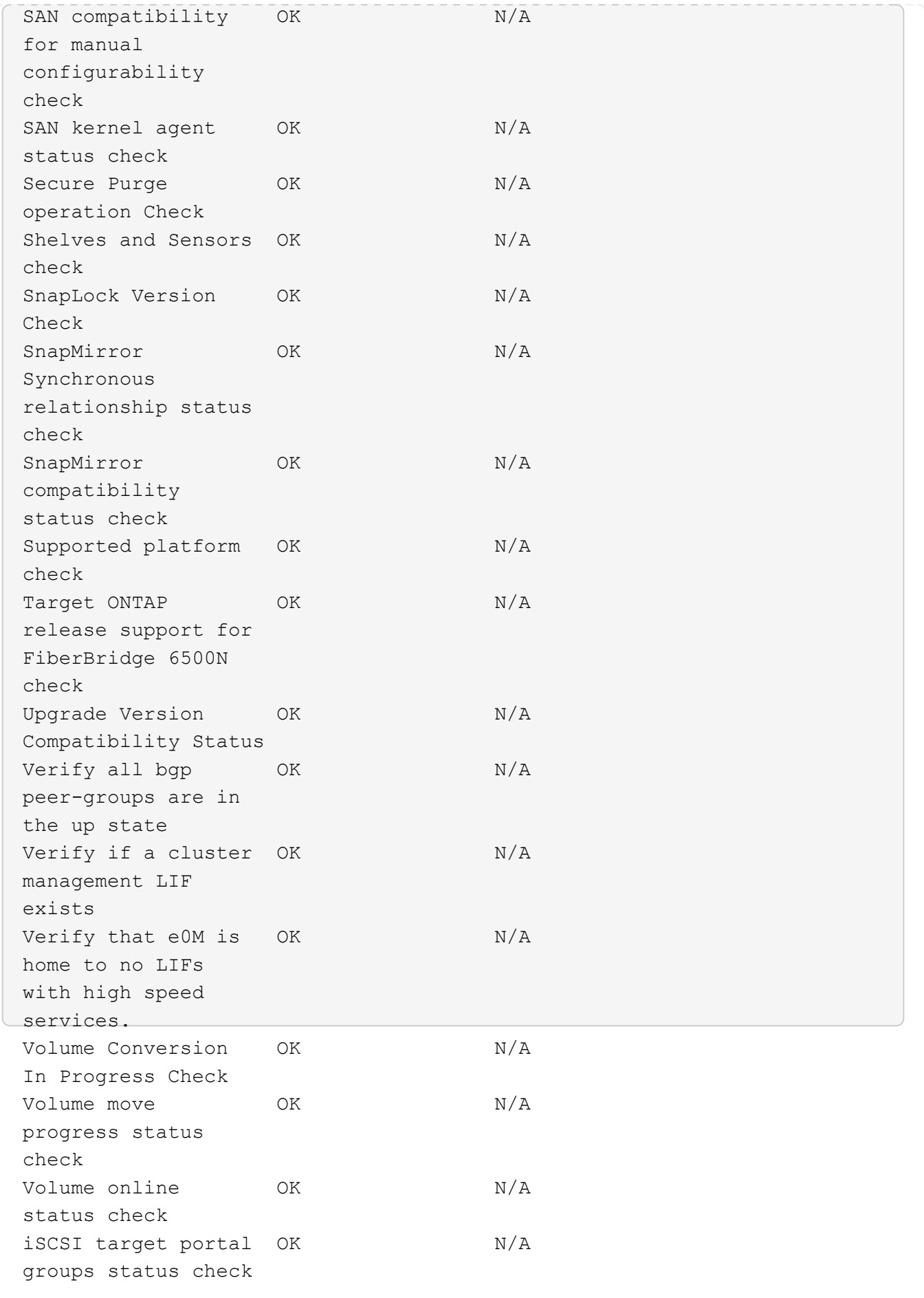

## <span id="page-15-0"></span>准备**ONTAP**升级

<span id="page-15-1"></span>准备**ONTAP**软件升级

正确准备ONTAP软件升级有助于您在开始升级过程之前识别和缓解潜在的升级风险或阻止 因素。在升级准备期间、您还可以确定在升级之前可能需要考虑的任何特殊注意事项。例 如、如果集群上启用了SSL FIPS模式、而管理员帐户使用SSH公共密钥进行身份验证、则 您需要验证目标ONTAP版本是否支持此主机密钥算法。

您应执行以下操作以准备升级:

1. ["](#page-15-2)[创建升级计划](#page-15-2)["](#page-15-2)。

如果您拥有的有效SupportEdge合同 ["Active IQ Digital Advisor"](https://docs.netapp.com/us-en/active-iq/upgrade_advisor_overview.html),请使用Upgrade Advisor规划升级。 如果您 无权访问Active IQ数字顾问、请创建您自己的升级计划。

- 2. ["](#page-16-0)[选择目标](#page-16-0)[ONTAP](#page-16-0)[版本](#page-16-0)["](#page-16-0)。
- 3. 查看 ["](https://library.netapp.com/ecm/ecm_download_file/ECMLP2492508)[《](https://library.netapp.com/ecm/ecm_download_file/ECMLP2492508) [ONTAP](https://library.netapp.com/ecm/ecm_download_file/ECMLP2492508) [发](https://library.netapp.com/ecm/ecm_download_file/ECMLP2492508)[行](https://library.netapp.com/ecm/ecm_download_file/ECMLP2492508)[说明》](https://library.netapp.com/ecm/ecm_download_file/ECMLP2492508)["](https://library.netapp.com/ecm/ecm_download_file/ECMLP2492508) 目标版本。

"升级注意事项"一节介绍了在升级到新版本之前应注意的潜在问题。"新增功能"和"已知问题和限制"部分介绍 了升级到新版本后的新系统行为。

4. ["](#page-17-0)[确](#page-17-0)[认](#page-17-0)[您的硬件配置](#page-17-0)[是否](#page-17-0)[支持](#page-17-0)[ONTAP"](#page-17-0)。

您的硬件平台、集群管理交换机和MetroCluster IP交换机必须支持目标版本。 如果您的集群针对SAN进行了 配置、则必须完全支持SAN配置。

- 5. ["](#page-17-1)[使用](#page-17-1)[Active IQ Config Advisor](#page-17-1)[验证是否没](#page-17-1)[有常](#page-17-1)[见](#page-17-1)[配置](#page-17-1)[错误](#page-17-1)[。](#page-17-1)["](#page-17-1)
- 6. 查看支持的ONTAP ["](#page-18-0)[升级](#page-18-0)[路径](#page-18-0)["](#page-18-0) 确定您是否可以执行直接升级、或者是否需要分阶段完成升级。
- 7. ["](#page-42-0)[验证](#page-42-0)[LIF](#page-42-0)[故障转移配置](#page-42-0)["](#page-42-0)。

在执行升级之前、您需要验证是否已正确配置集群的故障转移策略和故障转移组。

- 8. ["](#page-44-0)[验证](#page-44-0)[SVM](#page-44-0)[路](#page-44-0)[由配置](#page-44-0)["](#page-44-0)。
- 9. ["](#page-44-1)[验证](#page-44-1)[特](#page-44-1)[殊注意事项](#page-44-1)["](#page-44-1) 。

如果集群上存在某些配置、则在开始ONTAP软件升级之前、需要执行一些特定操作。

10. ["](#page-62-0)[重](#page-62-0)[新](#page-62-0)[启](#page-62-0)[动](#page-62-0)[SP](#page-62-0)[或](#page-62-0)[BMC"](#page-62-0)。

<span id="page-15-2"></span>创建**ONTAP**升级计划

最好创建升级计划。如果您有活动的 ["SupportEdge](https://www.netapp.com/us/services/support-edge.aspx) [服务](https://www.netapp.com/us/services/support-edge.aspx)["](https://www.netapp.com/us/services/support-edge.aspx) 合同 ["Active IQ Digital Advisor"](https://docs.netapp.com/us-en/active-iq/upgrade_advisor_overview.html)

,则可以使用Upgrade Advisor生成升级计划。否则、您应创建自己的计划。

### 使用 **Upgrade Advisor** 规划升级

Active IQ Digital Advisor 中的升级顾问服务可提供智能信息,帮助您规划升级并最大程度地降低不确定性和风 险。

Active IQ 可确定环境中可通过升级到较新版本的 ONTAP 来解决的问题。Upgrade Advisor 服务可帮助您规划成 功升级,并提供有关要升级到的 ONTAP 版本中可能需要注意的问题的报告。

#### 步骤

- 1. ["](https://aiq.netapp.com/)[启](https://aiq.netapp.com/)[动](https://aiq.netapp.com/) [Active IQ"](https://aiq.netapp.com/)
- 2. 在Active IQ中 ["](https://docs.netapp.com/us-en/active-iq/task_view_risk_and_take_action.html)[查看](https://docs.netapp.com/us-en/active-iq/task_view_risk_and_take_action.html)[与集群](https://docs.netapp.com/us-en/active-iq/task_view_risk_and_take_action.html)[相](https://docs.netapp.com/us-en/active-iq/task_view_risk_and_take_action.html)[关的](https://docs.netapp.com/us-en/active-iq/task_view_risk_and_take_action.html)[任](https://docs.netapp.com/us-en/active-iq/task_view_risk_and_take_action.html)[何风险并](https://docs.netapp.com/us-en/active-iq/task_view_risk_and_take_action.html)[手](https://docs.netapp.com/us-en/active-iq/task_view_risk_and_take_action.html)[动](https://docs.netapp.com/us-en/active-iq/task_view_risk_and_take_action.html)[采取](https://docs.netapp.com/us-en/active-iq/task_view_risk_and_take_action.html)[更正操作](https://docs.netapp.com/us-en/active-iq/task_view_risk_and_take_action.html)["](https://docs.netapp.com/us-en/active-iq/task_view_risk_and_take_action.html)。

在执行ONTAP升级之前,需要解决"软件配置更改"、"硬件配置更改"和"硬件更换\*"类别中包含的风险。

3. 查看建议的升级路径和 ["](https://docs.netapp.com/us-en/active-iq/upgrade_advisor_overview.html)[生](https://docs.netapp.com/us-en/active-iq/upgrade_advisor_overview.html)[成升级计划](https://docs.netapp.com/us-en/active-iq/upgrade_advisor_overview.html)["](https://docs.netapp.com/us-en/active-iq/upgrade_advisor_overview.html)。

#### **ONTAP**升级需要多长时间?

您应计划至少30分钟来完成ONTAP升级的准备步骤、60分钟来升级每个HA对、至少30分钟来完成升级后的步 骤。

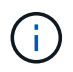

如果将 NetApp 加密与外部密钥管理服务器和密钥管理互操作性协议( KMIP )结合使用,则每 个 HA 对的升级时间应超过一小时。

这些升级持续时间准则基于典型配置和工作负载。您可以使用这些准则来估计在您的环境中执行无中断升级所需 的时间。升级过程的实际持续时间取决于您的环境和节点数。

## <span id="page-16-0"></span>选择要升级的目标**ONTAP**版本

在使用升级顾问为集群生成升级计划时、该计划会包括一个建议的目标ONTAP版本进行升 级。 Upgrade Advisor提供的建议基于您的当前配置和当前ONTAP版本。

如果您不使用升级顾问规划升级、则应根据NetApp建议或您的最低版本需求来选择要进行升级的目标ONTAP版 本、以满足您的性能需求。

• 升级到最新可用版本(建议)

NetApp建议您将ONTAP软件升级到最新编号的ONTAP版本的最新修补程序版本。 如果由于集群中的存储系 统不支持最新编号的版本而无法执行此操作、则应升级到支持的最新编号版本。

• 最低建议版本

如果要将升级限制为适用于集群的最低建议版本、请参见 ["](https://kb.netapp.com/Support_Bulletins/Customer_Bulletins/SU2)[建议的最低](https://kb.netapp.com/Support_Bulletins/Customer_Bulletins/SU2)[ONTAP](https://kb.netapp.com/Support_Bulletins/Customer_Bulletins/SU2)[版本](https://kb.netapp.com/Support_Bulletins/Customer_Bulletins/SU2)["](https://kb.netapp.com/Support_Bulletins/Customer_Bulletins/SU2) 要确定您应升级到 的ONTAP版本、请执行以下操作:

## <span id="page-17-0"></span>确认您的硬件配置是否支持**ONTAP**

## 在升级ONTAP之前、您应确认硬件配置可以支持目标ONTAP版本。

### 所有配置

使用 … ["NetApp Hardware Universe"](https://hwu.netapp.com) 确认目标ONTAP版本支持您的硬件平台以及集群和管理交换机。 集群和 管理交换机包括集群网络交换机(NX-OS)、管理网络交换机(IOS)和参考配置文件(RCF)。 如果集群和管理交换 机受支持、但未运行目标ONTAP版本所需的最低软件版本、请将交换机升级到受支持的软件版本。

- ["NetApp](https://mysupport.netapp.com/site/info/broadcom-cluster-switch)[下](https://mysupport.netapp.com/site/info/broadcom-cluster-switch)[载:](https://mysupport.netapp.com/site/info/broadcom-cluster-switch) [Broadcom](https://mysupport.netapp.com/site/info/broadcom-cluster-switch)[集群交换机](https://mysupport.netapp.com/site/info/broadcom-cluster-switch)["](https://mysupport.netapp.com/site/info/broadcom-cluster-switch)
- ["NetApp](https://mysupport.netapp.com/site/info/cisco-ethernet-switch)[下](https://mysupport.netapp.com/site/info/cisco-ethernet-switch)[载:](https://mysupport.netapp.com/site/info/cisco-ethernet-switch)[Cisco](https://mysupport.netapp.com/site/info/cisco-ethernet-switch)[以](https://mysupport.netapp.com/site/info/cisco-ethernet-switch)[太](https://mysupport.netapp.com/site/info/cisco-ethernet-switch)[网交换机](https://mysupport.netapp.com/site/info/cisco-ethernet-switch)["](https://mysupport.netapp.com/site/info/cisco-ethernet-switch)
- ["NetApp](https://mysupport.netapp.com/site/info/netapp-cluster-switch)[下](https://mysupport.netapp.com/site/info/netapp-cluster-switch)[载:](https://mysupport.netapp.com/site/info/netapp-cluster-switch)[NetApp](https://mysupport.netapp.com/site/info/netapp-cluster-switch)[集群交换机](https://mysupport.netapp.com/site/info/netapp-cluster-switch)["](https://mysupport.netapp.com/site/info/netapp-cluster-switch)

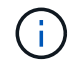

如果您需要升级交换机、NetApp建议您先完成ONTAP软件升级、然后再对交换机执行软件升 级。

### **MetroCluster** 配置

升级ONTAP之前、如果您使用的是MetroCluster配置、请使用 ["NetApp](https://mysupport.netapp.com/matrix) [互](https://mysupport.netapp.com/matrix)[操作性表工](https://mysupport.netapp.com/matrix)[具](https://mysupport.netapp.com/matrix)["](https://mysupport.netapp.com/matrix) 确认目标ONTAP版本 支持您的MetroCluster IP交换机。

### **SAN** 配置

升级ONTAP之前、如果您的集群针对SAN进行了配置、请使用 ["NetApp](https://mysupport.netapp.com/matrix) [互](https://mysupport.netapp.com/matrix)[操作性表工](https://mysupport.netapp.com/matrix)[具](https://mysupport.netapp.com/matrix)["](https://mysupport.netapp.com/matrix) 以确认完全支持SAN 配置。

应支持所有 SAN 组件,包括目标 ONTAP 软件版本,主机操作系统和修补程序,所需的 Host Utilities 软件,多 路径软件以及适配器驱动程序和固件。

## <span id="page-17-1"></span>确定**Active IQ Config Advisor**的配置错误

在升级ONTAP之前、您可以使用Active IQ Config Advisor工具检查常见配置错误。

Active IQ Config Advisor是一款适用于NetApp系统的配置验证工具。它可以部署在安全站点和非安全站点上、 用于数据收集和系统分析。

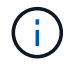

对Active IQ Config Advisor 的支持是有限的、只能联机使用。

步骤

- 1. 登录到 ["NetApp](https://mysupport.netapp.com/site/global/) [支持](https://mysupport.netapp.com/site/global/)[站点](https://mysupport.netapp.com/site/global/)["](https://mysupport.netapp.com/site/global/), 然后单击\*tools\*>\*Tools\*。
- 2. 在\* Active IQ Config Advisor \*下、单击 ["](https://mysupport.netapp.com/site/tools/tool-eula/activeiq-configadvisor)[下](https://mysupport.netapp.com/site/tools/tool-eula/activeiq-configadvisor)[载应用程序](https://mysupport.netapp.com/site/tools/tool-eula/activeiq-configadvisor)["](https://mysupport.netapp.com/site/tools/tool-eula/activeiq-configadvisor)。
- 3. 下载、安装和运行Active IQ Config Advisor。
- 4. 运行Active IQ Config Advisor后、请查看该工具的输出、并按照提供的建议解决该工具发现的任何问题。

## <span id="page-18-0"></span>支持的**ONTAP**升级路径

您可以升级到的ONTAP版本取决于您的硬件平台以及集群节点上当前运行的ONTAP版 本。

要验证目标升级版本是否支持您的硬件平台、请参见 ["NetApp Hardware Universe"](https://hwu.netapp.com)。 使用 ["NetApp](https://imt.netapp.com/matrix/#welcome) [互](https://imt.netapp.com/matrix/#welcome)[操作性表](https://imt.netapp.com/matrix/#welcome) [工](https://imt.netapp.com/matrix/#welcome)[具](https://imt.netapp.com/matrix/#welcome)["](https://imt.netapp.com/matrix/#welcome) to ["](#page-17-0)[确](#page-17-0)[认](#page-17-0)[支持您的配置](#page-17-0)["](#page-17-0)。

要确定当前的 **ONTAP** 版本,请执行以下操作:

- 在 System Manager 中,单击 \* 集群 > 概述 \* 。
- 在命令行界面(CLI)中、使用 cluster image show 命令:+ 您也可以使用 system node image show 命令以显示详细信息。

### 升级路径的类型

建议尽可能使用自动化无中断升级( ANDU )。根据您当前的版本和目标版本,您的升级路径将是\*direct\* 、\*direct multi-hop\*或\*multi-stage \*。

• 直接+

您始终可以使用单个软件映像直接升级到下一个相邻的ONTAP版本系列。对于大多数版本,您还可以安装一 个软件映像,以便直接升级到比正在运行的版本高两个版本的版本。

例如,您可以使用直接更新路径从 9.8 到 9.9.1 或从 9.8 到 9.10.1 。

\*注:\*从ONTAP 9.11.1开始,软件映像支持直接升级到比正在运行的版本高三个或更多的版本。例如、您可 以使用从9.8到9.12.1的直接升级路径。

支持所有\_direct\_升级路径 ["](#page-45-0)[混](#page-45-0)[合版本集群](#page-45-0)["](#page-45-0)。

• 直接多跳+

对于某些自动无中断升级(ANDU)到非相邻版本、您需要安装中间版本和目标版本的软件映像。自动升级过 程使用后台的中间映像完成目标版本的更新。

例如,如果集群运行的是 9.3 ,而您要升级到 9.7 ,则应加载 9.5 和 9.7 的 ONTAP 安装包,然后启动 andu 到 9.7 。ONTAP会先自动将集群升级到9.5、然后再自动升级到9.7。在此过程中,您应该会执行多个接管 / 交还操作以及相关的重新启动。

• 多阶段+

如果您的非相邻目标版本没有直接或直接多跳路径、则必须先升级到受支持的中间版本、然后再升级到目标 版本。

例如、如果您当前运行的是9.6、并且要升级到9.11.1、则必须完成多阶段升级:先从9.6升级到9.8、再从9.8 升级到9.11.1。从早期版本升级可能需要三个或更多阶段,并需要进行多个中间升级。

\*注意:\*开始多阶段升级之前、请确保您的硬件平台支持您的目标版本。

在开始任何重大升级之前、最佳做法是先升级到集群上运行的ONTAP版本的最新修补程序版本。这样可以确保 在升级之前、您当前版本的ONTAP 中的任何问题均已解决。

例如、如果您的系统运行的是ONTAP 9.3P9、而您计划升级到9.11.1、则应先升级到最新的9.3修补程序版本、 然后按照从9.3到9.11.1的升级路径进行操作。

了解相关信息 ["NetApp](https://kb.netapp.com/Support_Bulletins/Customer_Bulletins/SU2) [支持](https://kb.netapp.com/Support_Bulletins/Customer_Bulletins/SU2)[站点](https://kb.netapp.com/Support_Bulletins/Customer_Bulletins/SU2)[上建议的最低](https://kb.netapp.com/Support_Bulletins/Customer_Bulletins/SU2) [ONTAP](https://kb.netapp.com/Support_Bulletins/Customer_Bulletins/SU2) [版本](https://kb.netapp.com/Support_Bulletins/Customer_Bulletins/SU2)["](https://kb.netapp.com/Support_Bulletins/Customer_Bulletins/SU2)。

## 支持的升级路径

ONTAP软件的自动升级和手动升级支持以下升级路径。 这些升级路径适用于内部ONTAP和ONTAP Select。 不 同之处 ["Cloud Volumes ONTAP](https://docs.netapp.com/us-en/bluexp-cloud-volumes-ontap/task-updating-ontap-cloud.html#supported-upgrade-paths)[支持的升级](https://docs.netapp.com/us-en/bluexp-cloud-volumes-ontap/task-updating-ontap-cloud.html#supported-upgrade-paths)[路径](https://docs.netapp.com/us-en/bluexp-cloud-volumes-ontap/task-updating-ontap-cloud.html#supported-upgrade-paths)["](https://docs.netapp.com/us-en/bluexp-cloud-volumes-ontap/task-updating-ontap-cloud.html#supported-upgrade-paths)。

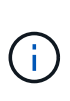

对于混合版本的ONTAP集群: 所有\_direct 和\_direct multi-hop\_升级路径均包含与混合版本集群 兼容的ONTAP版本。\_multi-stage升级中包含的ONTAP版本与混合版本集群不兼容。 例如、 从9.8升级到9.12.1即为\_direct 升级。支持的混合版本集群包含运行9.8和9.12.1的节点。 从9.8升 级到9.13.1.是一个 multi-stage 升级。 节点运行9.8和9.13.1的集群不是受支持的混合版本集 群。

从**ONTAP 9.10.1**及更高版本开始

从ONTAP 9.10.1及更高版本自动升级和手动升级遵循相同的升级路径。

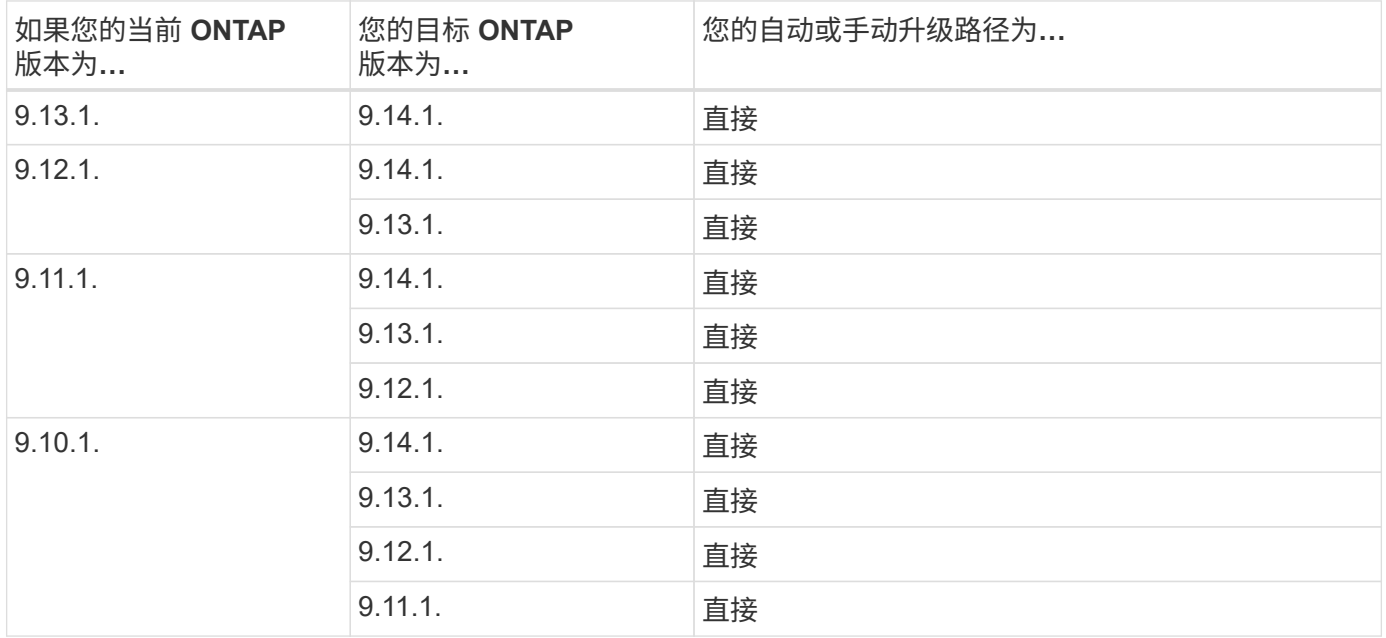

### 从**ONTAP 9.9.1**开始

从ONTAP 9.9.1自动升级和手动升级的路径相同。

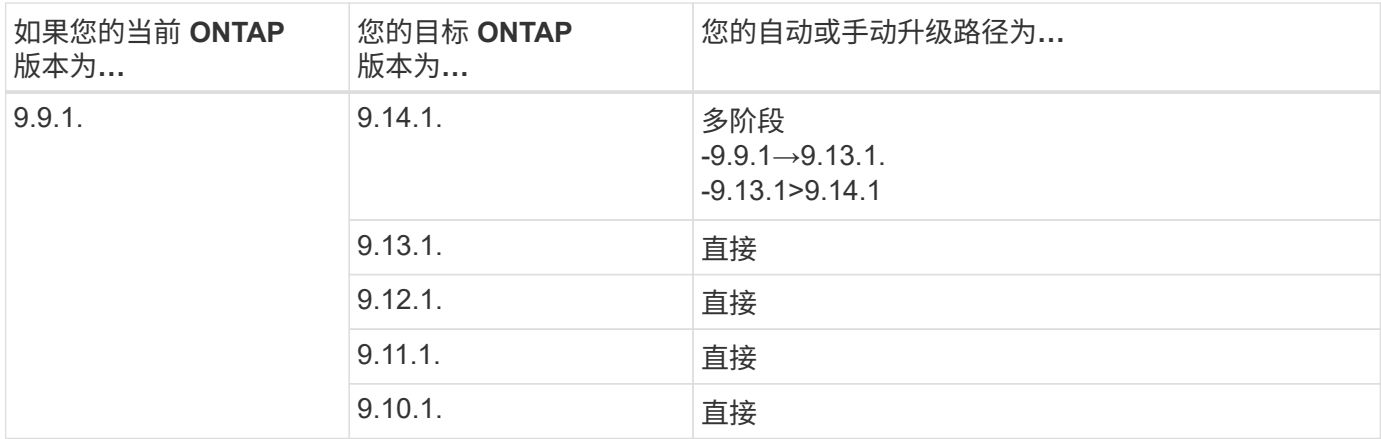

从ONTAP 9.8自动升级和手动升级遵循相同的升级路径。

如果要在以下任一平台上将MetroCluster IP配置从9.8升级到9.10.1或更高版本、则必须先升级 到9.9.1、然后再升级到9.10.1或更高版本。

- FAS2750 • FAS500f
- $\sf (i)$
- AFF A220
- AFF A250

这些平台上采用MetroCluster IP配置的集群无法直接升级到9.10.1或更高版本。 列出的直接升级 路径可用于所有其他平台。

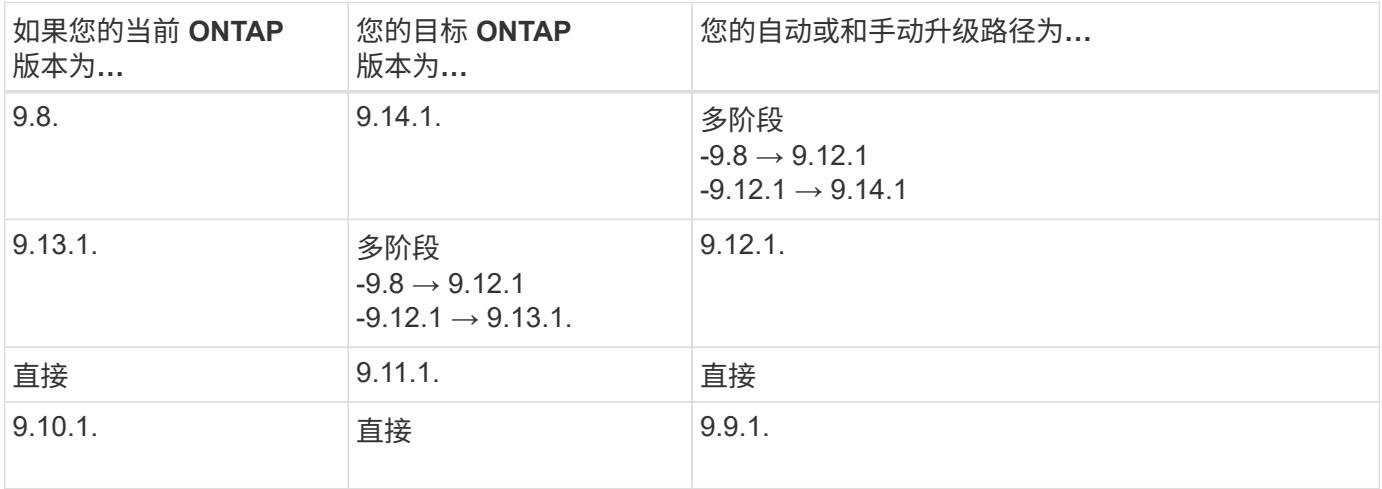

### 从**ONTAP 9.7**开始

ONTAP 9.7中的升级路径可能会因执行自动升级还是手动升级而异。

## 自动路径

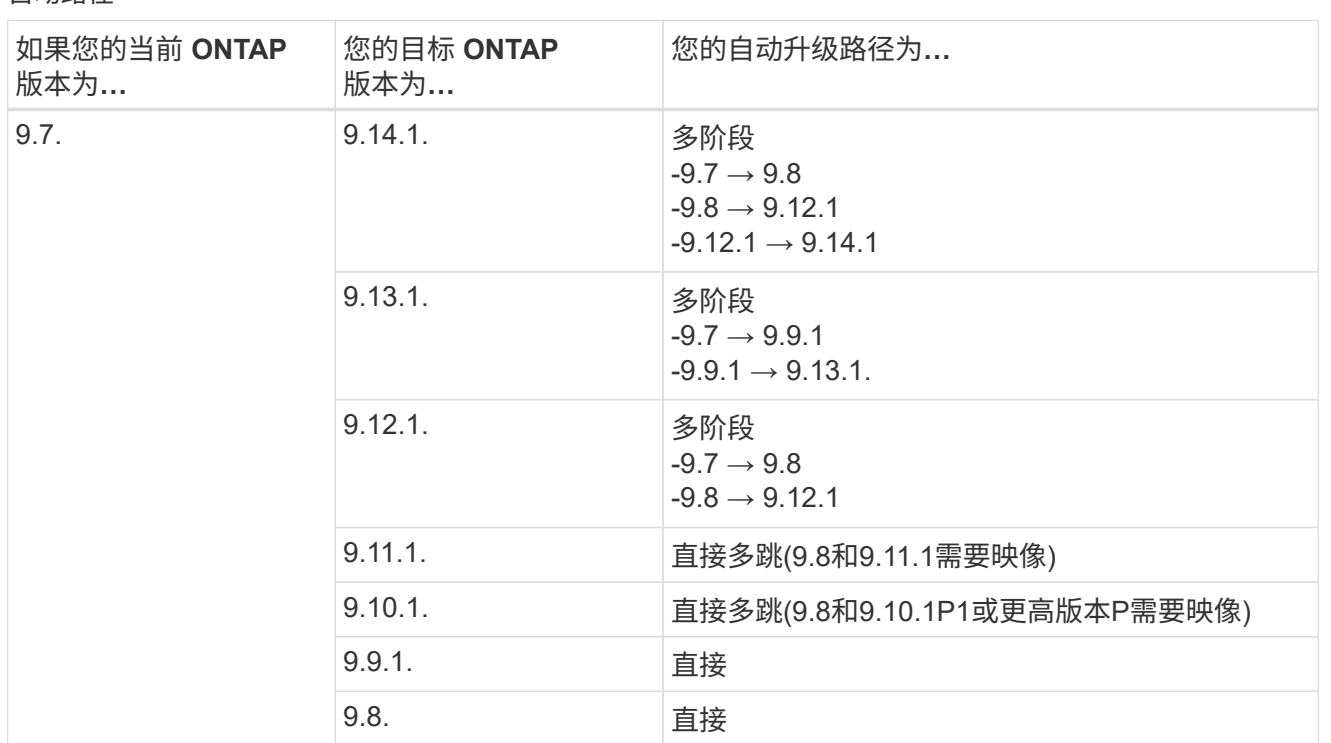

## 手动路径

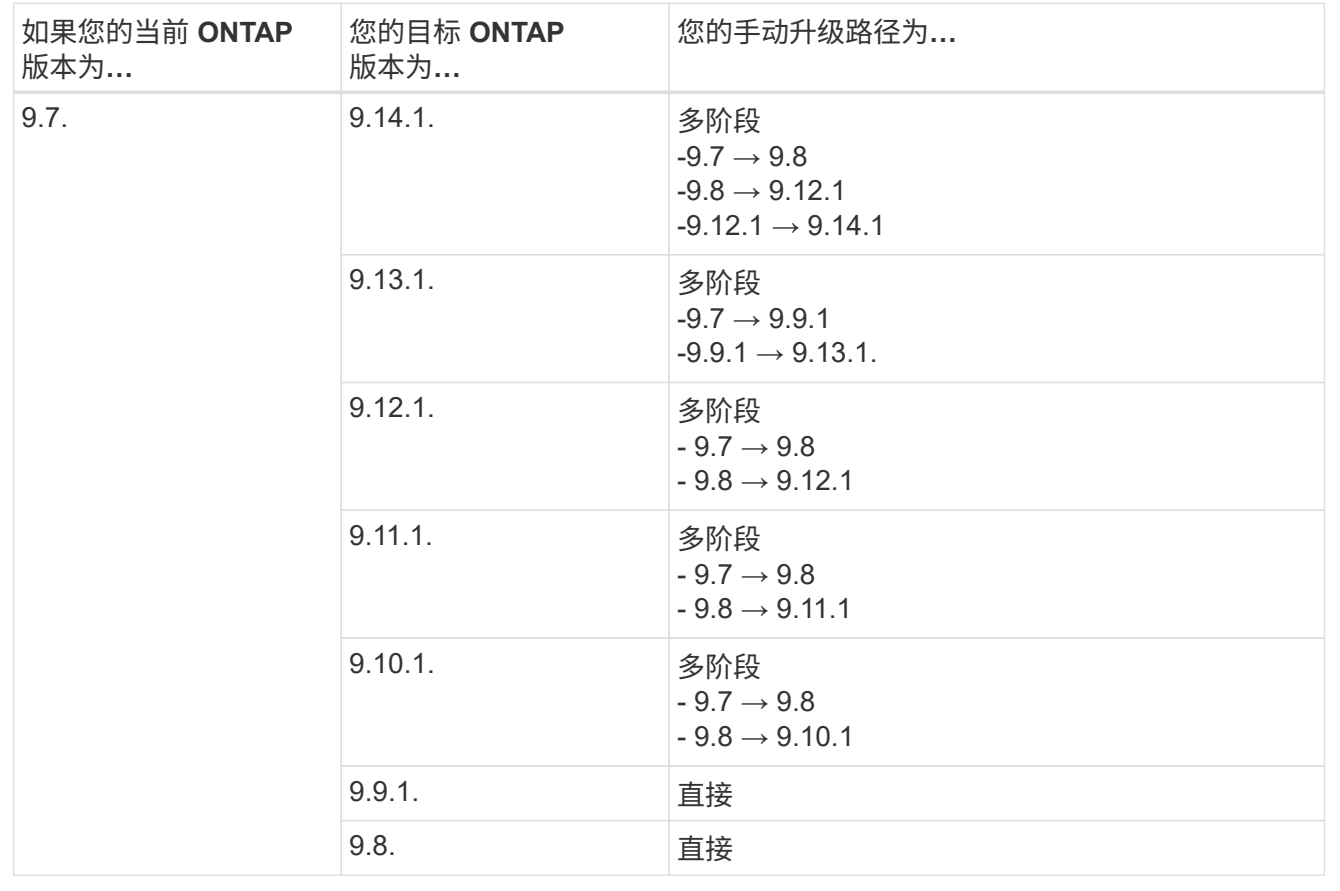

## 从**ONTAP 9.6**开始

ONTAP 9.6中的升级路径可能会因执行自动升级还是手动升级而异。

## 自动路径

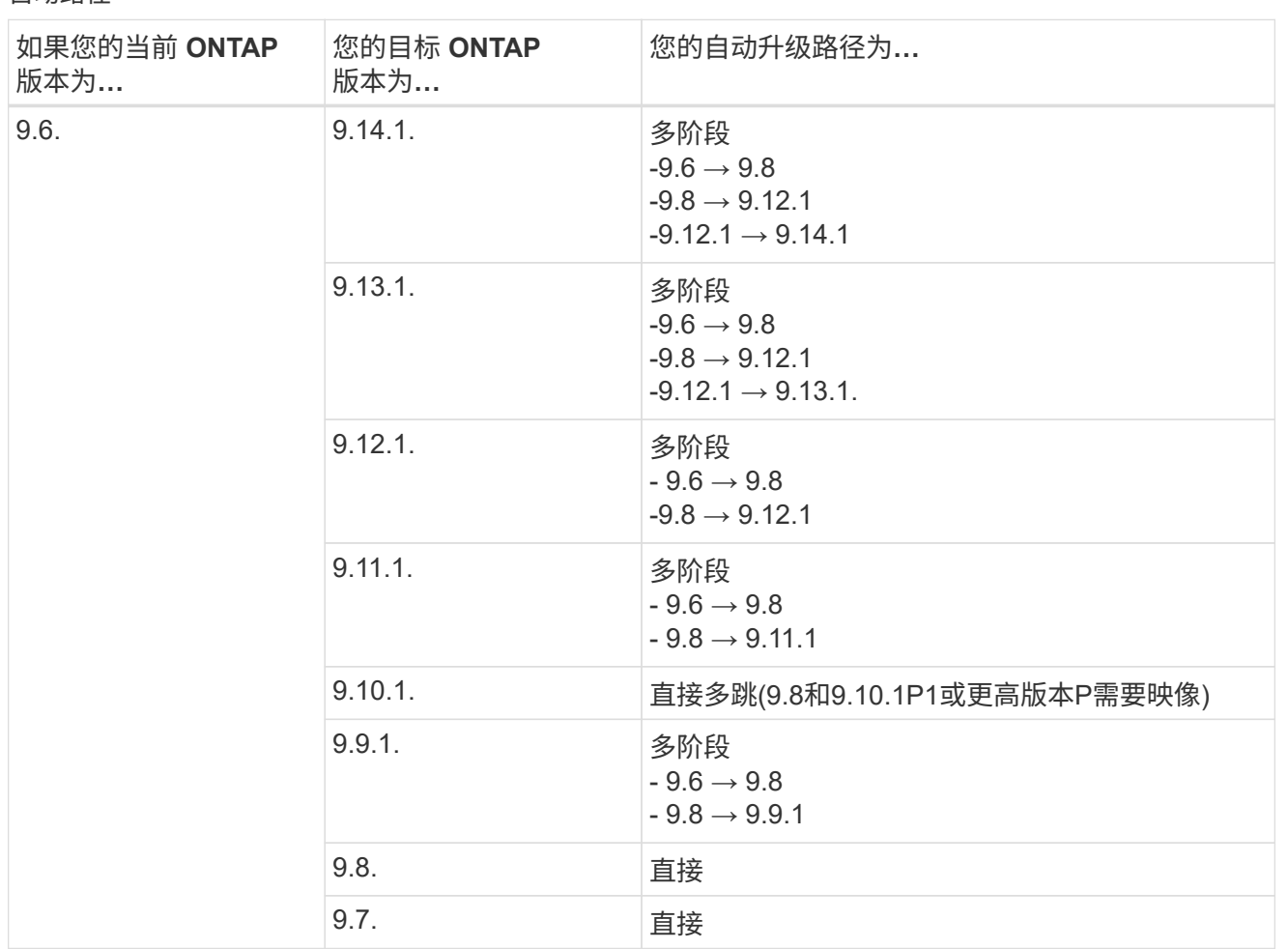

手动路径

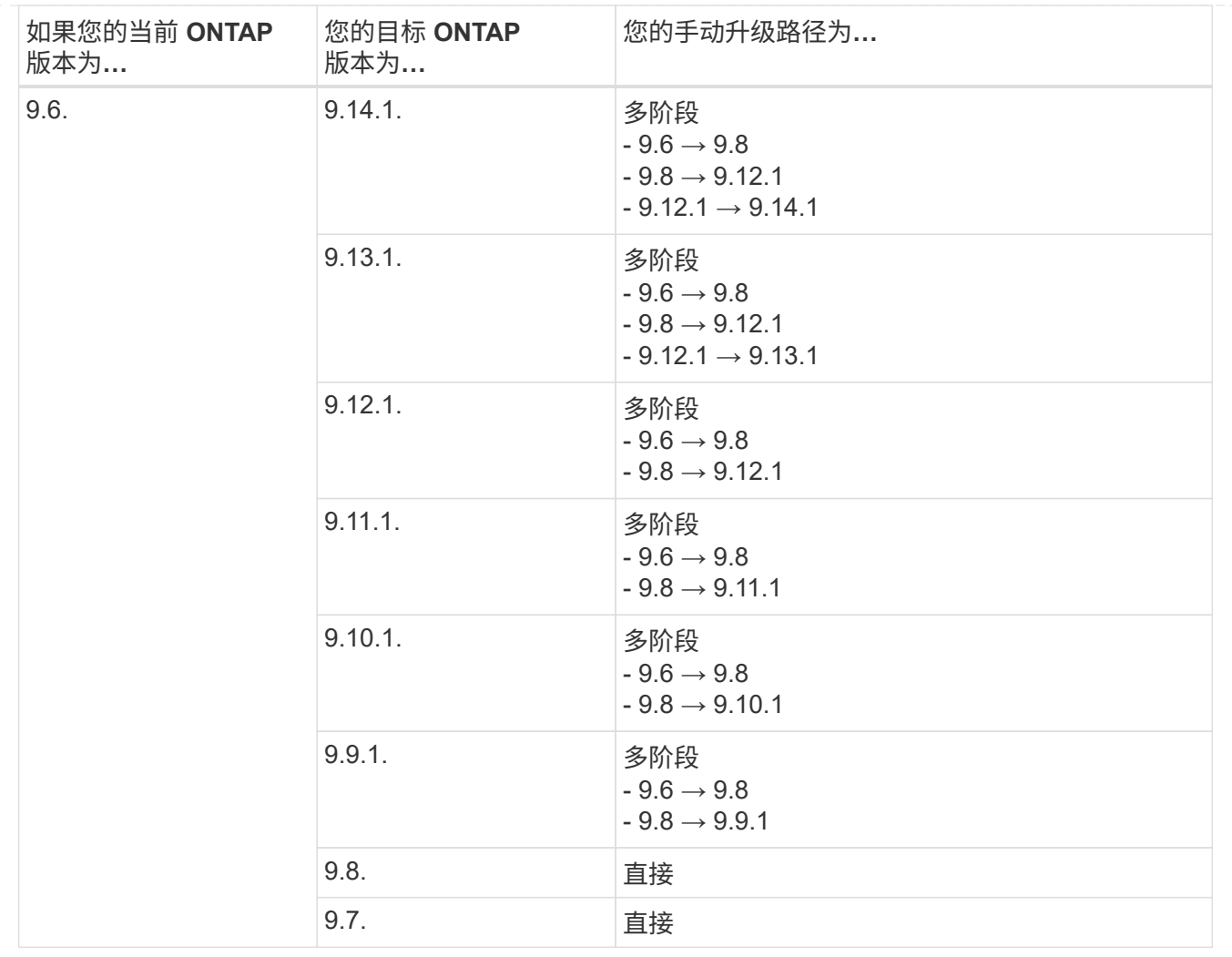

### 从**ONTAP 9.5**开始

ONTAP 9.5的升级路径可能会因执行自动升级还是手动升级而异。

## 自动路径

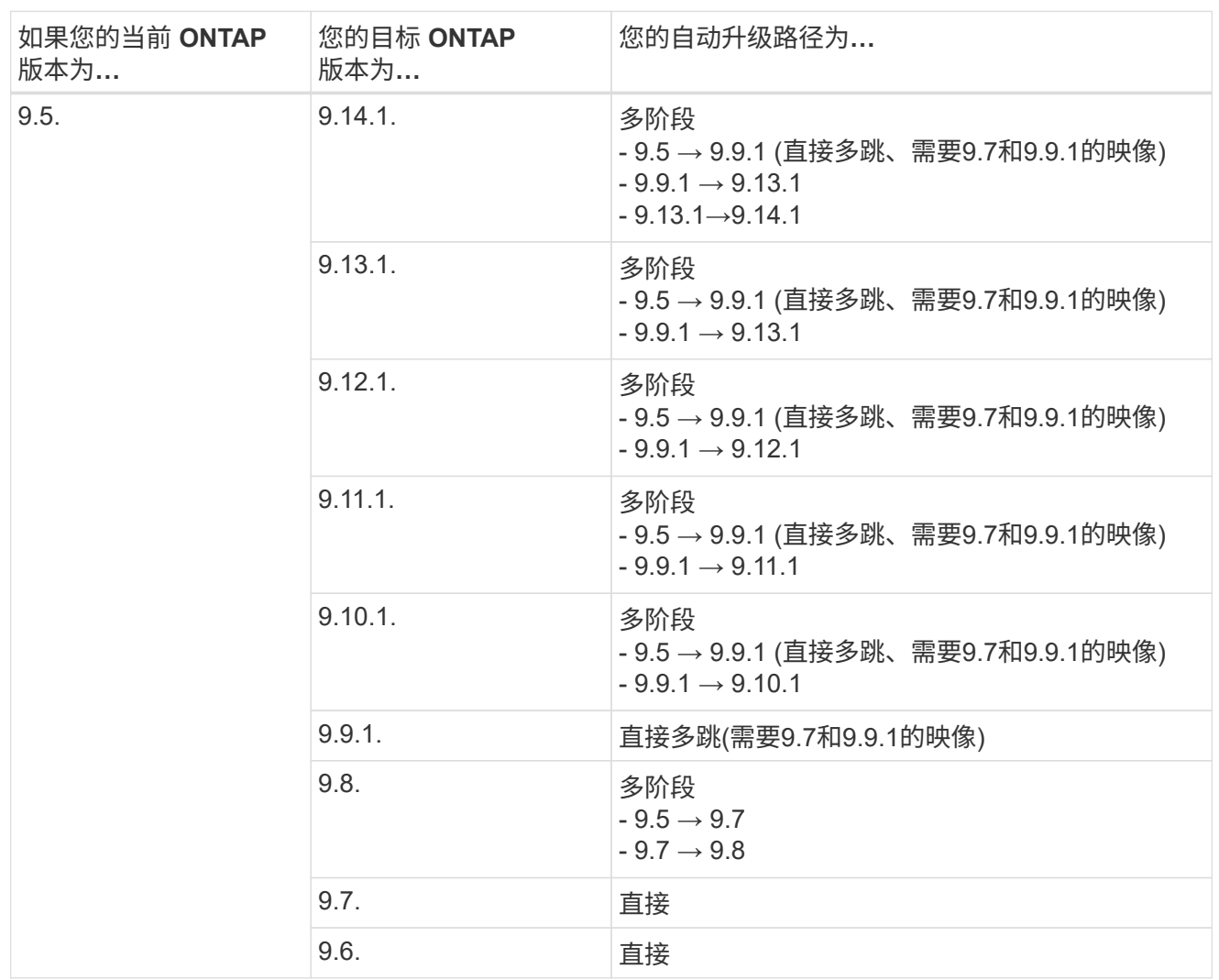

手动升级路径

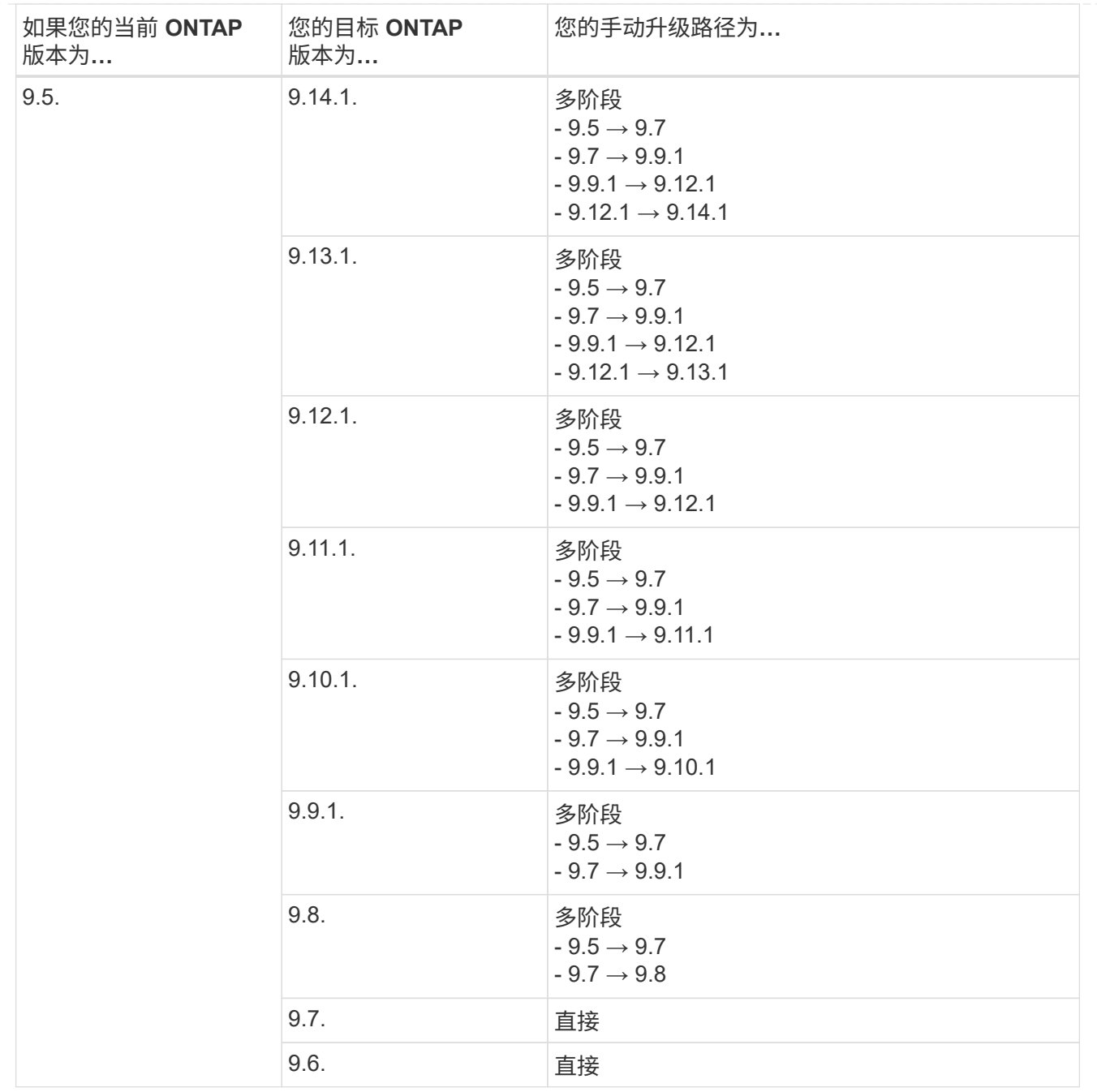

#### 从**ONTAP 9.4-9.0**开始

ONTAP 9.4、9.3、9.2、9.1和9.0的升级路径可能会有所不同、具体取决于您是执行自动升级还是手动升级。

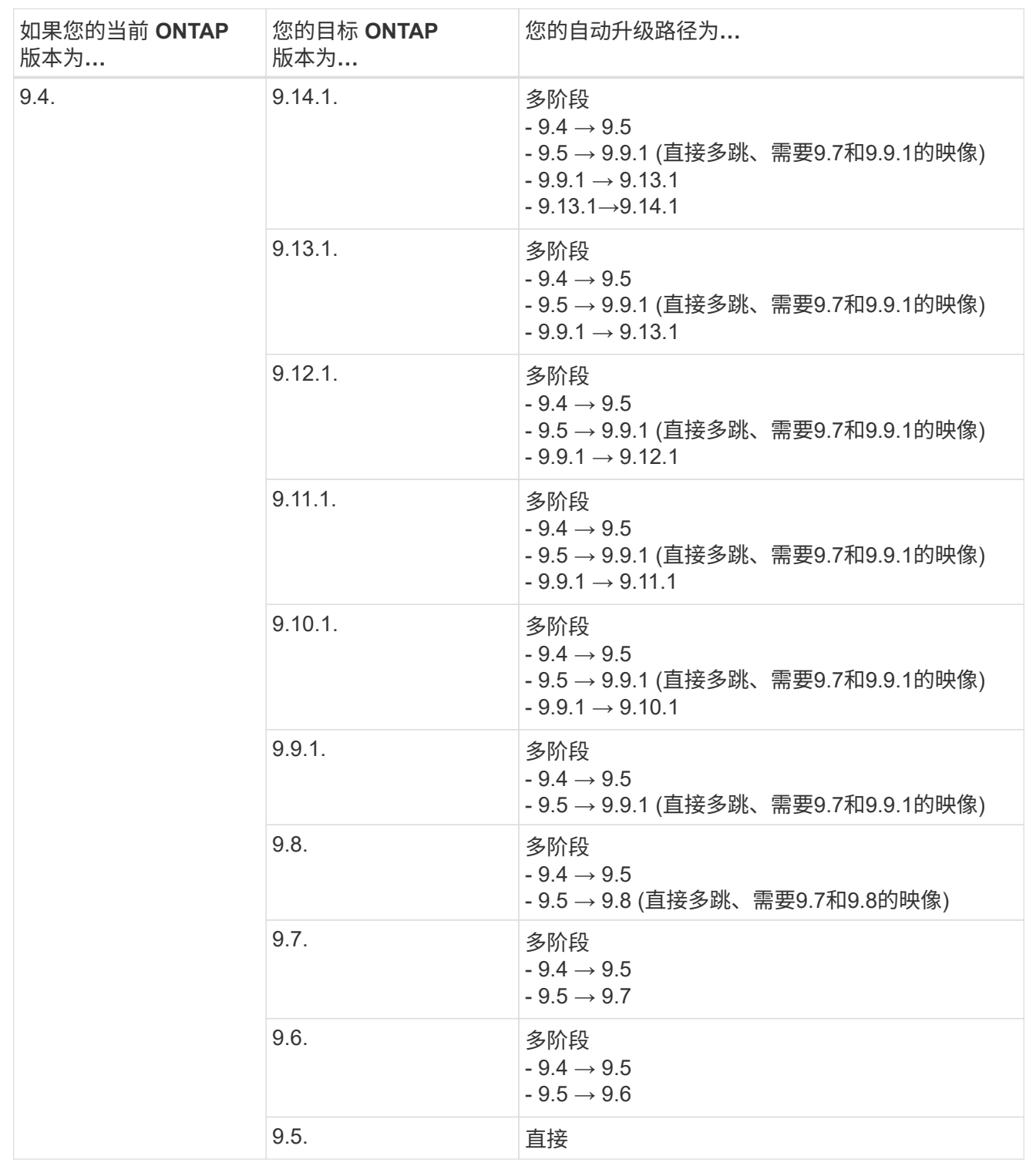

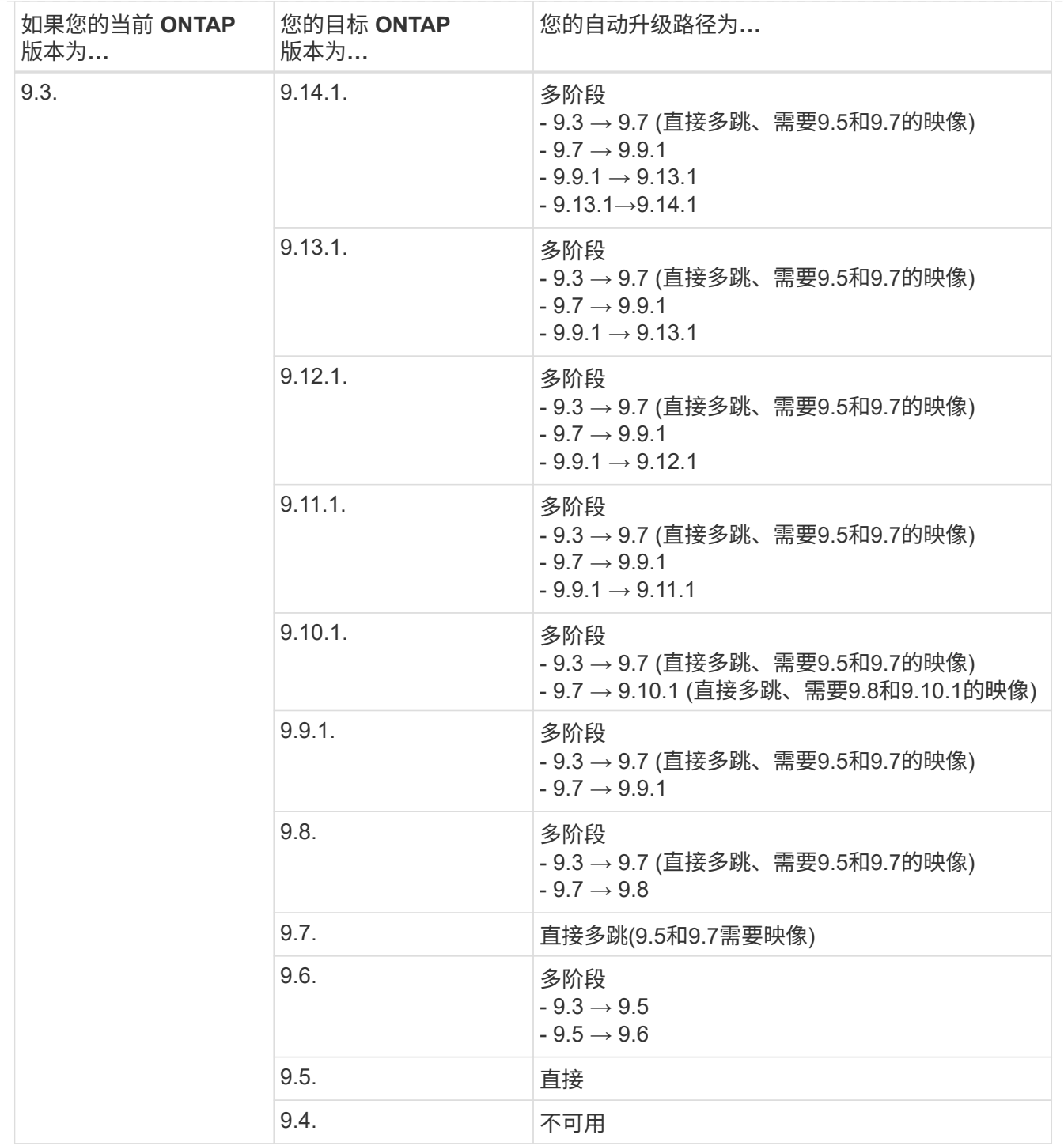

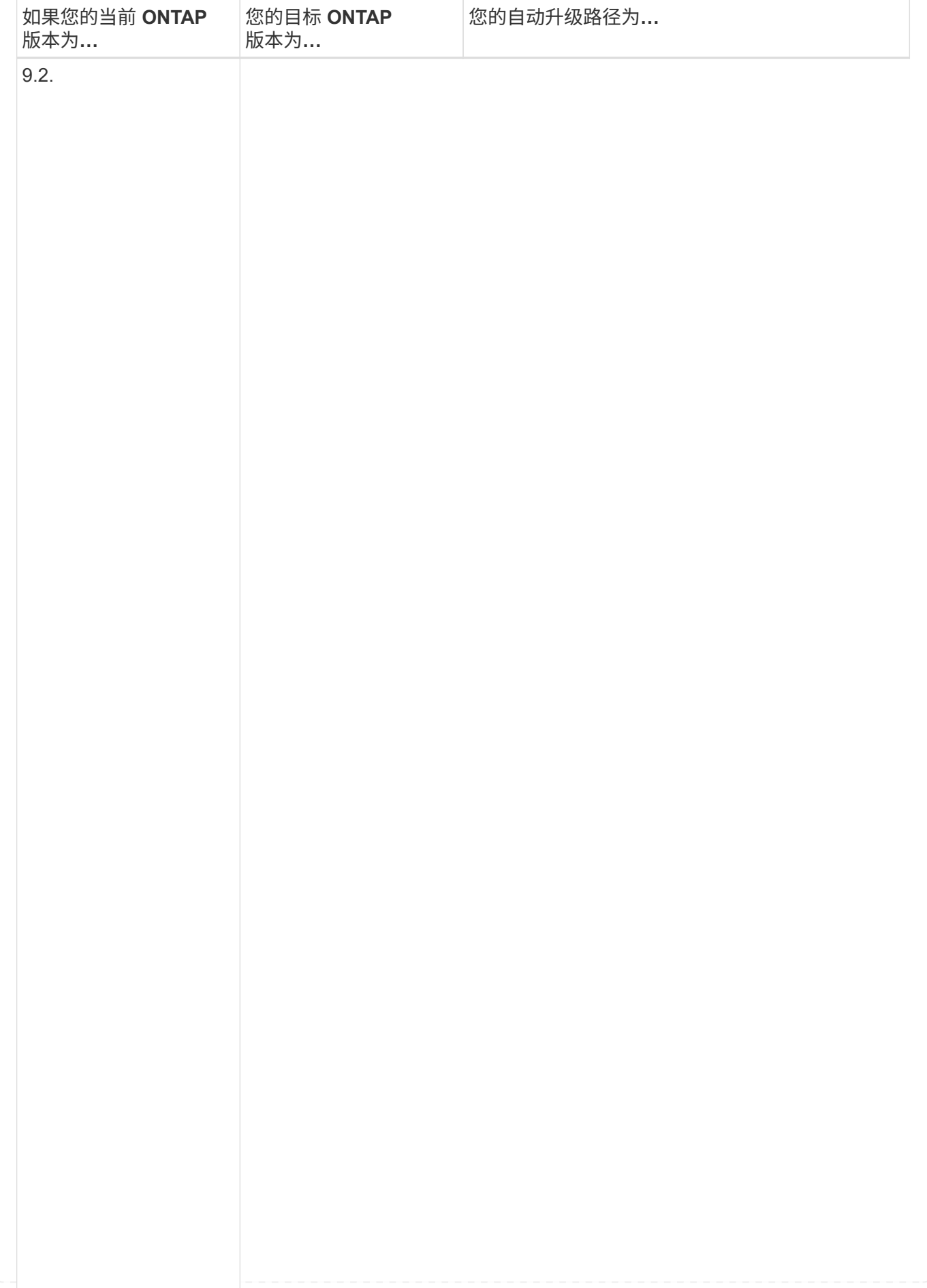

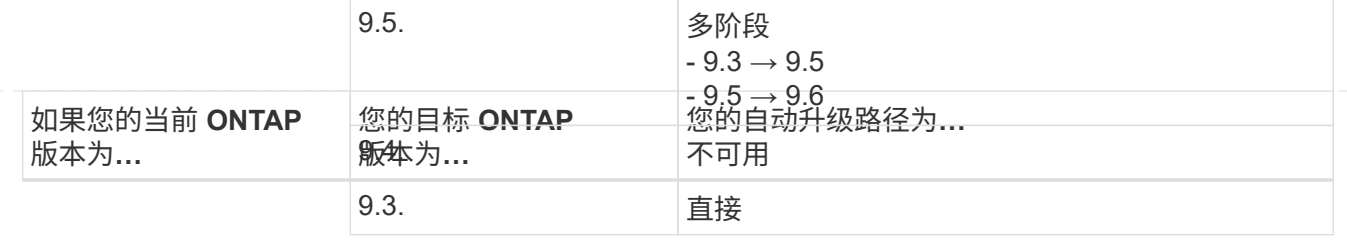

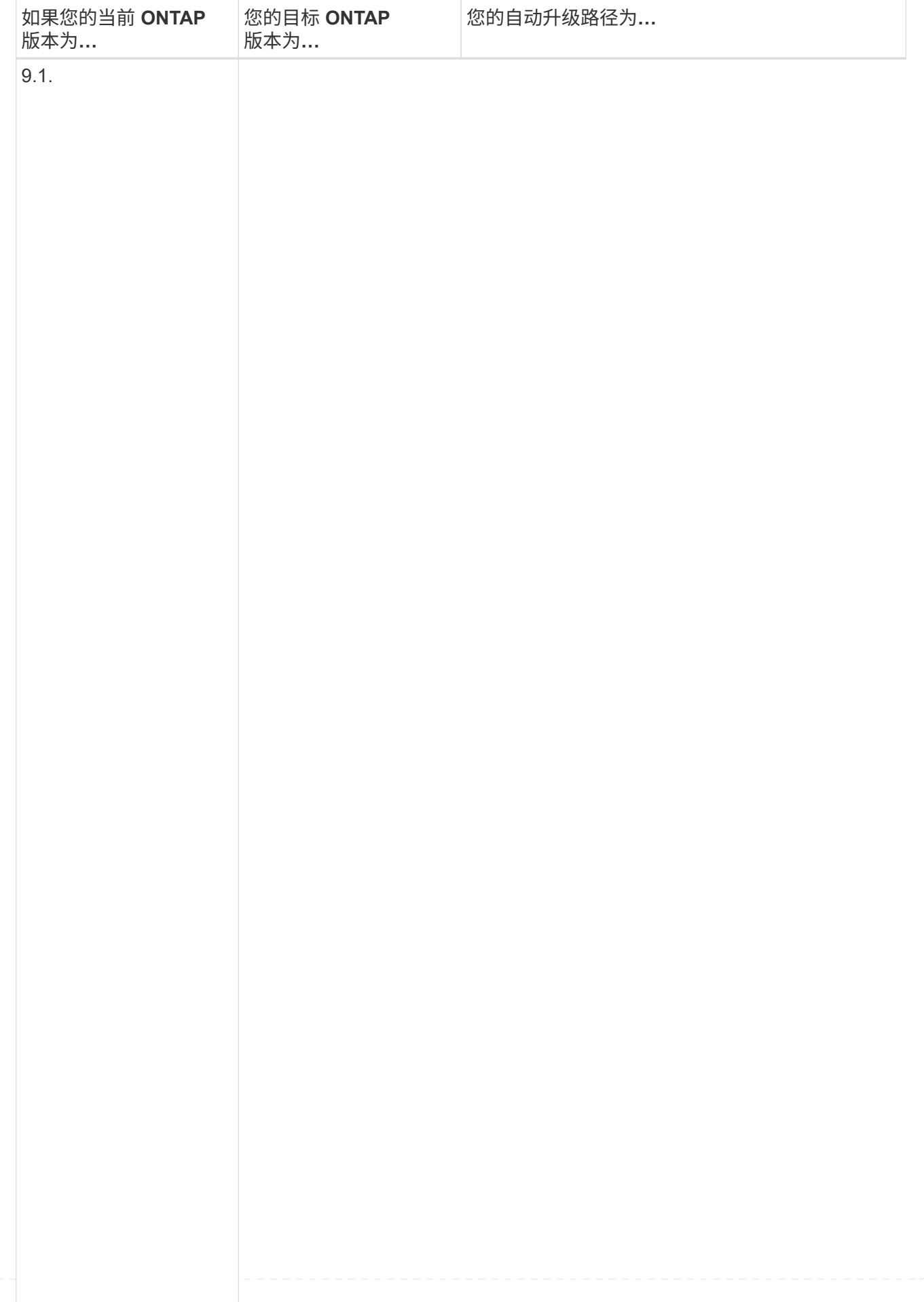

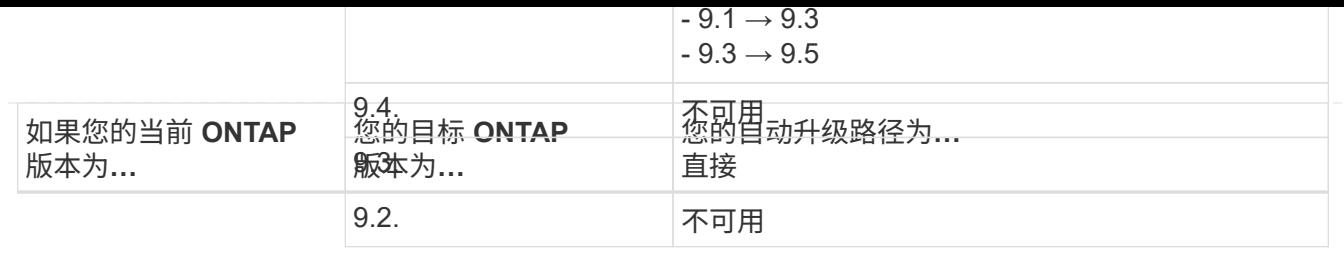

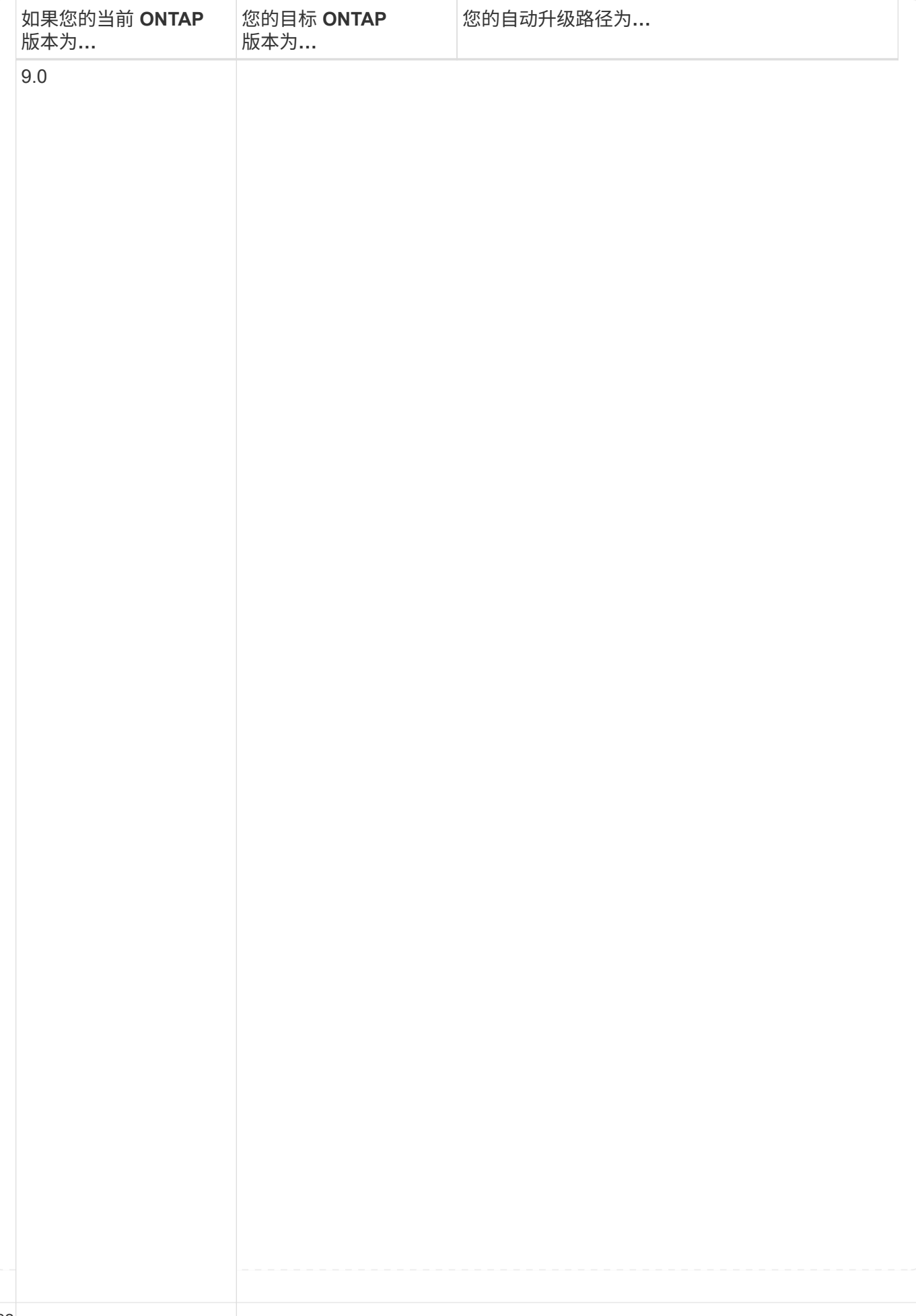

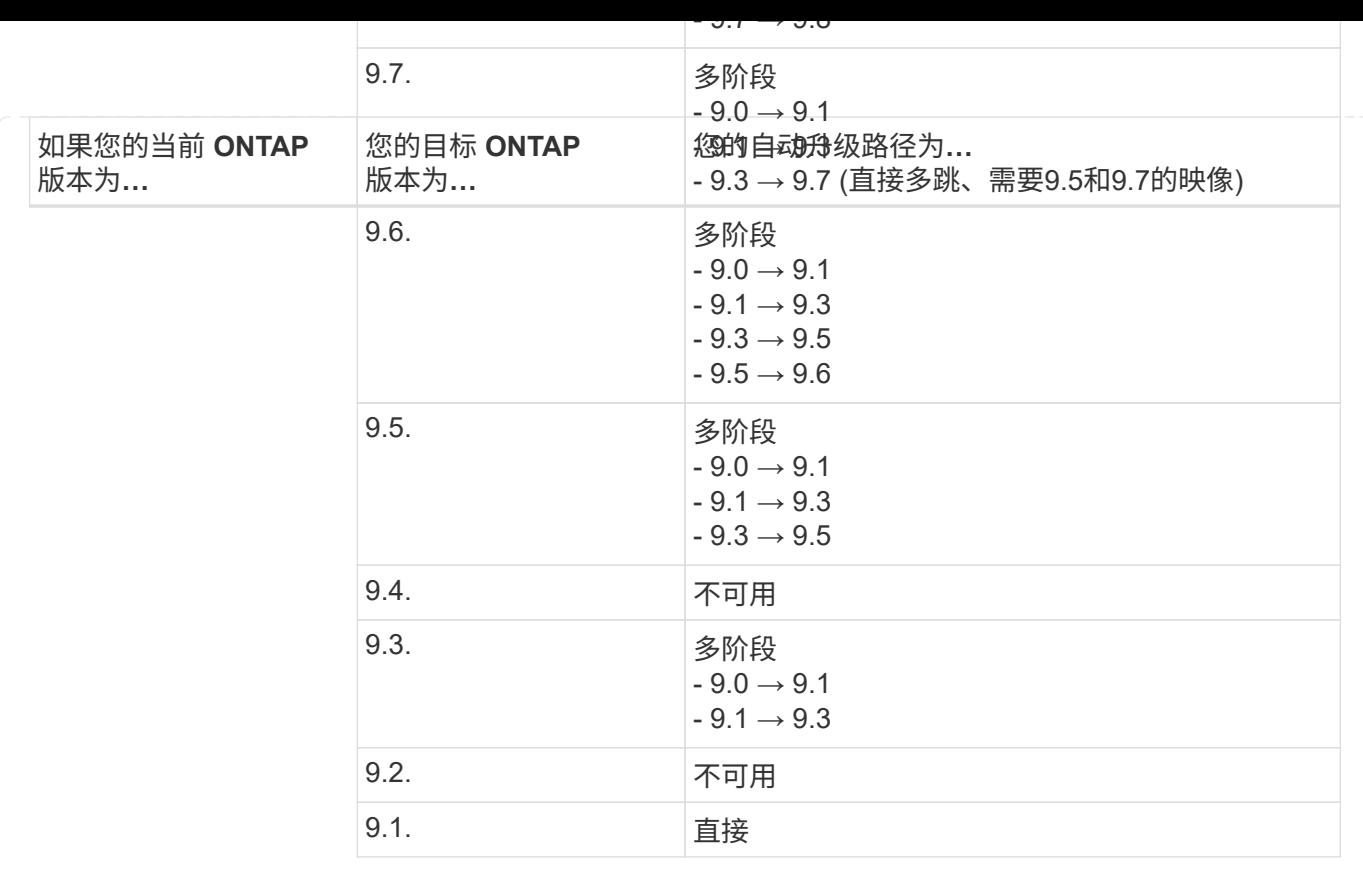

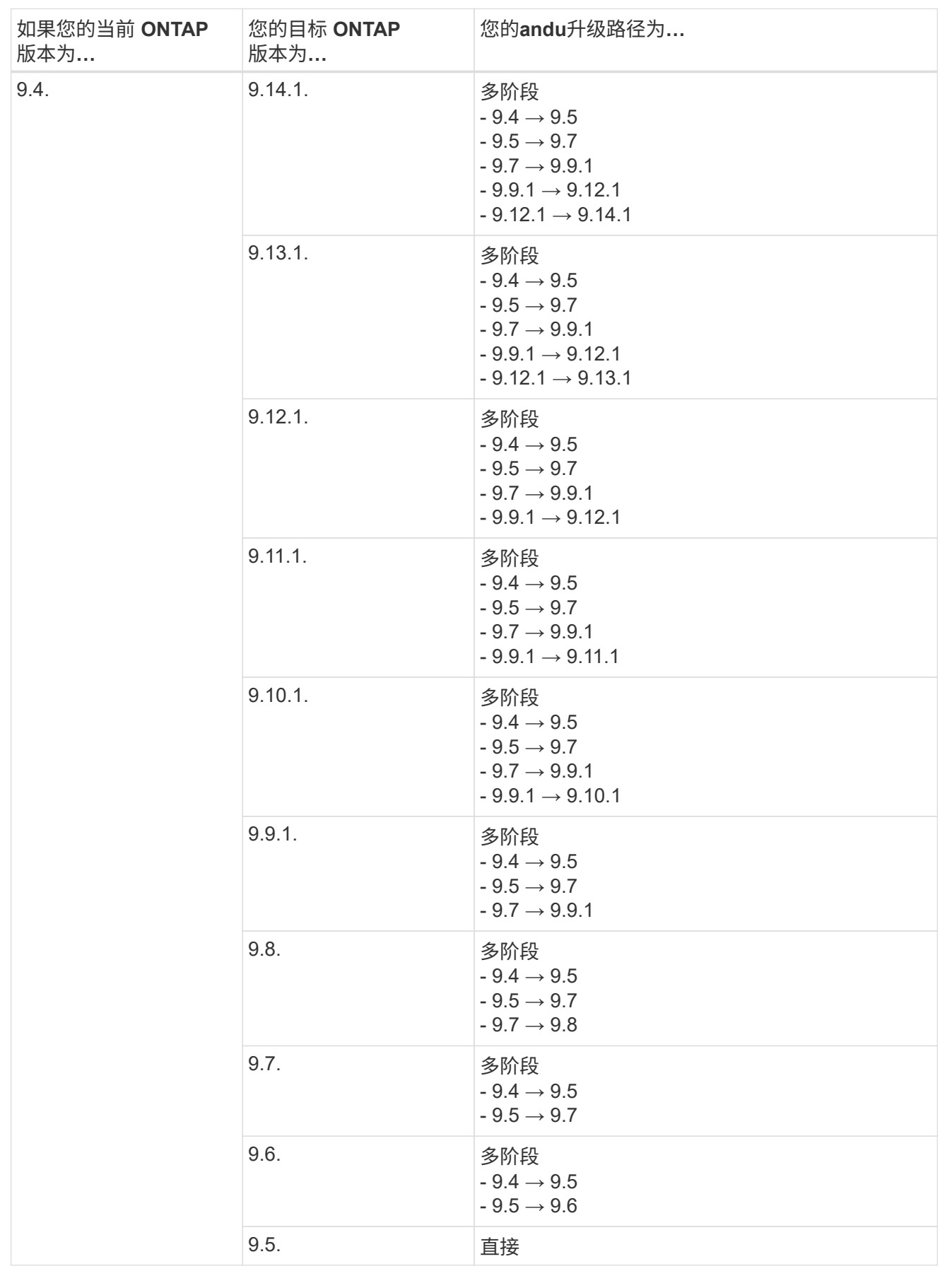
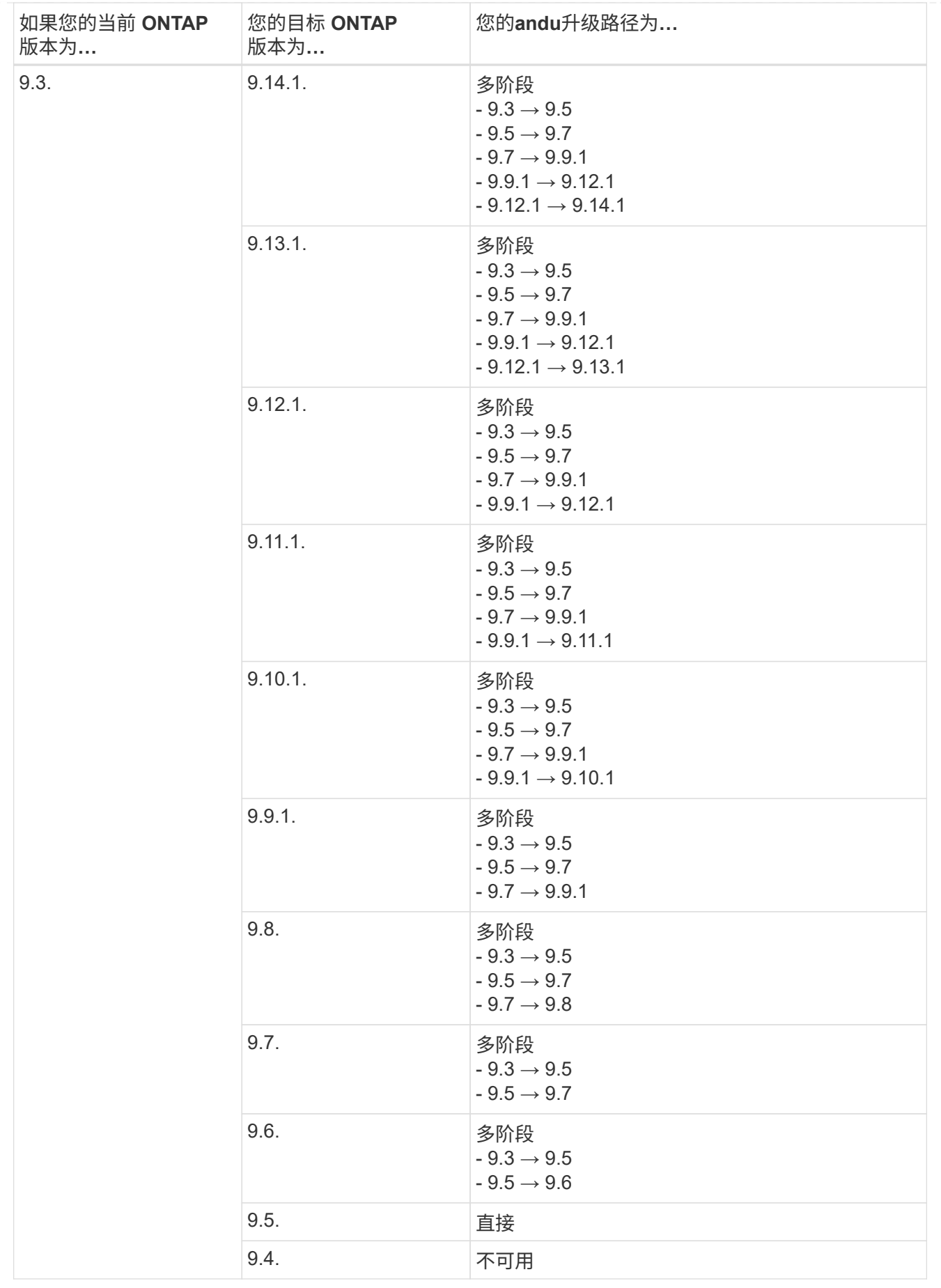

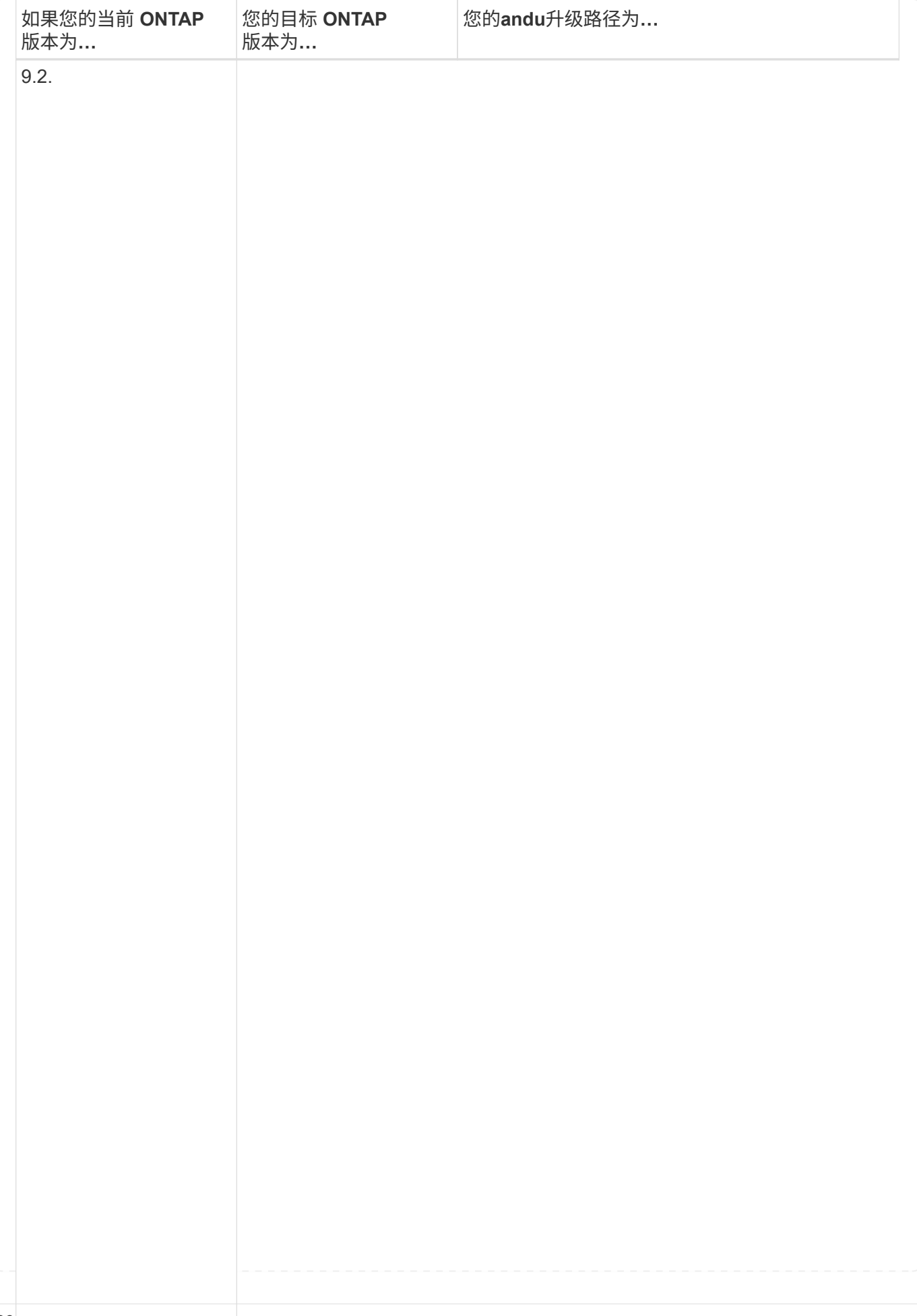

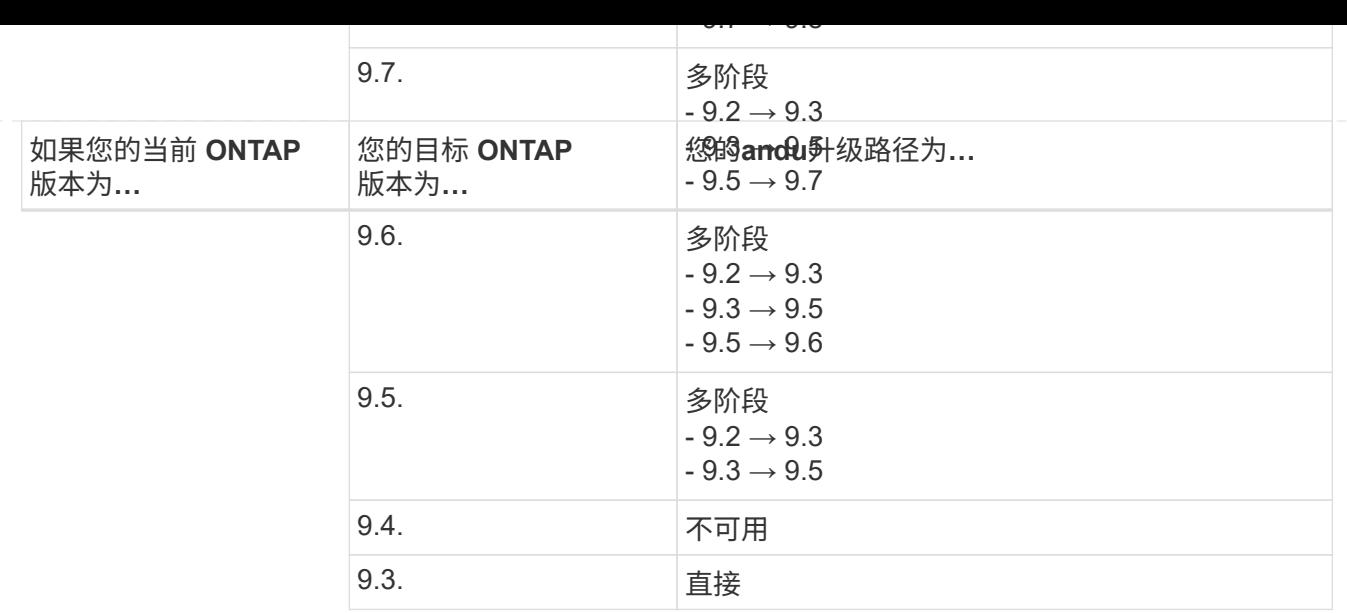

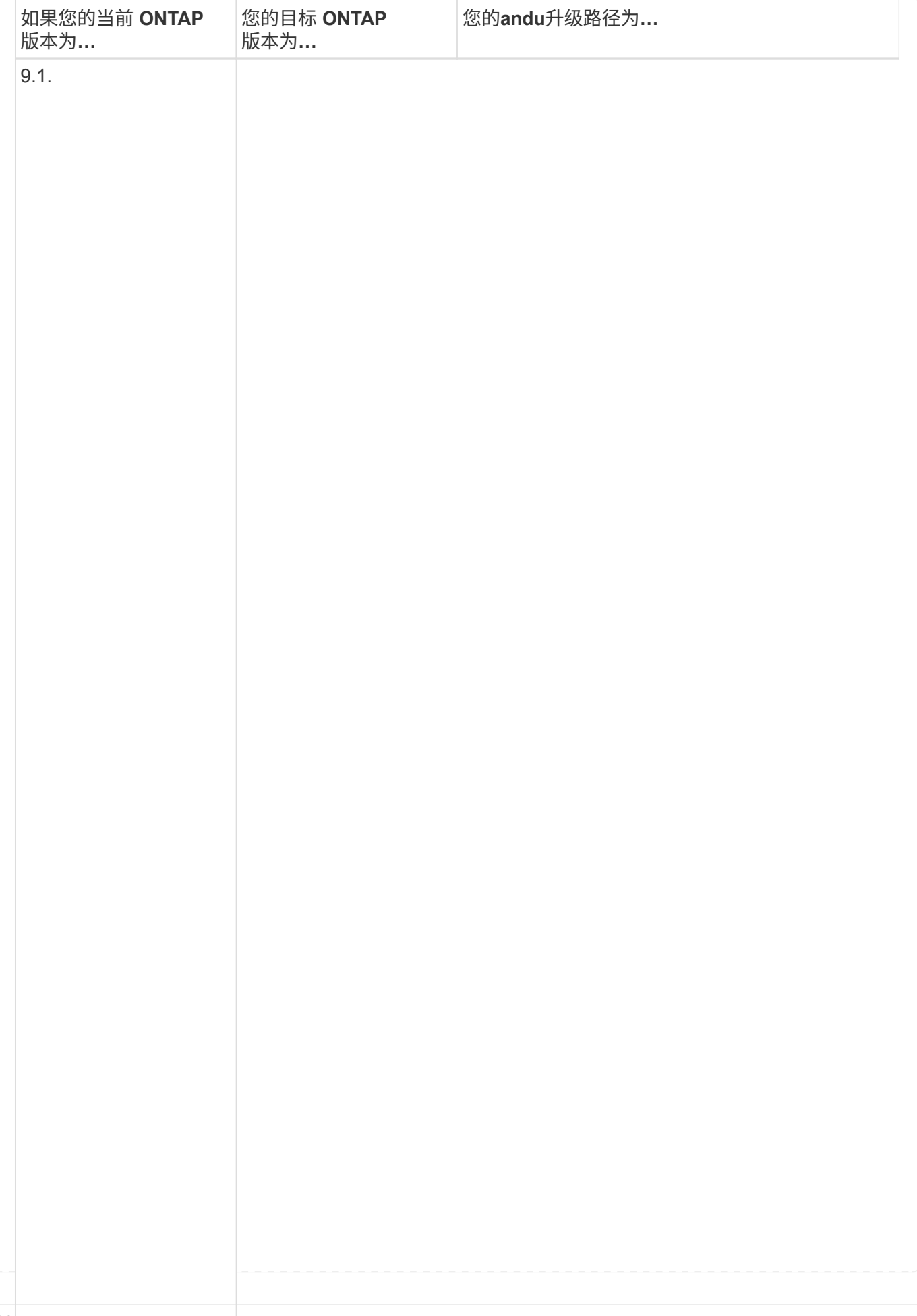

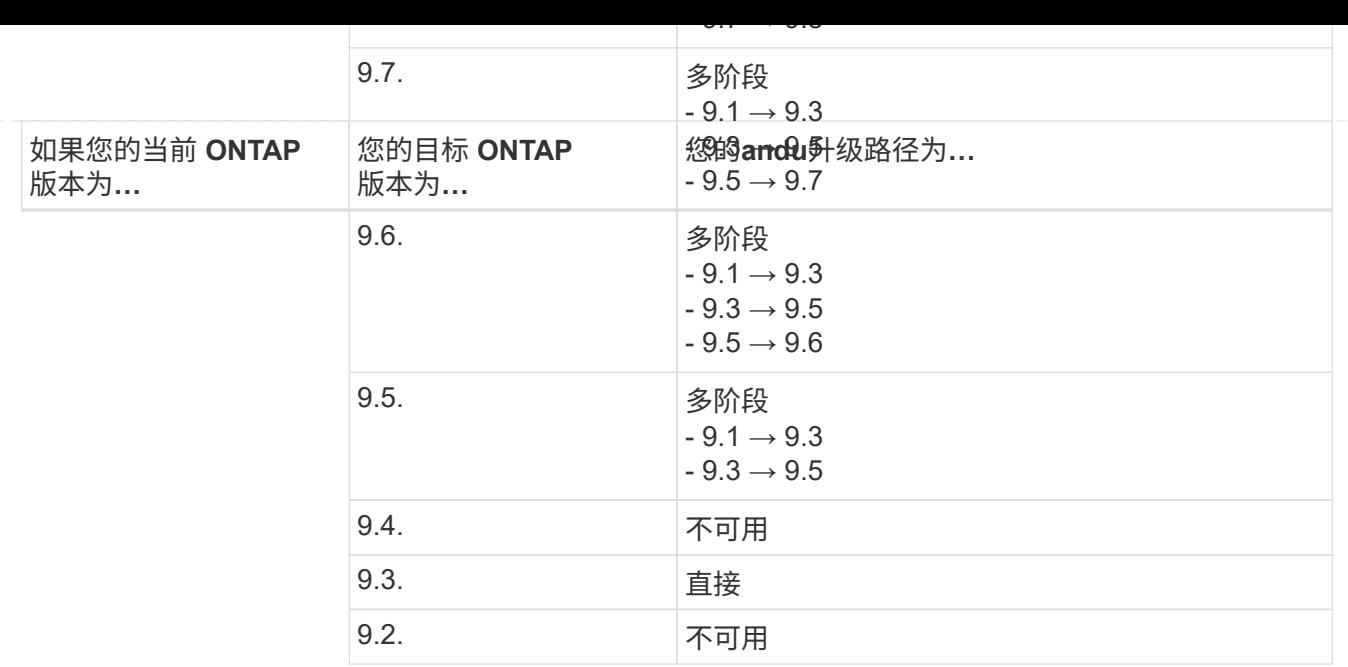

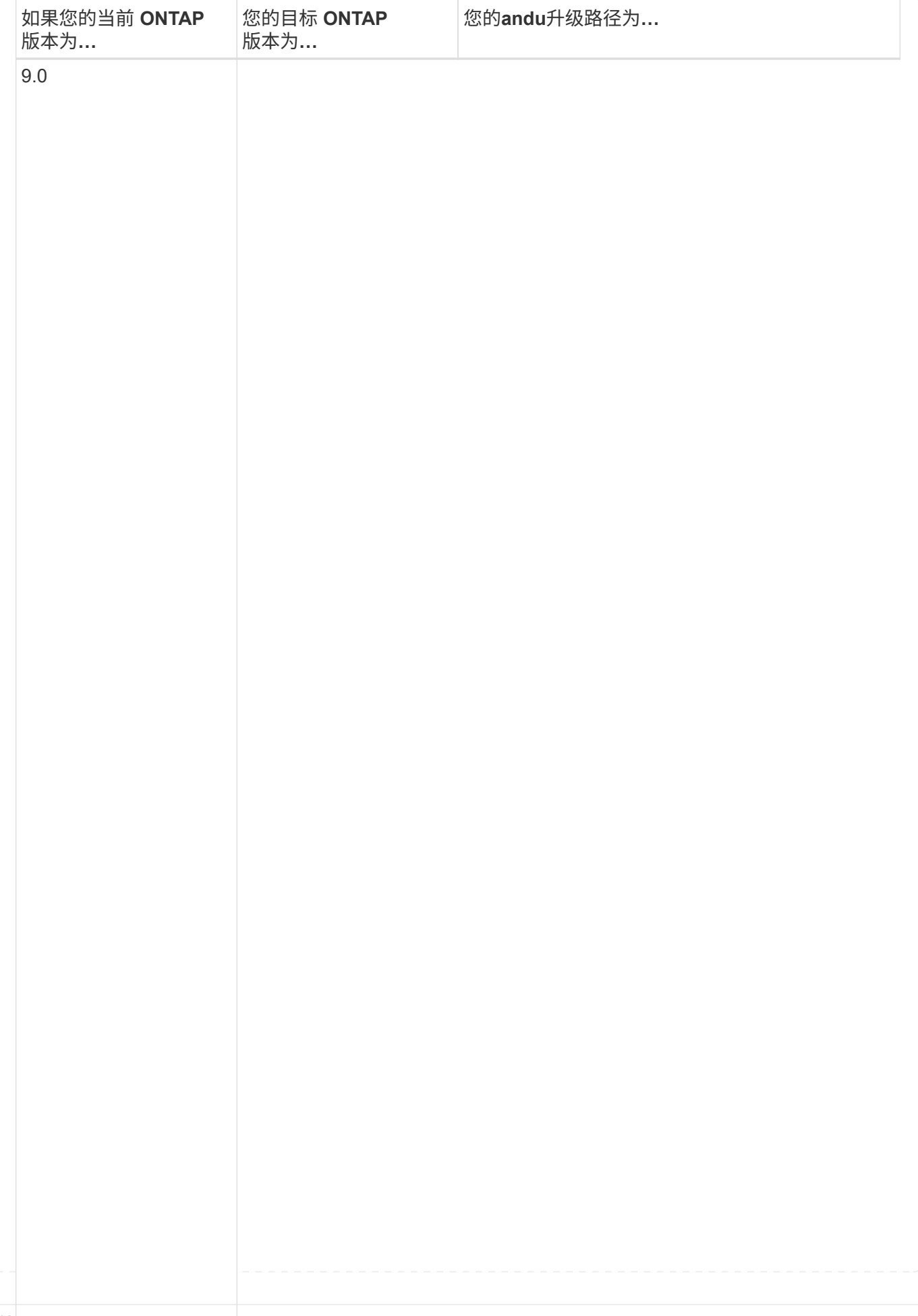

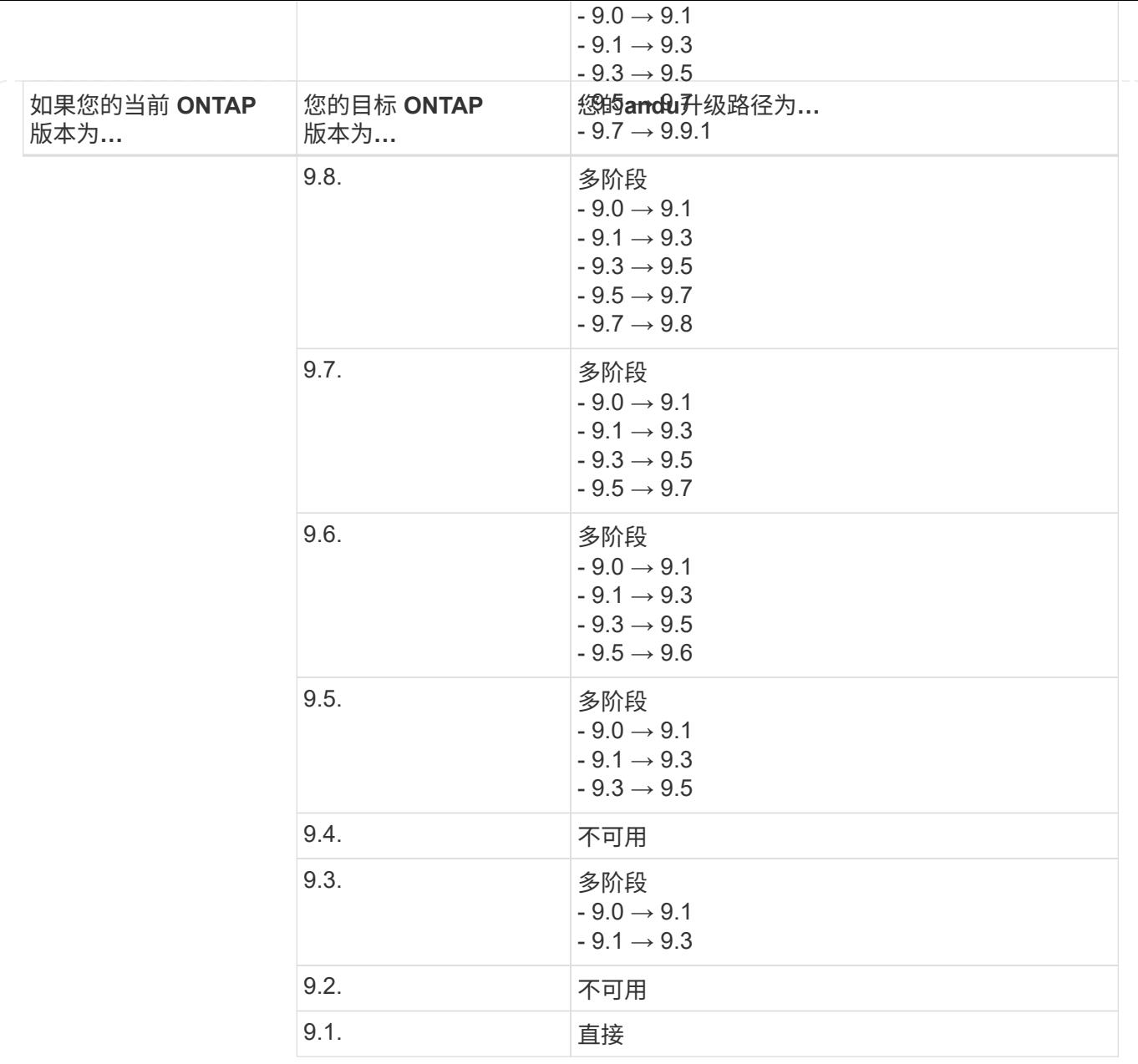

## **Data ONTAP 8.**

请务必使用验证您的平台是否可以运行目标ONTAP 版本 ["NetApp Hardware Universe"](https://hwu.netapp.com)。

注:《Data ONTAP 8.3升级指南》错误地指出、在四节点集群中、您应计划最后升级持有epsilon的节点。从 Data ONTAP 8.2.3 开始,升级不再需要此功能。有关详细信息,请参见 ["NetApp Bug Online](https://mysupport.netapp.com/site/bugs-online/product/ONTAP/BURT/805277) [中的](https://mysupport.netapp.com/site/bugs-online/product/ONTAP/BURT/805277)[错误](https://mysupport.netapp.com/site/bugs-online/product/ONTAP/BURT/805277) [ID](https://mysupport.netapp.com/site/bugs-online/product/ONTAP/BURT/805277) [805277"](https://mysupport.netapp.com/site/bugs-online/product/ONTAP/BURT/805277)。

## 从 **Data ONTAP 8.3.x** 开始

您可以直接升级到ONTAP 9.1、然后升级到更高版本。

从 **8.3.x** 之前的 **Data ONTAP** 版本开始,包括 **8.2.x**

您必须先升级到Data ONTAP 8.3.x、然后升级到ONTAP 9.1、再升级到更高版本。

# 验证**LIF**故障转移配置

在升级ONTAP之前、您必须验证是否已正确配置集群的故障转移策略和故障转移组。

在升级过程中,将根据升级方法迁移 LIF 。根据升级方法,可能会使用 LIF 故障转移策略,也可能不使用该策 略。

如果集群中有 8 个或更多节点,则会使用批处理方法执行自动升级。批量升级方法包括将集群划分为多个升级 批处理,升级第一批处理中的一组节点,升级其高可用性( HA )配对节点,然后对其余批重复此过程。在 ONTAP 9.7 及更早版本中,如果使用批处理方法,则 LIF 会迁移到要升级的节点的 HA 配对节点。在ONTAP 9.8及更高版本中、如果使用批处理方法、则LIF会迁移到另一个批处理组。

如果集群中的节点数少于 8 个,则会使用滚动方法执行自动升级。滚动升级方法包括对HA对中的每个节点启动 故障转移操作、更新已进行故障转移的节点、启动交还、然后对集群中的每个HA对重复此过程。如果使用滚动 方法,则 LIF 将迁移到 LIF 故障转移策略定义的故障转移目标节点。

步骤

1. 显示每个数据 LIF 的故障转移策略:

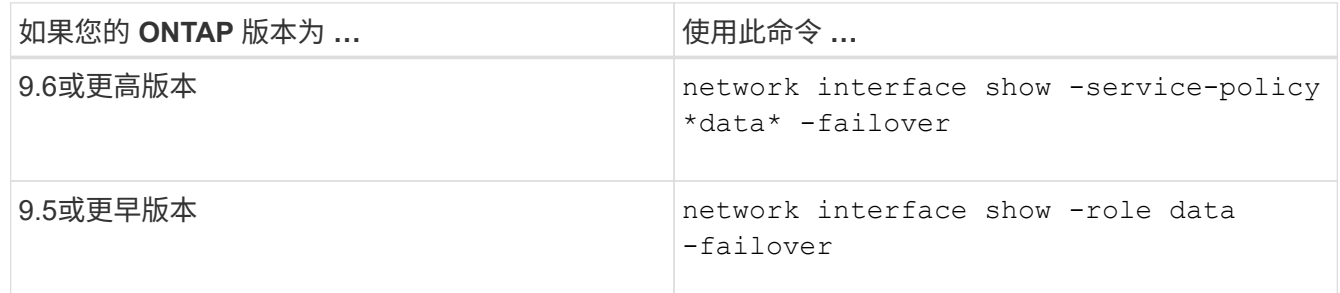

此示例显示了具有两个数据 LIF 的双节点集群的默认故障转移配置:

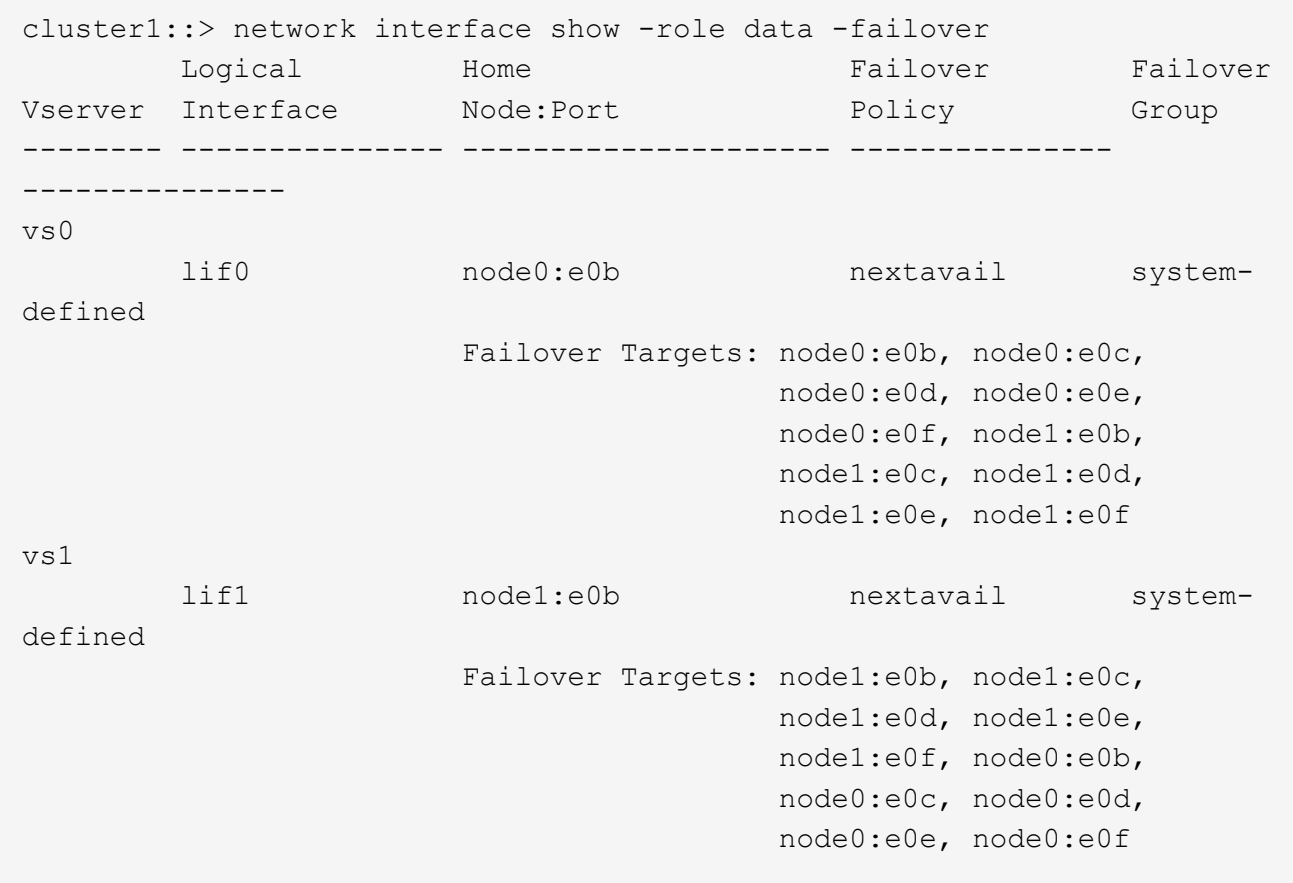

- "\* 故障转移目标 \* " 字段显示每个 LIF 的故障转移目标的优先级列表。例如、如果"if0"从其主端口(node0 上的e0b)进行故障转移、则它会首先尝试故障转移到node0上的端口e0c。如果if0无法故障转移到e0c、则会 尝试故障转移到node0上的端口e0d、依此类推。
- 2. 如果SAN LIF以外的任何LIF的故障转移策略设置为\*禁用\*、请使用 network interface modify 命令以 启用故障转移。
- 3. 对于每个 LIF ,请验证 \* 故障转移目标 \* 字段是否包含不同节点的数据端口,这些数据端口将在升级 LIF 的 主节点时保持正常运行。

您可以使用 network interface failover-groups modify 命令将故障转移目标添加到故障转移 组。

示例

```
network interface failover-groups modify -vserver vs0 -failover-group
fg1 -targets sti8-vsim-ucs572q:e0d,sti8-vsim-ucs572r:e0d
```
#### 相关信息

## ["](https://docs.netapp.com/zh-cn/ontap/networking/networking_reference.html)[网络和](https://docs.netapp.com/zh-cn/ontap/networking/networking_reference.html) [LIF](https://docs.netapp.com/zh-cn/ontap/networking/networking_reference.html) [管理](https://docs.netapp.com/zh-cn/ontap/networking/networking_reference.html)["](https://docs.netapp.com/zh-cn/ontap/networking/networking_reference.html)

## 验证 **SVM** 路由配置

为避免中断、在升级ONTAP软件之前、您应确保默认SVM路由能够访问更特定路由无法访 问的任何网络地址。最佳做法是为 SVM 配置一个默认路由。有关详细信息,请参见 ["SU134](https://kb.netapp.com/Support_Bulletins/Customer_Bulletins/SU134)[:](https://kb.netapp.com/Support_Bulletins/Customer_Bulletins/SU134) [ONTAP](https://kb.netapp.com/Support_Bulletins/Customer_Bulletins/SU134)[中的](https://kb.netapp.com/Support_Bulletins/Customer_Bulletins/SU134)[路](https://kb.netapp.com/Support_Bulletins/Customer_Bulletins/SU134)[由配置不正确可能会中断网络](https://kb.netapp.com/Support_Bulletins/Customer_Bulletins/SU134)[访](https://kb.netapp.com/Support_Bulletins/Customer_Bulletins/SU134)[问](https://kb.netapp.com/Support_Bulletins/Customer_Bulletins/SU134)["](https://kb.netapp.com/Support_Bulletins/Customer_Bulletins/SU134)。

SVM 的路由表决定了 SVM 与目标进行通信所使用的网络路径。请务必了解路由表的工作原理,以便在发生网 络问题之前防止出现这些问题。

路由规则如下:

- ONTAP 会通过最特定的可用路由路由流量。
- 当更多特定路由不可用时, ONTAP 会作为最后一种方法通过默认网关路由(具有 0 位网络掩码)路由流 量。

如果路由的目标,网络掩码和度量指标相同,则无法保证系统在重新启动后或升级后使用相同的路由。如果您配 置了多个默认路由、则此路由尤其可能是问题描述。

特殊注意事项

升级**ONTAP**之前的特殊注意事项

某些集群配置要求您在开始ONTAP软件升级之前采取特定操作。 例如、如果您使用的 是SAN配置、则在开始升级之前、应验证是否为每个主机配置了正确数量的直接和间接路 径。

查看下表以确定您可能需要执行的其他步骤。

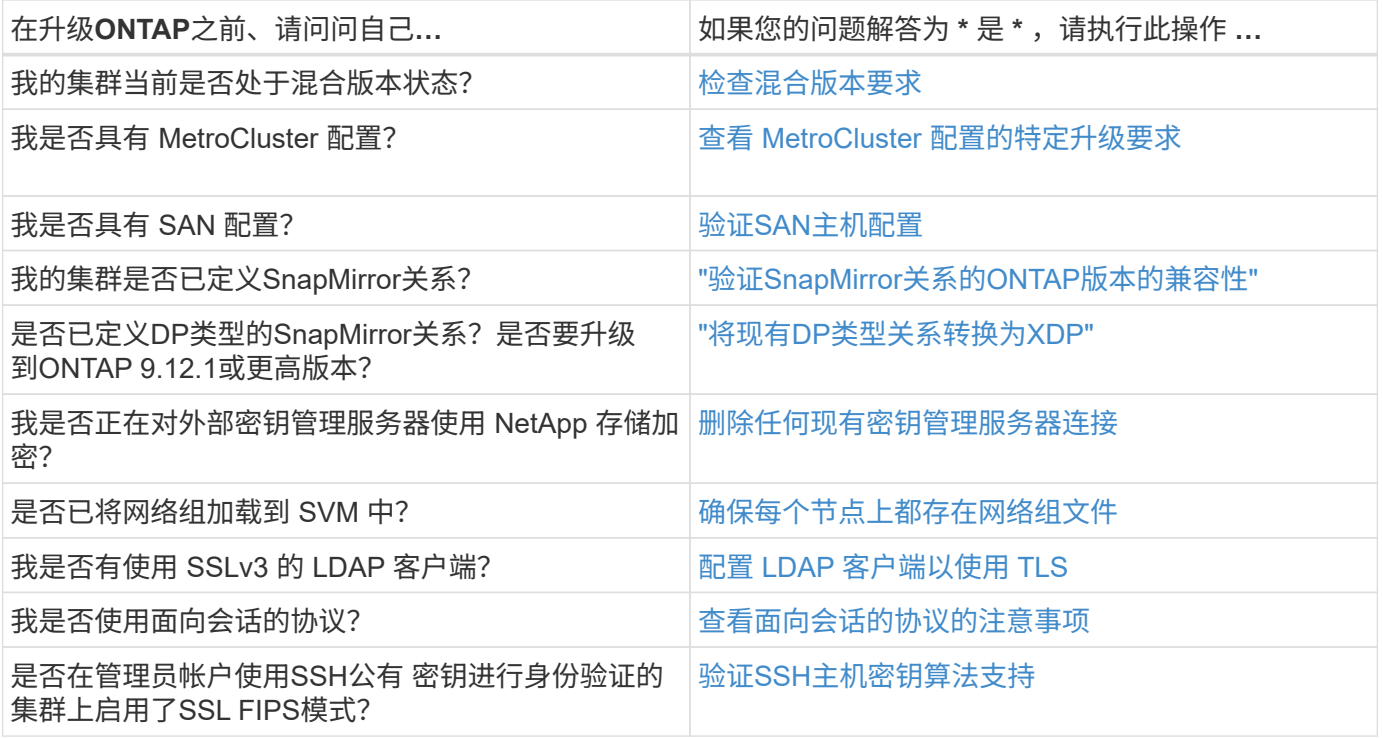

## <span id="page-45-0"></span>混合版本**ONTAP**集群

混合版本的ONTAP集群由在有限时间内运行两个不同主要ONTAP版本的节点组成。 例 如、如果集群当前包含运行ONTAP 9.8和9.12.1的节点、则该集群为混合版本集群。 同 样、节点运行ONTAP 9.9.1和9.13.1的集群也是混合版本集群。 NetApp支持混合版本 的ONTAP集群、但时间有限、并且适用于特定场景。

以下是ONTAP集群处于混合版本状态的最常见情形:

- 在大型集群中升级ONTAP软件
- 计划向集群添加新节点时需要进行ONTAP软件升级

支持NetApp平台系统(例如AFF A系列和C系列、ASA和FAS以及C系列系统)的信息 适用场景 ONTAP版本。这些 信息不适用于ONTAP云版本(9.x.0)、例如9.12.0。

## 混合版本**ONTAP**集群的要求

如果您的集群需要进入混合ONTAP版本状态、则需要了解重要的要求和限制。

- 在任何给定时间、一个集群中的主要ONTAP版本不能超过两个。例如、支持ONTAP 9.9.1和9.13.1,但不支 持ONTAP 9.9.1、9.12.1和9.13.1.如果集群中的节点运行的是同一ONTAP版本的不同P或D修补程序级别(例 如ONTAP 9.9.1P1和9.9.1P5)、则不会视为混合版本ONTAP集群。
- 当集群处于混合版本状态时、您不应输入任何更改集群操作或配置的命令、升级或数据迁移过程所需的命令 除外。 例如、在升级和数据迁移完成之前、不应执行LIF迁移、计划内存储故障转移操作或大规模对象创建 或删除等活动(但不限于此)。
- 为了获得最佳集群操作、集群处于混合版本状态的时间长度应尽可能短。 集群保持混合版本状态的最长时间 取决于集群中最低的ONTAP版本。

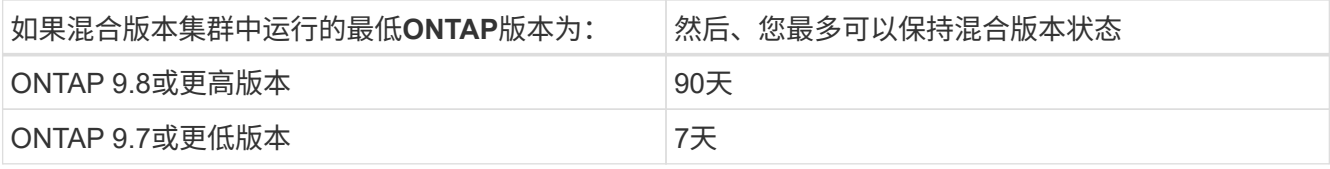

• 从ONTAP 9.8开始、原始节点和新节点之间的版本差异不能大于4。例如、混合版本的ONTAP集群可以包含 运行ONTAP 9.8和9.12.1的节点、也可以包含运行ONTAP 9.9.1和9.13.1的节点。但是、不支持包含运 行ONTAP 9.8和9.13.1的节点的混合版本ONTAP集群。

有关支持的混合版本集群的完整列表、请参见 ["](#page-18-0)[支持的升级](#page-18-0)[路径](#page-18-0)"。混合版本集群支持所有\_direct\_升级路 径。

#### 更新大型集群的**ONTAP**版本

进入混合版本集群状态的一种情形是、升级包含多个节点的集群的ONTAP版本、以利用更高版本的ONTAP 9中 提供的功能。如果需要升级大型集群的ONTAP版本、则在升级集群中的每个节点时、您将进入混合版本集群状 态一段时间。

#### 向**ONTAP**集群添加新节点

进入混合版本集群状态的另一种情况是向集群添加新节点。您可以向集群添加新节点以扩展其容量、也可以在完 全更换控制器的过程中添加新节点。无论哪种情况、都需要将数据从现有控制器迁移到新系统中的新节点。

如果您计划向集群添加新节点、并且这些节点所需的最低ONTAP版本高于集群中当前运行的版本、则在添加新 节点之前、您需要对集群中的现有节点执行任何受支持的软件升级。

理想情况下、您应将所有现有节点升级到计划添加到集群的节点所需的最低ONTAP版本。但是、如果由于某些 现有节点不支持更高版本的ONTAP而无法做到这一点、则在升级过程中、您需要在有限时间内进入混合版本状 态。如果您的节点不支持新控制器所需的最低ONTAP版本、则应执行以下操作:

1. ["](#page-64-0)[升级](#page-64-0)["](#page-64-0) 不支持新控制器所需的最低ONTAP版本到其所支持的最高ONTAP版本的节点。

例如、如果您的FAS8080运行的是ONTAP 9.5、而您要添加运行ONTAP 9.12.1的新C系列平台、则应 将FAS8080升级到ONTAP 9.8 (这是它支持的最大ONTAP版本)。

- 2. ["](https://docs.netapp.com/zh-cn/ontap/system-admin/add-nodes-cluster-concept.html)[将新](https://docs.netapp.com/zh-cn/ontap/system-admin/add-nodes-cluster-concept.html)[节点添](https://docs.netapp.com/zh-cn/ontap/system-admin/add-nodes-cluster-concept.html)[加到集群中](https://docs.netapp.com/zh-cn/ontap/system-admin/add-nodes-cluster-concept.html)["](https://docs.netapp.com/zh-cn/ontap/system-admin/add-nodes-cluster-concept.html)。
- 3. ["](https://docs.netapp.com/us-en/ontap-systems-upgrade/upgrade/upgrade-create-aggregate-move-volumes.html)[迁移数据](https://docs.netapp.com/us-en/ontap-systems-upgrade/upgrade/upgrade-create-aggregate-move-volumes.html)["](https://docs.netapp.com/us-en/ontap-systems-upgrade/upgrade/upgrade-create-aggregate-move-volumes.html) 从要从集群中删除的节点到新添加的节点。
- 4. ["](https://docs.netapp.com/zh-cn/ontap/system-admin/remov-nodes-cluster-concept.html)[从集群中](https://docs.netapp.com/zh-cn/ontap/system-admin/remov-nodes-cluster-concept.html)[删除](https://docs.netapp.com/zh-cn/ontap/system-admin/remov-nodes-cluster-concept.html)[不](https://docs.netapp.com/zh-cn/ontap/system-admin/remov-nodes-cluster-concept.html)[受](https://docs.netapp.com/zh-cn/ontap/system-admin/remov-nodes-cluster-concept.html)[支持的](https://docs.netapp.com/zh-cn/ontap/system-admin/remov-nodes-cluster-concept.html)[节点](https://docs.netapp.com/zh-cn/ontap/system-admin/remov-nodes-cluster-concept.html)["](https://docs.netapp.com/zh-cn/ontap/system-admin/remov-nodes-cluster-concept.html)。
- 5. ["](#page-64-0)[升级](#page-64-0)["](#page-64-0) 将集群中的其余节点升级到与新节点版本相同的版本。

(可选)将整个集群(包括新节点)升级到 ["](https://kb.netapp.com/Support_Bulletins/Customer_Bulletins/SU2)[最新建议的修补程序版本](https://kb.netapp.com/Support_Bulletins/Customer_Bulletins/SU2)["](https://kb.netapp.com/Support_Bulletins/Customer_Bulletins/SU2) 新节点上运行的ONTAP版本。

有关数据迁移的详细信息、请参见:

- ["](https://docs.netapp.com/us-en/ontap-systems-upgrade/upgrade/upgrade-create-aggregate-move-volumes.html)[创建](https://docs.netapp.com/us-en/ontap-systems-upgrade/upgrade/upgrade-create-aggregate-move-volumes.html)[聚](https://docs.netapp.com/us-en/ontap-systems-upgrade/upgrade/upgrade-create-aggregate-move-volumes.html)[合并将](https://docs.netapp.com/us-en/ontap-systems-upgrade/upgrade/upgrade-create-aggregate-move-volumes.html)[卷](https://docs.netapp.com/us-en/ontap-systems-upgrade/upgrade/upgrade-create-aggregate-move-volumes.html)[移动到新](https://docs.netapp.com/us-en/ontap-systems-upgrade/upgrade/upgrade-create-aggregate-move-volumes.html)[节点](https://docs.netapp.com/us-en/ontap-systems-upgrade/upgrade/upgrade-create-aggregate-move-volumes.html)["](https://docs.netapp.com/us-en/ontap-systems-upgrade/upgrade/upgrade-create-aggregate-move-volumes.html)
- ["](https://docs.netapp.com/us-en/ontap-metrocluster/transition/task_move_linux_iscsi_hosts_from_mcc_fc_to_mcc_ip_nodes.html#setting-up-new-iscsi-connections)[为](https://docs.netapp.com/us-en/ontap-metrocluster/transition/task_move_linux_iscsi_hosts_from_mcc_fc_to_mcc_ip_nodes.html#setting-up-new-iscsi-connections)[SAN](https://docs.netapp.com/us-en/ontap-metrocluster/transition/task_move_linux_iscsi_hosts_from_mcc_fc_to_mcc_ip_nodes.html#setting-up-new-iscsi-connections)[卷](https://docs.netapp.com/us-en/ontap-metrocluster/transition/task_move_linux_iscsi_hosts_from_mcc_fc_to_mcc_ip_nodes.html#setting-up-new-iscsi-connections)[移动设置新的](https://docs.netapp.com/us-en/ontap-metrocluster/transition/task_move_linux_iscsi_hosts_from_mcc_fc_to_mcc_ip_nodes.html#setting-up-new-iscsi-connections)[iSCSI](https://docs.netapp.com/us-en/ontap-metrocluster/transition/task_move_linux_iscsi_hosts_from_mcc_fc_to_mcc_ip_nodes.html#setting-up-new-iscsi-connections)[连](https://docs.netapp.com/us-en/ontap-metrocluster/transition/task_move_linux_iscsi_hosts_from_mcc_fc_to_mcc_ip_nodes.html#setting-up-new-iscsi-connections)[接](https://docs.netapp.com/us-en/ontap-metrocluster/transition/task_move_linux_iscsi_hosts_from_mcc_fc_to_mcc_ip_nodes.html#setting-up-new-iscsi-connections)["](https://docs.netapp.com/us-en/ontap-metrocluster/transition/task_move_linux_iscsi_hosts_from_mcc_fc_to_mcc_ip_nodes.html#setting-up-new-iscsi-connections)
- ["](https://docs.netapp.com/zh-cn/ontap/encryption-at-rest/encrypt-existing-volume-task.html)[移动加](https://docs.netapp.com/zh-cn/ontap/encryption-at-rest/encrypt-existing-volume-task.html)[密](https://docs.netapp.com/zh-cn/ontap/encryption-at-rest/encrypt-existing-volume-task.html)[卷](https://docs.netapp.com/zh-cn/ontap/encryption-at-rest/encrypt-existing-volume-task.html)["](https://docs.netapp.com/zh-cn/ontap/encryption-at-rest/encrypt-existing-volume-task.html)

## <span id="page-47-0"></span>**MetroCluster**配置的**ONTAP**升级要求

在MetroCluster配置上升级ONTAP软件之前、集群必须满足特定要求。

• 两个集群必须运行相同版本的 ONTAP 。

您可以使用 version 命令验证 ONTAP 版本。

- 如果您要执行主要ONTAP升级、则MetroCluster配置必须处于正常模式。
- 如果您正在执行修补程序ONTAP升级、则MetroCluster配置可以处于正常模式或切换模式。
- 对于除双节点集群之外的所有配置,您可以同时无中断地升级这两个集群。

要在双节点集群中实现无中断升级,必须一次升级一个节点的集群。

• 两个集群中的聚合不能处于正在重新同步 RAID 状态。

在 MetroCluster 修复期间,镜像聚合会重新同步。您可以使用验证MetroCluster配置是否处于此状态 storage aggregate plex show -in-progress true 命令:如果正在同步任何聚合,则在重新同步 完成之前,不应执行升级。

• 升级过程中,协商切换操作将失败。

为了避免升级或还原操作出现问题,请勿在升级或还原操作期间尝试计划外切换,除非两个集群上的所有节 点都运行相同版本的 ONTAP 。

## **MetroCluster**正常运行的配置要求

• 源 SVM LIF 必须已启动并位于其主节点上。

目标 SVM 的数据 LIF 不需要启动或位于其主节点上。

- 本地站点上的所有聚合都必须处于联机状态。
- 本地集群的 SVM 所拥有的所有根卷和数据卷都必须处于联机状态。

**MetroCluster**切换的配置要求

- 所有 LIF 必须已启动并位于其主节点上。
- 除灾难恢复站点的根聚合外,所有聚合都必须处于联机状态。

在切换的某些阶段,灾难恢复站点的根聚合处于脱机状态。

• 所有卷都必须联机。

## 相关信息

## ["](https://docs.netapp.com/zh-cn/ontap/upgrade/task_verifying_the_networking_and_storage_status_for_metrocluster_cluster_is_ready.html)[验证](https://docs.netapp.com/zh-cn/ontap/upgrade/task_verifying_the_networking_and_storage_status_for_metrocluster_cluster_is_ready.html) [MetroCluster](https://docs.netapp.com/zh-cn/ontap/upgrade/task_verifying_the_networking_and_storage_status_for_metrocluster_cluster_is_ready.html) [配置的网络](https://docs.netapp.com/zh-cn/ontap/upgrade/task_verifying_the_networking_and_storage_status_for_metrocluster_cluster_is_ready.html)[连](https://docs.netapp.com/zh-cn/ontap/upgrade/task_verifying_the_networking_and_storage_status_for_metrocluster_cluster_is_ready.html)[接和](https://docs.netapp.com/zh-cn/ontap/upgrade/task_verifying_the_networking_and_storage_status_for_metrocluster_cluster_is_ready.html)[存储状态](https://docs.netapp.com/zh-cn/ontap/upgrade/task_verifying_the_networking_and_storage_status_for_metrocluster_cluster_is_ready.html)["](https://docs.netapp.com/zh-cn/ontap/upgrade/task_verifying_the_networking_and_storage_status_for_metrocluster_cluster_is_ready.html)

## <span id="page-47-1"></span>在**ONTAP**升级之前验证**SAN**主机配置

在SAN环境中升级ONTAP会更改直接路径。在升级SAN集群之前、您应验证是否为每个主

机配置了正确数量的直接和间接路径、以及每个主机是否连接到正确的LUN。

步骤

1. 在每个主机上,验证是否配置了足够数量的直接和间接路径,以及每个路径是否处于活动状态。

每个主机都必须具有指向集群中每个节点的路径。

2. 验证每个主机是否已连接到每个节点上的 LIF 。

您应记录启动程序列表,以便在升级后进行比较。

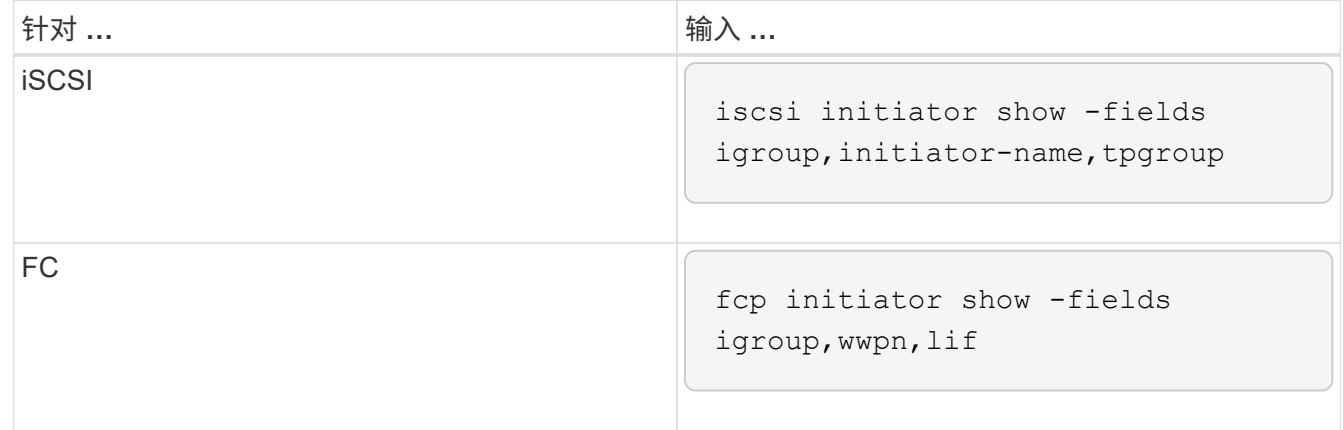

## **SnapMirror**

<span id="page-48-0"></span>**SnapMirror** 关系的兼容 **ONTAP** 版本

在创建SnapMirror数据保护关系之前、源卷和目标卷必须运行兼容的ONTAP版本。在升 级ONTAP之前、您应验证当前ONTAP版本是否与SnapMirror关系的目标ONTAP版本兼 容。

统一复制关系

对于类型为 "`XDP` " 的 SnapMirror 关系,使用内部或 Cloud Volumes ONTAP 版本:

从ONTAP 9.0.0开始:

- ONTAP 9.x版本是纯云版本、支持Cloud Volumes ONTAP系统。此版本后面的星号(\*)表示纯 云版本。
	- ONTAP 9.x版本是通用版本、支持内部和Cloud Volumes ONTAP系统。

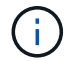

 $(i)$ 

互操作性是双向的。

• ONTAP 9.3及更高版本的互操作性\*

ON TAP 可与这些先前的ONTAP 版本互操作…

版 本…

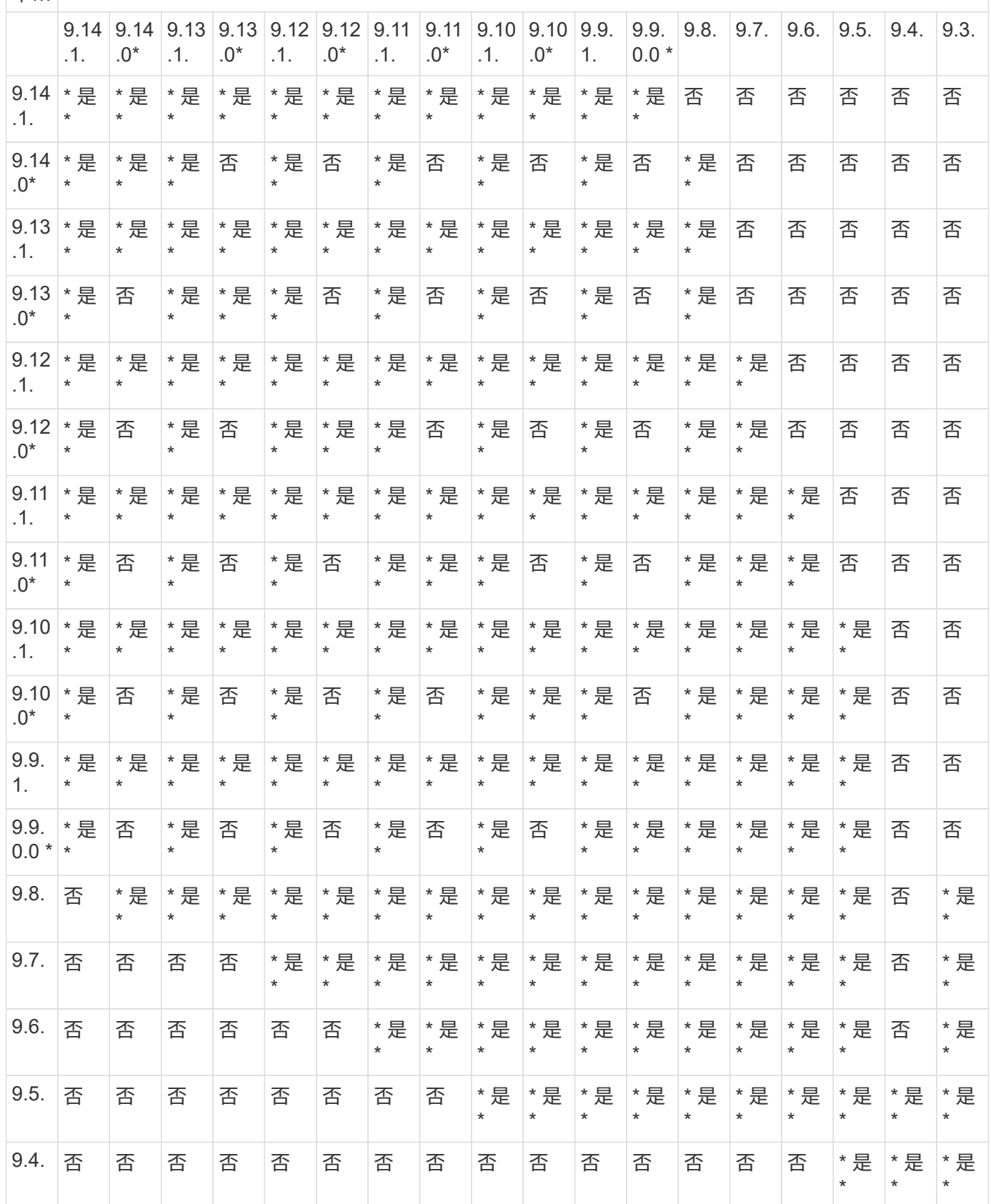

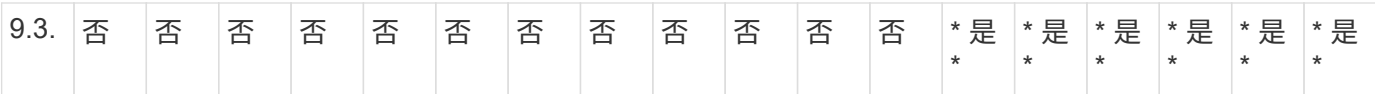

## **SnapMirror** 同步关系

 $(i)$ 

ONTAP 云实例不支持SnapMirror同步。

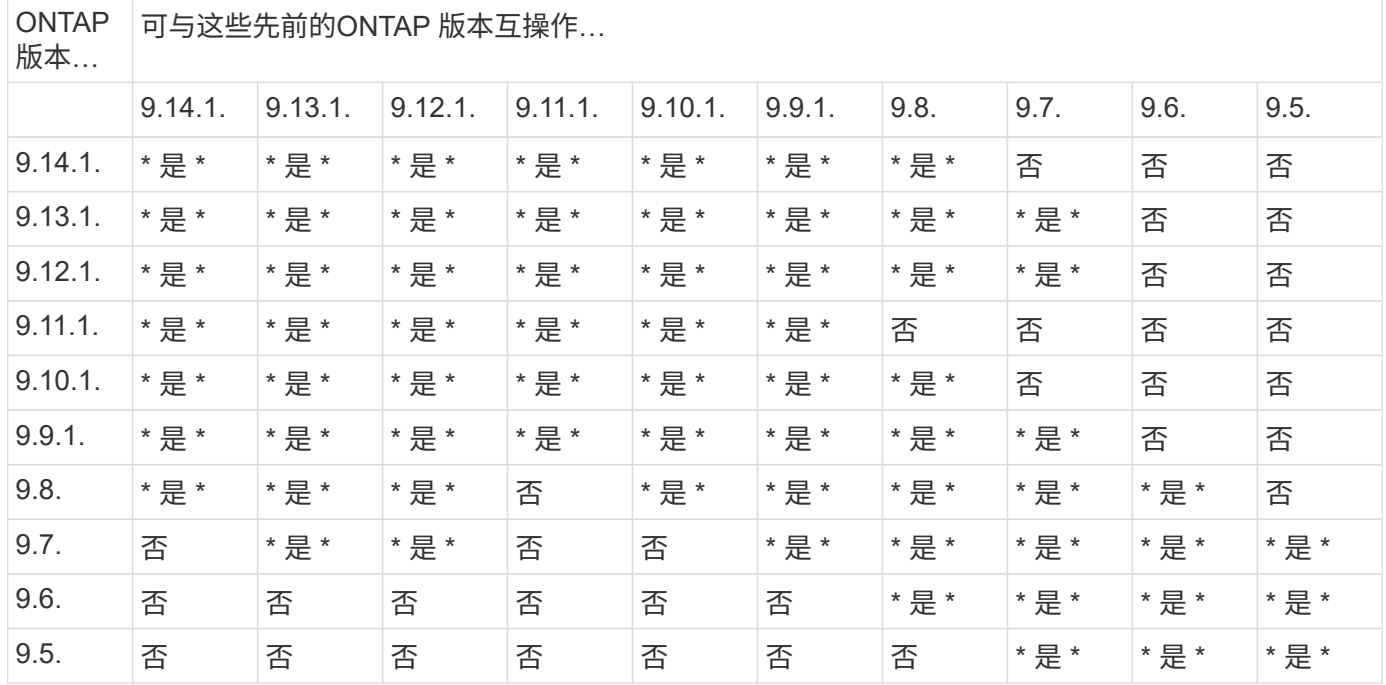

**SnapMirror SVM**灾难恢复关系

• 对于SVM灾难恢复数据和SVM保护:

只有在运行相同版本ONTAP的集群之间才支持SVM灾难恢复。\* SVM复制不支持版本独立性\*。

- 对于用于SVM迁移的SVM灾难恢复:
	- 支持从源上的早期版本ONTAP向目标上的相同或更高版本ONTAP进行单向复制。
- 目标集群上的ONTAP版本不得超过两个较新的主要内部版本或两个较新的主要云版本、如下表所示。

◦ 长期数据保护使用情形不支持复制。

此版本后面的星号(\*)表示纯云版本。

要确定支持、请在表的左侧列中找到源版本、然后在顶行中找到目标版本(灾难恢复/迁移适用于相似版本、迁移 仅适用于较新版本)。

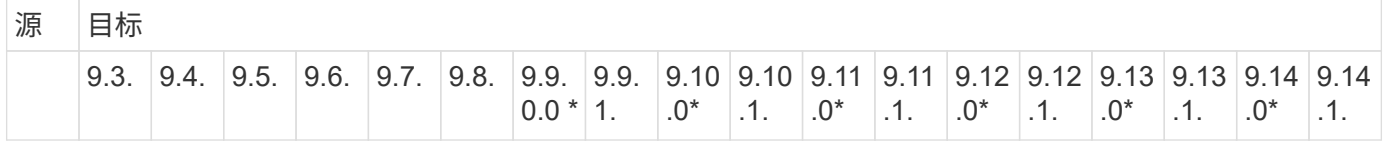

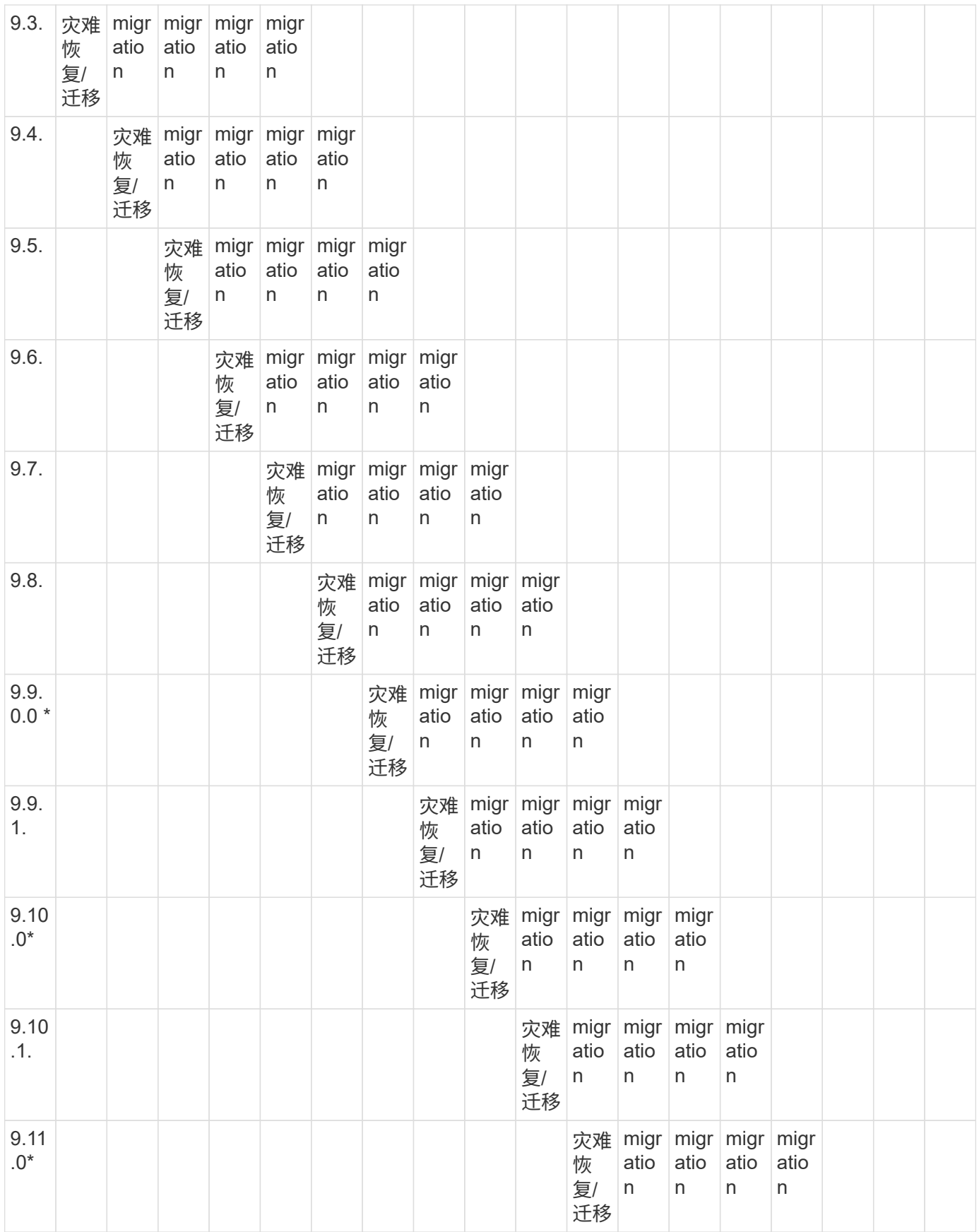

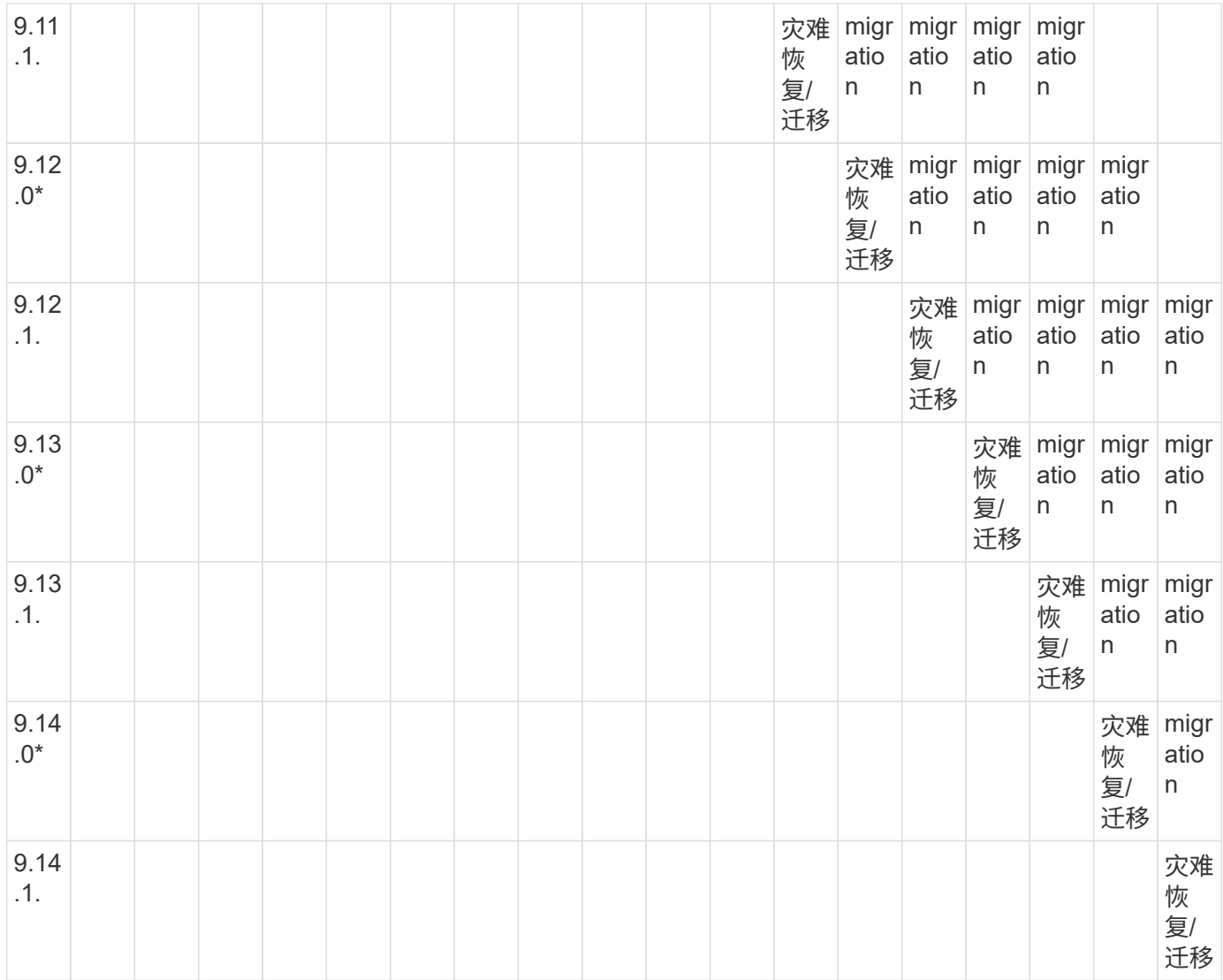

## **SnapMirror**灾难恢复关系

对于类型为 DP 和策略类型为`async-mirror` 的 SnapMirror 关系:

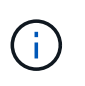

 $\bigcap$ 

从ONTAP 9.11.1开始、无法初始化DP类型的镜像、并且在ONTAP 9.12.1中已完全弃用。有关详 细信息,请参见 ["](https://mysupport.netapp.com/info/communications/ECMLP2880221.html)[已](https://mysupport.netapp.com/info/communications/ECMLP2880221.html)[弃](https://mysupport.netapp.com/info/communications/ECMLP2880221.html)[用数据保护](https://mysupport.netapp.com/info/communications/ECMLP2880221.html)[SnapMirror](https://mysupport.netapp.com/info/communications/ECMLP2880221.html)[关系](https://mysupport.netapp.com/info/communications/ECMLP2880221.html)["](https://mysupport.netapp.com/info/communications/ECMLP2880221.html)。

在下表中,左侧列指示源卷上的 ONTAP 版本,顶部行指示目标卷上可以安装的 ONTAP 版本。

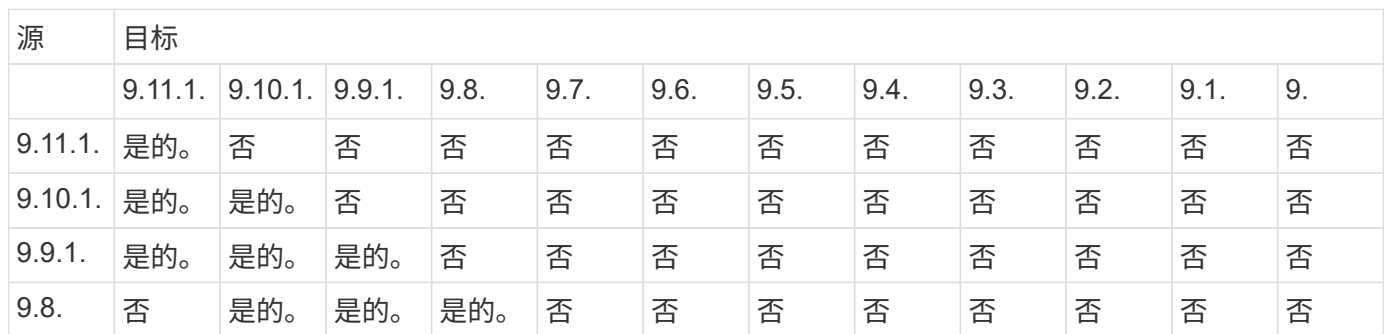

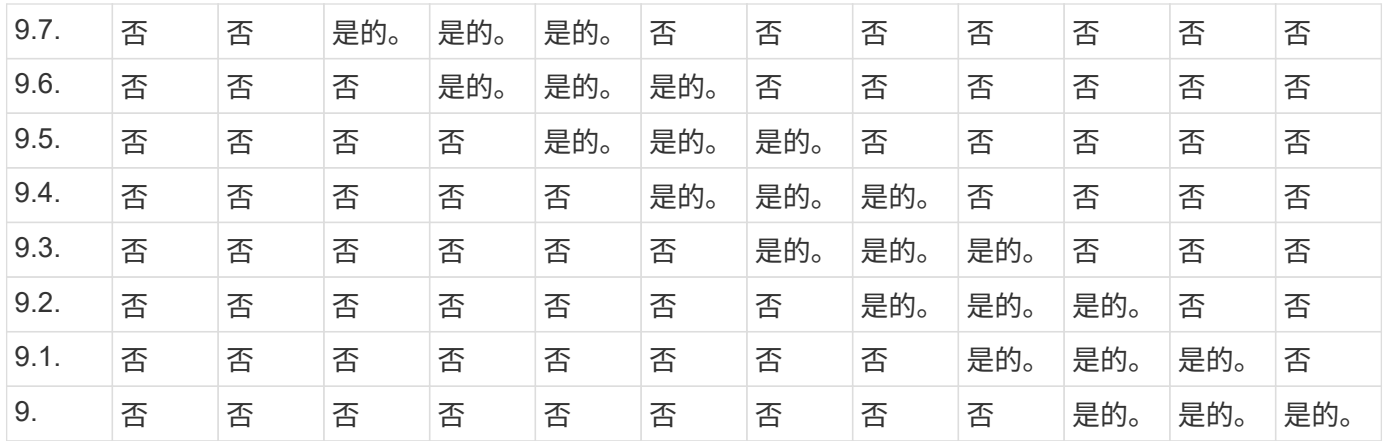

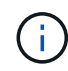

互操作性不是双向的。

#### <span id="page-53-0"></span>将现有 **DP** 类型关系转换为 **XDP**

如果要升级到ONTAP 9.12.1或更高版本、则必须在升级之前将DP类型关系转换为XDP 。ONTAP 9.12.1及更高版本不支持DP类型关系。您可以轻松地将现有 DP 类型关系转换 为 XDP, 以利用版本灵活的 SnapMirror 。

关于此任务

- SnapMirror 不会自动将现有的 DP 类型关系转换为 XDP 。要转换此关系,您需要中断并删除现有关系,创 建新的 XDP 关系并重新同步此关系。有关背景信息,请参见 ["XDP](https://docs.netapp.com/zh-cn/ontap/data-protection/version-flexible-snapmirror-default-concept.html) [取](https://docs.netapp.com/zh-cn/ontap/data-protection/version-flexible-snapmirror-default-concept.html)[代](https://docs.netapp.com/zh-cn/ontap/data-protection/version-flexible-snapmirror-default-concept.html) [DP](https://docs.netapp.com/zh-cn/ontap/data-protection/version-flexible-snapmirror-default-concept.html) [作](https://docs.netapp.com/zh-cn/ontap/data-protection/version-flexible-snapmirror-default-concept.html)[为](https://docs.netapp.com/zh-cn/ontap/data-protection/version-flexible-snapmirror-default-concept.html) [SnapMirror](https://docs.netapp.com/zh-cn/ontap/data-protection/version-flexible-snapmirror-default-concept.html) [默](https://docs.netapp.com/zh-cn/ontap/data-protection/version-flexible-snapmirror-default-concept.html)[认](https://docs.netapp.com/zh-cn/ontap/data-protection/version-flexible-snapmirror-default-concept.html)[设置](https://docs.netapp.com/zh-cn/ontap/data-protection/version-flexible-snapmirror-default-concept.html)["](https://docs.netapp.com/zh-cn/ontap/data-protection/version-flexible-snapmirror-default-concept.html)。
- 在规划转换时,您应了解 XDP SnapMirror 关系的后台准备和数据仓库阶段可能需要很长时间。在较长的一 段时间内, SnapMirror 关系报告状态 " 正在准备 " 的情况并不少见。

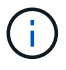

将 SnapMirror 关系类型从 DP 转换为 XDP 后,自动调整大小和空间保证等空间相关设置将不再 复制到目标。

## 步骤

1. 在目标集群中、确保SnapMirror关系类型为DP、镜像状态为SnapMirrored、关系状态为Idle且关系运行状况 良好:

snapmirror show -destination-path <SVM:volume>

以下示例显示了的输出 snapmirror show 命令:

cluster dst::>snapmirror show -destination-path svm backup:volA dst Source Path: svm1:volA Destination Path: svm\_backup:volA\_dst Relationship Type: DP SnapMirror Schedule: - Tries Limit: - Throttle (KB/sec): unlimited Mirror State: Snapmirrored Relationship Status: Idle Transfer Snapshot: - Snapshot Progress: - Total Progress: - Snapshot Checkpoint: - Newest Snapshot: snapmirror.10af643c-32d1-11e3-954b-123478563412\_2147484682.2014-06-27\_100026 Newest Snapshot Timestamp: 06/27 10:00:55 Exported Snapshot: snapmirror.10af643c-32d1-11e3-954b-123478563412\_2147484682.2014-06-27\_100026 Exported Snapshot Timestamp: 06/27 10:00:55 Healthy: true

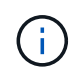

您可能会发现保留的副本很有用 snapmirror show 用于跟踪现有关系设置的命令输出。

2. 在源卷和目标卷中、确保两个卷都具有通用Snapshot副本:

volume snapshot show -vserver <SVM> -volume <volume>

以下示例显示了 volume snapshot show 源卷和目标卷的输出:

```
cluster src:> volume snapshot show -vserver vsm1 -volume volA
---Blocks---
Vserver Volume Snapshot State Size Total% Used%
-------- ------- ------------------------------- -------- --------
------ -----
svm1 volA
weekly.2014-06-09_0736 valid 76KB 0% 28%
weekly.2014-06-16_1305 valid 80KB 0% 29%
daily.2014-06-26_0842 valid 76KB 0% 28%
hourly.2014-06-26_1205 valid 72KB 0% 27%
hourly.2014-06-26_1305 valid 72KB 0% 27%
hourly.2014-06-26_1405 valid 76KB 0% 28%
hourly.2014-06-26_1505 valid 72KB 0% 27%
hourly.2014-06-26_1605 valid 72KB 0% 27%
daily.2014-06-27_0921 valid 60KB 0% 24%
hourly.2014-06-27_0921 valid 76KB 0% 28%
snapmirror.10af643c-32d1-11e3-954b-123478563412_2147484682.2014-06-
27_100026
valid 44KB 0% 19%
11 entries were displayed.
cluster dest:> volume snapshot show -vserver svm backup -volume volA dst
---Blocks---
Vserver Volume Snapshot State Size Total% Used%
-------- ------- ------------------------------- -------- --------
------ -----
svm_backup volA_dst
weekly.2014-06-09_0736 valid 76KB 0% 30%
weekly.2014-06-16_1305 valid 80KB 0% 31%
daily.2014-06-26_0842 valid 76KB 0% 30%
hourly.2014-06-26_1205 valid 72KB 0% 29%
hourly.2014-06-26_1305 valid 72KB 0% 29%
hourly.2014-06-26_1405 valid 76KB 0% 30%
hourly.2014-06-26_1505 valid 72KB 0% 29%
hourly.2014-06-26_1605 valid 72KB 0% 29%
daily.2014-06-27_0921 valid 60KB 0% 25%
hourly.2014-06-27_0921 valid 76KB 0% 30%
snapmirror.10af643c-32d1-11e3-954b-123478563412_2147484682.2014-06-
27_100026
```
3. 要确保计划的更新不会在转换期间运行、请暂停现有的DP类型关系:

```
snapmirror quiesce -source-path <SVM:volume> -destination-path
<SVM:volume>
```
有关完整的命令语法,请参见 ["](https://docs.netapp.com/us-en/ontap-cli-9141//snapmirror-quiesce.html)[手](https://docs.netapp.com/us-en/ontap-cli-9141//snapmirror-quiesce.html)[册页](https://docs.netapp.com/us-en/ontap-cli-9141//snapmirror-quiesce.html)["](https://docs.netapp.com/us-en/ontap-cli-9141//snapmirror-quiesce.html)。

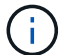

您必须从目标 SVM 或目标集群运行此命令。

以下示例将使源卷之间的关系处于静音状态 volA 开启 svm1 和目标卷 volA\_dst 开启 svm\_backup:

cluster\_dst::> snapmirror quiesce -destination-path svm\_backup:volA\_dst

## 4. 中断现有的 DP 类型关系:

snapmirror break -destination-path <SVM:volume>

有关完整的命令语法,请参见 ["](https://docs.netapp.com/us-en/ontap-cli-9141//snapmirror-break.html)[手](https://docs.netapp.com/us-en/ontap-cli-9141//snapmirror-break.html)[册页](https://docs.netapp.com/us-en/ontap-cli-9141//snapmirror-break.html)["](https://docs.netapp.com/us-en/ontap-cli-9141//snapmirror-break.html)。

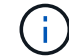

您必须从目标 SVM 或目标集群运行此命令。

以下示例将中断源卷之间的关系 volA 开启 svm1 和目标卷 volA\_dst 开启 svm\_backup:

cluster dst::> snapmirror break -destination-path svm backup:volA dst

5. 如果在目标卷上启用了Snapshot副本自动删除、请将其禁用:

volume snapshot autodelete modify -vserver SVM -volume volume -enabled false

以下示例将在目标卷上禁用Snapshot副本自动删除 volA\_dst:

cluster dst::> volume snapshot autodelete modify -vserver svm backup -volume volA dst -enabled false

6. 删除现有 DP 类型关系:

snapmirror delete -destination-path <SVM:volume>

有关完整的命令语法,请参见 ["](https://docs.netapp.com/us-en/ontap-cli-9141//snapmirror-delete.html)[手](https://docs.netapp.com/us-en/ontap-cli-9141//snapmirror-delete.html)[册页](https://docs.netapp.com/us-en/ontap-cli-9141//snapmirror-delete.html)["](https://docs.netapp.com/us-en/ontap-cli-9141//snapmirror-delete.html)。

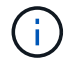

您必须从目标 SVM 或目标集群运行此命令。

以下示例将删除源卷之间的关系 volA 开启 svm1 和目标卷 volA\_dst 开启 svm\_backup:

cluster dst::> snapmirror delete -destination-path svm backup:volA dst

7. 释放源上的初始SVM灾难恢复关系:

```
snapmirror release -destination-path <SVM:volume> -relationship-info
-only true
```
以下示例将释放SVM灾难恢复关系:

```
cluster src::> snapmirror release -destination-path svm backup:volA dst
-relationship-info-only true
```
8. 您可以使用中保留的输出 snapmirror show 用于创建新XDP类型关系的命令:

snapmirror create -source-path <SVM:volume> -destination-path <SVM:volume> -type XDP -schedule <schedule> -policy <policy>

新关系必须使用相同的源卷和目标卷。有关完整的命令语法,请参见手册页。

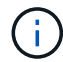

您必须从目标 SVM 或目标集群运行此命令。

以下示例将在源卷之间创建SnapMirror灾难恢复关系 volA 开启 svm1 和目标卷 volA dst 开启 svm\_backup 使用默认值 MirrorAllSnapshots 策略:

```
cluster_dst::> snapmirror create -source-path svm1:volA -destination
-path svm backup:volA dst
-type XDP -schedule my daily -policy MirrorAllSnapshots
```
9. 重新同步源卷和目标卷:

```
snapmirror resync -source-path <SVM:volume> -destination-path
<SVM:volume>
```
要缩短重新同步时间、您可以使用 -quick-resync 选项、但您应注意、存储效率节省可能会丢失。有关完 整的命令语法、请参见手册页: ["snapmirror resync](https://docs.netapp.com/us-en/ontap-cli-9141/snapmirror-resync.html#parameters.html)[命令](https://docs.netapp.com/us-en/ontap-cli-9141/snapmirror-resync.html#parameters.html)["](https://docs.netapp.com/us-en/ontap-cli-9141/snapmirror-resync.html#parameters.html)。

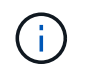

您必须从目标 SVM 或目标集群运行此命令。虽然重新同步不需要基线传输,但它可能非常耗 时。您可能希望在非高峰时段运行重新同步。

以下示例将重新同步源卷之间的关系 volA 开启 svm1 和目标卷 volA\_dst 开启 svm\_backup:

cluster dst::> snapmirror resync -source-path svm1:volA -destination -path svm backup:volA dst

10. 如果您禁用了Snapshot副本自动删除、请重新启用它:

```
volume snapshot autodelete modify -vserver <SVM> -volume <volume>
-enabled true
```
完成后

- 1. 使用 snapmirror show 命令以验证是否已创建SnapMirror关系。
- 2. 一旦SnapMirror XDP目标卷开始按照SnapMirror策略的定义更新Snapshot副本、请使用的输出 snapmirror list-destinations 命令以显示新的SnapMirror XDP关系。

<span id="page-58-0"></span>在升级**ONTAP**之前、请删除现有外部密钥管理服务器连接

升级ONTAP之前、如果您运行的是采用NetApp存储加密(NSE)的ONTAP 9.2或更早版本、 并升级到ONTAP 9.3或更高版本、则必须使用命令行界面(CLI)删除任何现有的外部密钥管 理(KMIP)服务器连接。

步骤

1. 验证 NSE 驱动器是否已解锁,打开并设置为默认的制造安全 ID 0x0 :

storage encryption disk show -disk \*

2. 进入高级权限模式:

set -privilege advanced

3. 使用默认的制造安全ID 0x0将FIPS密钥分配给自加密磁盘(SED):

storage encryption disk modify -fips-key-id 0x0 -disk \*

4. 验证是否已完成为所有磁盘分配FIPS密钥:

storage encryption disk show-status

5. 验证所有磁盘的\*mode\*是否设置为data

storage encryption disk show

6. 查看已配置的KMIP服务器:

security key-manager show

7. 删除已配置的KMIP服务器:

```
security key-manager delete -address kmip ip address
```
8. 删除外部密钥管理器配置:

```
security key-manager delete-kmip-config
```
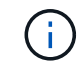

此步骤不会删除 NSE 证书。

下一步行动

升级完成后、您必须执行此操作 [重](#page-129-0)[新配置](#page-129-0)[KMIP](#page-129-0)[服务器](#page-129-0)[连](#page-129-0)[接](#page-129-0)。

<span id="page-59-0"></span>在**ONTAP**升级之前、验证所有节点上是否存在网络组文件

在升级ONTAP之前、如果已将网络组加载到Storage Virtual Machine (SVM)中、则必须验 证每个节点上是否存在网络组文件。如果节点上缺少网络组文件、则发生原因升级可能会 失败。

步骤

1. 将权限级别设置为高级:

set -privilege advanced

2. 显示每个SVM的网络组状态:

vserver services netgroup status

3. 验证对于每个SVM、每个节点是否显示相同的网络组文件哈希值:

vserver services name-service netgroup status

如果是这种情况,您可以跳过下一步,继续升级或还原。否则,请继续执行下一步。

4. 在集群的任一节点上、手动加载网络组文件:

vserver services netgroup load -vserver vserver name -source uri

此命令将下载所有节点上的网络组文件。如果节点上已存在网络组文件,则该文件将被覆盖。

相关信息

["](https://docs.netapp.com/zh-cn/ontap/nfs-config/work-netgroups-task.html)[使用网络组](https://docs.netapp.com/zh-cn/ontap/nfs-config/work-netgroups-task.html)["](https://docs.netapp.com/zh-cn/ontap/nfs-config/work-netgroups-task.html)

<span id="page-60-0"></span>将 **LDAP** 客户端配置为使用 **TLS** 以实现最高安全性

在升级ONTAP之前、您必须使用SSLv3配置LDAP客户端、以便使用TLS与LDAP服务器进 行安全通信。升级后, SSL 将不可用。

默认情况下,客户端和服务器应用程序之间的 LDAP 通信不会加密。您必须禁止使用 SSL 并强制使用 TLS 。

步骤

1. 验证您环境中的 LDAP 服务器是否支持 TLS 。

否则,请勿继续操作。您应将 LDAP 服务器升级到支持 TLS 的版本。

2. 检查哪些ONTAP LDAP客户端配置已启用基于SSL/TLS的LDAP:

vserver services name-service ldap client show

如果没有,则可以跳过其余步骤。但是,为了提高安全性,您应考虑使用基于 TLS 的 LDAP 。

3. 对于每个LDAP客户端配置、禁止SSL强制使用TLS:

vserver services name-service ldap client modify -vserver vserver name -client-config ldap client config name -allow-ssl false

4. 验证是否不再允许任何LDAP客户端使用SSL:

vserver services name-service ldap client show

## 相关信息

["NFS](https://docs.netapp.com/zh-cn/ontap/nfs-admin/index.html) [管理](https://docs.netapp.com/zh-cn/ontap/nfs-admin/index.html)["](https://docs.netapp.com/zh-cn/ontap/nfs-admin/index.html)

<span id="page-61-0"></span>面向会话的协议的注意事项

集群和面向会话的协议可能会在某些方面(例如升级期间的I/O服务)对客户端和应用程序产 生发生原因不利影响。

如果您使用面向会话的协议,请考虑以下几点:

• SMB

如果通过SMBv3提供持续可用(CA)共享、则可以使用自动化 无中断升级方法(使用System Manager或命令行界面)、不会造成中断 客户体验。

如果您使用 SMBv1 或 SMBv2 提供共享,或者使用 SMBv3 提供非 CA 共享,则在升级接管和重新启动操作 期间,客户端会话将中断。您应指示用户在升级之前结束其会话。

基于 SMB 的 Hyper-V 和 SQL Server 支持无中断运行 (NDO)。如果您通过 SMB 解决方案配置了 Hyper-V 或 SQL Server , 则应用程序服务器以及包含的虚拟机或数据库将保持联机状态, 并在 ONTAP 升 级期间提供持续可用性。

• NFSv4.x

NFSv4.x 客户端将使用正常的 NFSv4.x 恢复过程自动从升级期间发生的连接丢失中恢复。在此过程中,应 用程序可能会遇到临时 I/O 延迟。

• NDMP

状态已丢失,客户端用户必须重试此操作。

• 备份和还原

状态已丢失,客户端用户必须重试此操作。

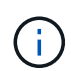

请勿在升级期间或升级之前立即启动备份或还原。这样做可能会导致数据丢失。

• 应用程序(例如 Oracle 或 Exchange )

影响取决于应用程序。对于基于超时的应用程序,您可以将超时设置更改为比 ONTAP 重新启动时间长的时 间,以最大限度地减少不利影响。

<span id="page-61-1"></span>在升级**ONTAP**之前、请验证**SSH**主机密钥算法支持

在升级ONTAP之前、如果在管理员帐户使用SSH公共密钥进行身份验证的集群上启用 了SSL FIPS模式、则必须确保目标ONTAP版本支持此主机密钥算法。

下表显示了ONTAP SSH连接支持的主机密钥类型算法。 这些密钥类型不适用于配置SSH公共身份验证。

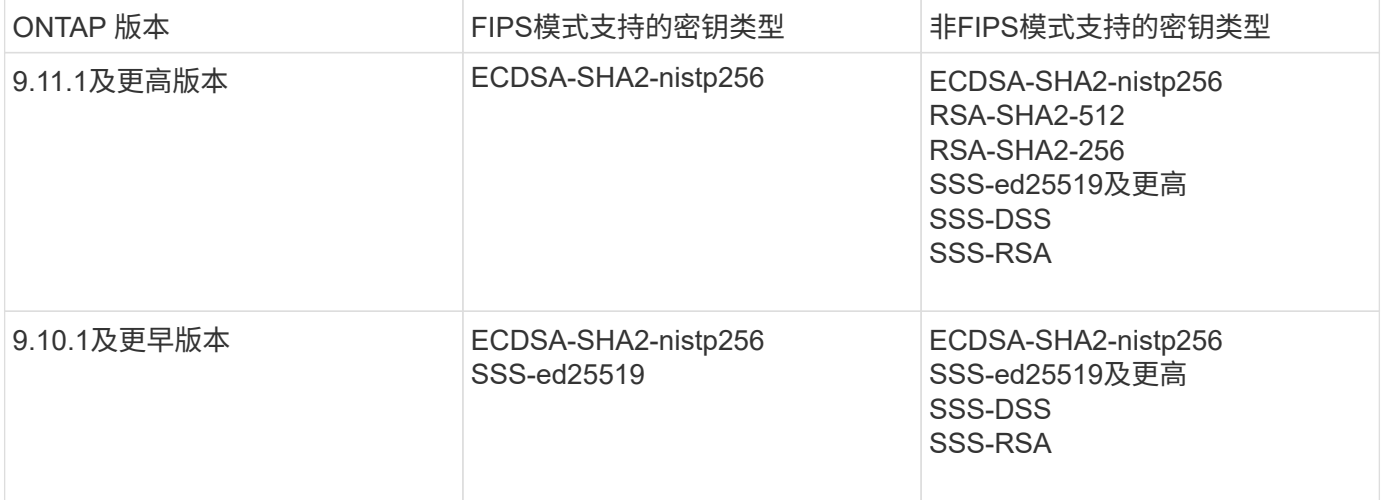

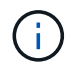

从ONTAP 9.11.1开始、不再支持ssh-ed25519主机密钥算法。

有关详细信息,请参见 ["](https://docs.netapp.com/zh-cn/ontap/networking/configure_network_security_using_federal_information_processing_standards_@fips@.html)[使用](https://docs.netapp.com/zh-cn/ontap/networking/configure_network_security_using_federal_information_processing_standards_@fips@.html) [FIPS](https://docs.netapp.com/zh-cn/ontap/networking/configure_network_security_using_federal_information_processing_standards_@fips@.html) [配置网络安全性](https://docs.netapp.com/zh-cn/ontap/networking/configure_network_security_using_federal_information_processing_standards_@fips@.html)["](https://docs.netapp.com/zh-cn/ontap/networking/configure_network_security_using_federal_information_processing_standards_@fips@.html)。

在升级之前、必须将没有受支持密钥算法的现有SSH公共密钥帐户重新配置为受支持的密钥类型、否则管理员身 份验证将失败。

["](https://docs.netapp.com/zh-cn/ontap/authentication/enable-ssh-public-key-accounts-task.html)[了](https://docs.netapp.com/zh-cn/ontap/authentication/enable-ssh-public-key-accounts-task.html)[解](https://docs.netapp.com/zh-cn/ontap/authentication/enable-ssh-public-key-accounts-task.html)[有关](https://docs.netapp.com/zh-cn/ontap/authentication/enable-ssh-public-key-accounts-task.html)[启](https://docs.netapp.com/zh-cn/ontap/authentication/enable-ssh-public-key-accounts-task.html)[用](https://docs.netapp.com/zh-cn/ontap/authentication/enable-ssh-public-key-accounts-task.html)[SSH](https://docs.netapp.com/zh-cn/ontap/authentication/enable-ssh-public-key-accounts-task.html)[公](https://docs.netapp.com/zh-cn/ontap/authentication/enable-ssh-public-key-accounts-task.html)[有](https://docs.netapp.com/zh-cn/ontap/authentication/enable-ssh-public-key-accounts-task.html) [密钥帐](https://docs.netapp.com/zh-cn/ontap/authentication/enable-ssh-public-key-accounts-task.html)[户的更](https://docs.netapp.com/zh-cn/ontap/authentication/enable-ssh-public-key-accounts-task.html)[多](https://docs.netapp.com/zh-cn/ontap/authentication/enable-ssh-public-key-accounts-task.html)[信息。](https://docs.netapp.com/zh-cn/ontap/authentication/enable-ssh-public-key-accounts-task.html)["](https://docs.netapp.com/zh-cn/ontap/authentication/enable-ssh-public-key-accounts-task.html)

重新启动**SP**或**BMC**、以便在**ONTAP**升级期间准备固件更新

在ONTAP 升级之前、您无需手动更新固件。 集群的固件随ONTAP 升级软件包一起提供、 并复制到每个节点的启动设备。 然后、在升级过程中安装新固件。

如果集群中的固件版本早于 ONTAP 升级软件包捆绑的固件,则会自动更新以下组件的固件:

- BIOS/加载程序
- 服务处理器(SP)或基板管理控制器(BMC)
- 存储架
- Disk
- Flash Cache

要为平稳更新做好准备、您应在升级开始之前重新启动SP或BMC。

#### 步骤

1. 在升级之前重新启动SP或BMC:

system service-processor reboot-sp -node node name

一次只能重新启动一个SP或BMC。 等待重新启动的SP或BMC完全回收、然后再重新启动下一个。

您也可以 ["](https://docs.netapp.com/zh-cn/ontap/update/firmware-task.html)[手](https://docs.netapp.com/zh-cn/ontap/update/firmware-task.html)[动更新](https://docs.netapp.com/zh-cn/ontap/update/firmware-task.html)[固](https://docs.netapp.com/zh-cn/ontap/update/firmware-task.html)[件](https://docs.netapp.com/zh-cn/ontap/update/firmware-task.html)["](https://docs.netapp.com/zh-cn/ontap/update/firmware-task.html) 在ONTAP 升级之间。 如果您使用的是Active IQ 、则可以 ["](https://activeiq.netapp.com/system-firmware/)[查看](https://activeiq.netapp.com/system-firmware/)[ONTAP](https://activeiq.netapp.com/system-firmware/) [映像](https://activeiq.netapp.com/system-firmware/)[中当前包](https://activeiq.netapp.com/system-firmware/)

[含](https://activeiq.netapp.com/system-firmware/)[的](https://activeiq.netapp.com/system-firmware/)[固](https://activeiq.netapp.com/system-firmware/)[件版本](https://activeiq.netapp.com/system-firmware/)[列](https://activeiq.netapp.com/system-firmware/)[表](https://activeiq.netapp.com/system-firmware/)["](https://activeiq.netapp.com/system-firmware/)。

更新后的固件版本如下所示:

- ["](https://mysupport.netapp.com/site/downloads/firmware/system-firmware-diagnostics)[系统](https://mysupport.netapp.com/site/downloads/firmware/system-firmware-diagnostics)[固](https://mysupport.netapp.com/site/downloads/firmware/system-firmware-diagnostics)[件](https://mysupport.netapp.com/site/downloads/firmware/system-firmware-diagnostics)[\(BIOS](https://mysupport.netapp.com/site/downloads/firmware/system-firmware-diagnostics)[、](https://mysupport.netapp.com/site/downloads/firmware/system-firmware-diagnostics)[BMC](https://mysupport.netapp.com/site/downloads/firmware/system-firmware-diagnostics)[、](https://mysupport.netapp.com/site/downloads/firmware/system-firmware-diagnostics)[SP\)"](https://mysupport.netapp.com/site/downloads/firmware/system-firmware-diagnostics)
- ["](https://mysupport.netapp.com/site/downloads/firmware/disk-shelf-firmware)[磁盘](https://mysupport.netapp.com/site/downloads/firmware/disk-shelf-firmware)[架](https://mysupport.netapp.com/site/downloads/firmware/disk-shelf-firmware)[固](https://mysupport.netapp.com/site/downloads/firmware/disk-shelf-firmware)[件](https://mysupport.netapp.com/site/downloads/firmware/disk-shelf-firmware)["](https://mysupport.netapp.com/site/downloads/firmware/disk-shelf-firmware)
- ["](https://mysupport.netapp.com/site/downloads/firmware/disk-drive-firmware)[磁盘](https://mysupport.netapp.com/site/downloads/firmware/disk-drive-firmware)[和](https://mysupport.netapp.com/site/downloads/firmware/disk-drive-firmware)[Flash Cache](https://mysupport.netapp.com/site/downloads/firmware/disk-drive-firmware)[固](https://mysupport.netapp.com/site/downloads/firmware/disk-drive-firmware)[件](https://mysupport.netapp.com/site/downloads/firmware/disk-drive-firmware)["](https://mysupport.netapp.com/site/downloads/firmware/disk-drive-firmware)

# <span id="page-63-0"></span>下载**ONTAP**软件映像

在升级ONTAP之前、您必须先从NetApp 支持站点 下载目标ONTAP软件映像。根据您 的ONTAP版本、您可以将ONTAP软件下载到网络上的HTTPS、HTTP或FTP服务器或本地 文件夹。

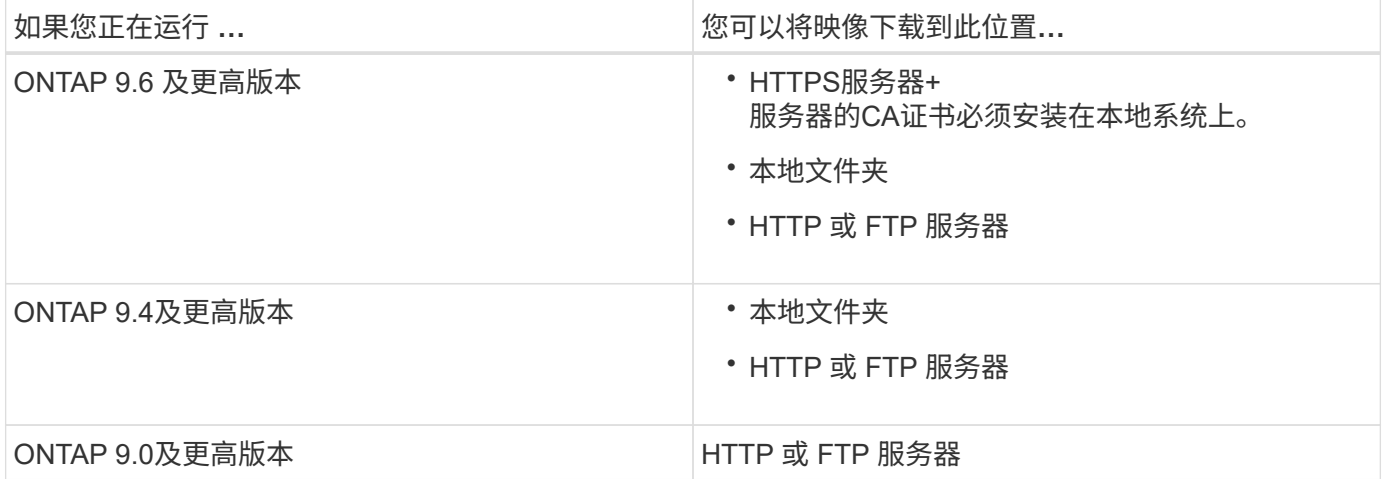

关于此任务

- 如果您要使用执行自动无中断升级(ANDU) ["](#page-18-0)[直](#page-18-0)[接](#page-18-0)[多跳](#page-18-0)[升级](#page-18-0)[路径](#page-18-0)["](#page-18-0)您需要这样做 ["](#page-63-0)[下](#page-63-0)[载](#page-63-0)["](#page-63-0) 升级所需的中间ONTAP 版本和目标ONTAP版本的软件包。 例如、如果要从ONTAP 9.8升级到ONTAP 9.13.1,则必须下载ONTAP 9.12.1和ONTAP 9.13.1.的软件包。 请参见 ["](#page-18-0)[支持的升级](#page-18-0)[路径](#page-18-0)["](#page-18-0) 以确定您的升级路径是否需要下载中间软件 包。
- 如果要将使用 NetApp 卷加密的系统升级到 ONTAP 9.5 或更高版本,则必须下载适用于非受限国家或地区 的 ONTAP 软件映像,其中包括 NetApp 卷加密。

如果使用适用于受限国家或地区的 ONTAP 软件映像升级采用 NetApp 卷加密的系统,则系统将崩溃,您将 无法访问卷。

• 您无需为固件下载单独的软件包。集群的固件更新包含在ONTAP软件升级包中、并会复制到每个节点的启动 设备。然后、在升级过程中安装新固件。

步骤

1. 在中找到目标 ONTAP 软件 ["](https://mysupport.netapp.com/site/products/all/details/ontap9/downloads-tab)[软件](https://mysupport.netapp.com/site/products/all/details/ontap9/downloads-tab)[下](https://mysupport.netapp.com/site/products/all/details/ontap9/downloads-tab)[载](https://mysupport.netapp.com/site/products/all/details/ontap9/downloads-tab)["](https://mysupport.netapp.com/site/products/all/details/ontap9/downloads-tab) NetApp 支持站点的区域。

对于ONTAP Select 升级、请选择\* ONTAP Select 节点升级\*。

2. 将软件映像 (例如 97\_q\_image.tgz ) 复制到相应位置。

根据您的 ONTAP 版本,此位置将是 HTTP , HTTPS 或 FTP 服务器的目录,此映像将从该目录提供给本 地系统或存储系统上的本地文件夹。

# **ONTAP**升级方法

## <span id="page-64-0"></span>**ONTAP**软件升级方法

您可以使用系统管理自动升级ONTAP软件。或者、您也可以使用ONTAP命令行界面(CLI) 执行自动或手动升级。用于升级ONTAP的方法取决于您的配置、当前ONTAP版本以及集 群中的节点数。NetApp建议使用System Manager执行自动升级、除非您的配置需要使用 其他方法。例如、如果您的MetroCluster配置包含4个节点且运行ONTAP 9.3或更高版本、 则应使用System Manager执行自动升级(有时称为自动无中断升级或ANDU)。如果您 的MetroCluster配置包含8个节点且运行ONTAP 9.2或更早版本、则应使用命令行界面执行 手动升级。

可以使用滚动升级过程或批量升级过程执行升级。两者都是无中断的。

对于自动升级、ONTAP会自动在每个节点上安装目标ONTAP映像、并验证集群组件以确保集群可以无中断升 级、然后根据节点数量在后台执行批量升级或滚动升级。对于手动升级、管理员手动确认集群中的每个节点均已 做好升级准备、然后执行步骤以执行滚动升级。

**ONTAP**滚动升级

对于少于8个节点的集群、默认情况下会执行滚动升级过程。 在滚动升级过程中、节点将脱机并进行升级、而其 配对节点将接管其存储。节点升级完成后、配对节点会将控制权交还给原始所属节点、并在配对节点上重复此过 程。每个附加 HA 对都会按顺序进行升级,直到所有 HA 对都运行目标版本为止。

## **ONTAP**批量升级

对于包含8个或更多节点的集群、默认执行批量升级过程。 在批量升级过程中、集群分为两批。 每个批处理都 包含多个HA对。在第一批中、每个HA对的第一个节点会与该批中所有其他HA对的第一个节点同时进行升级。

在以下示例中、每个批处理中有两个HA对。 开始批量升级时、节点A和节点C将同时升级。

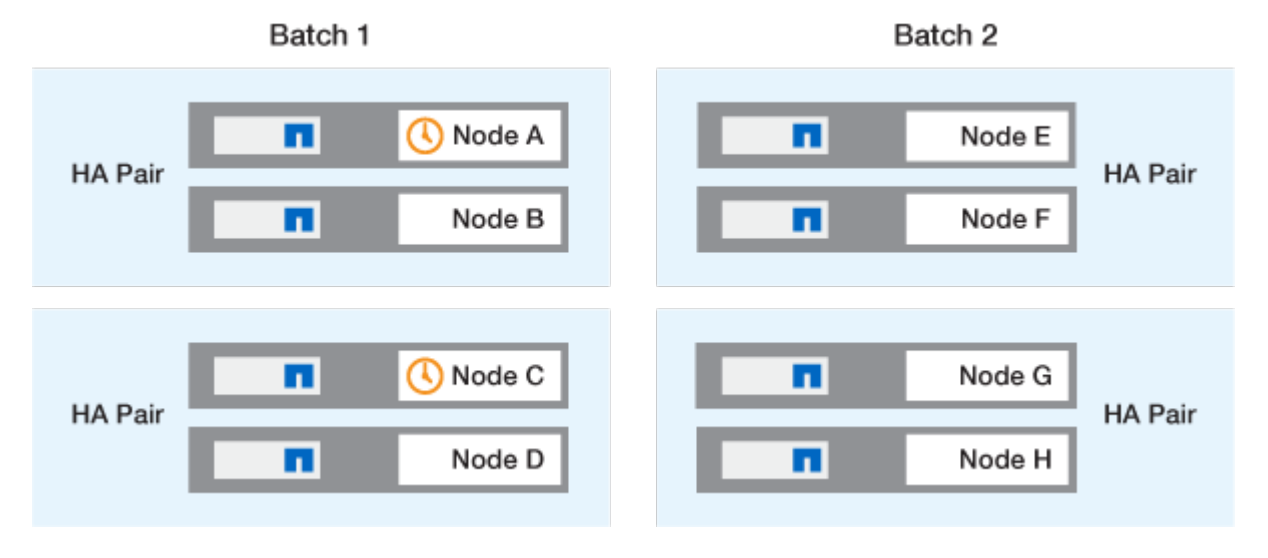

每个HA对的第一个节点升级完成后、批处理1中的配对节点将同时升级。

在以下示例中、节点A和节点C升级后、节点B和节点D将同时升级。

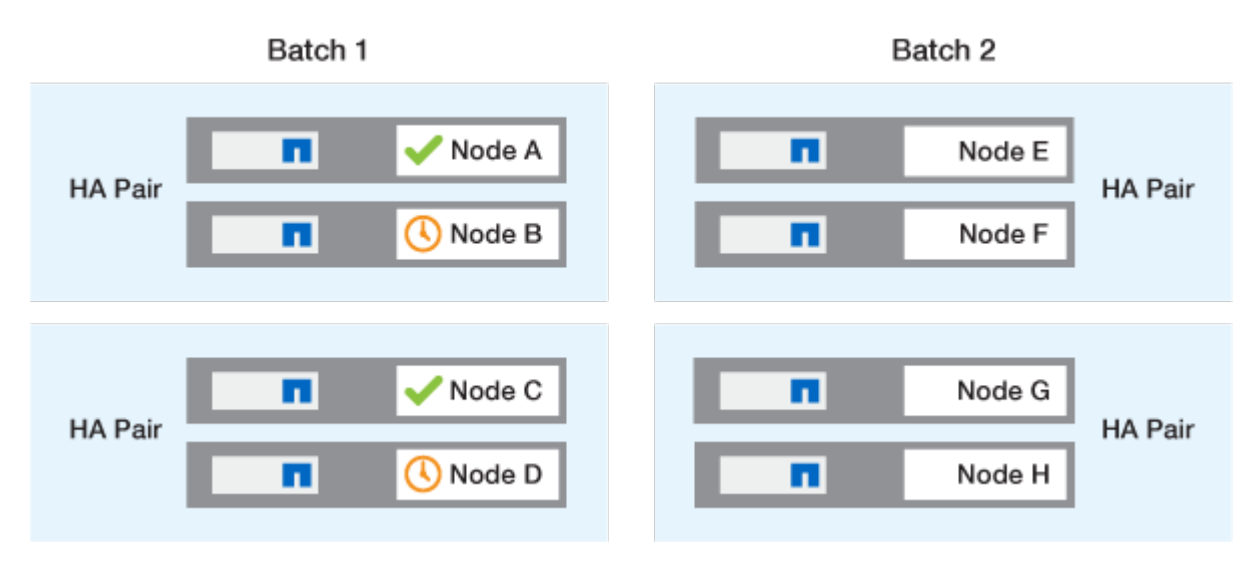

然后、对批处理2中的节点重复此过程;每个HA对的第一个节点将与该批处理中所有其他HA对的第一个节点同 时进行升级。

在以下示例中、节点E和节点G会同时升级。

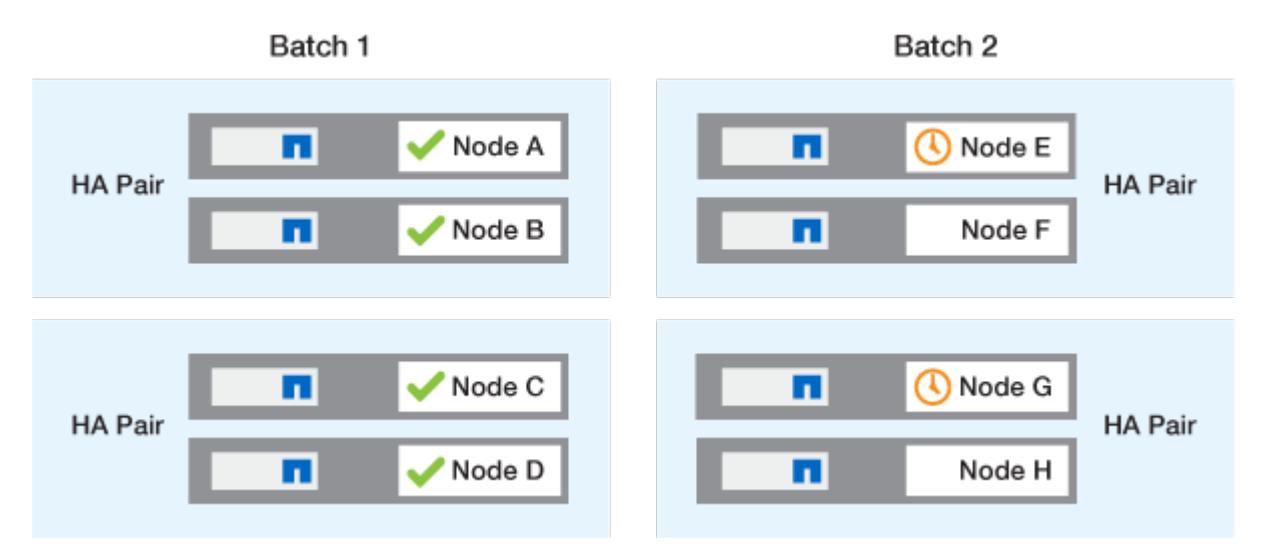

完成每个HA对的第一个节点的升级后、将同时升级批处理2中的配对节点。

在以下示例中、节点F和节点H会同时升级以完成批量升级过程。

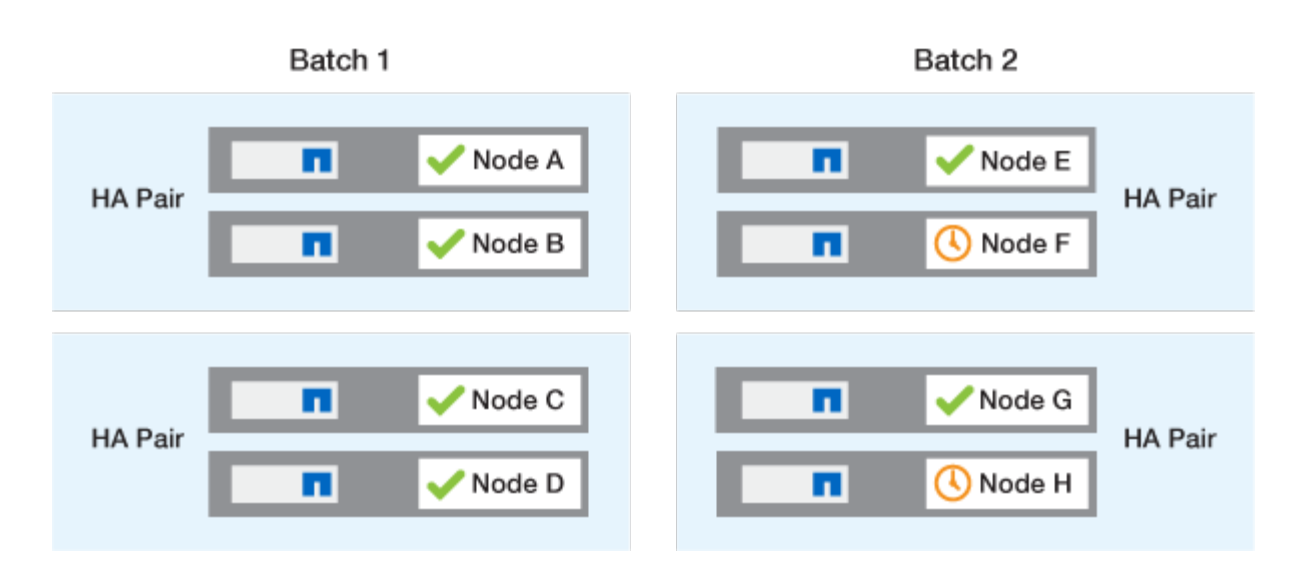

## 根据配置推荐的**ONTAP**升级方法

您的配置支持的升级方法将按建议用法的顺序列出。

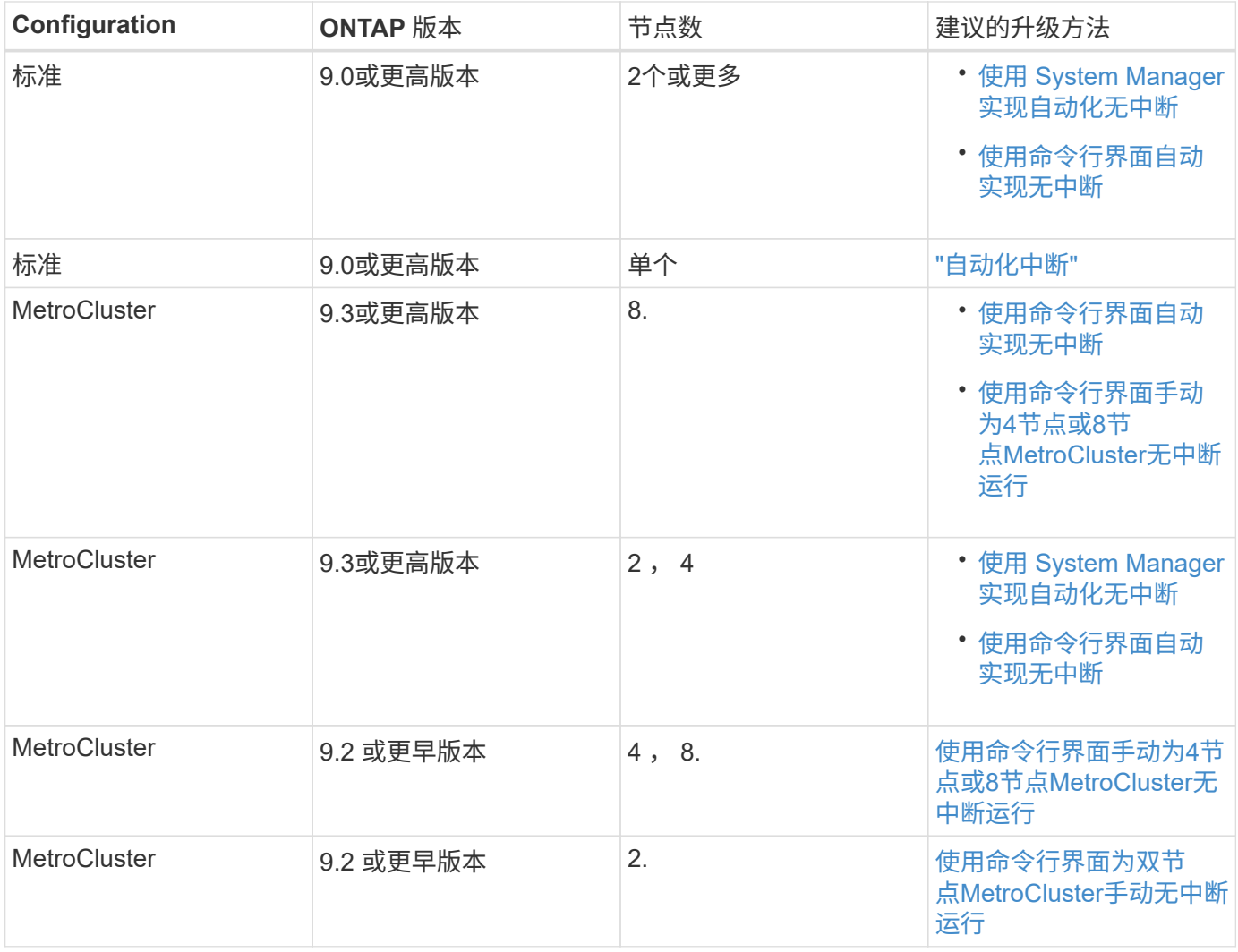

无论配置如何、对于所有修补程序升级、建议使用System Manager进行ANDU升级。

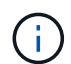

答 [手](#page-112-0)[动中断升级](#page-112-0) 可在任何配置上执行。 但是,除非您可以在升级期间使集群脱机,否则不应执 行中断升级。如果您在 SAN 环境中运行,则在执行中断升级之前,应准备关闭或暂停所有 SAN 客户端。使用 ONTAP 命令行界面执行中断升级。

# 自动化无中断**ONTAP**升级

执行自动升级时、ONTAP会自动在每个节点上安装目标ONTAP映像、并验证集群是否可 以成功升级、然后执行任一 [批量](#page-64-0)[升级或](#page-64-0)[滚](#page-64-0)[动升级](#page-64-0) 根据集群中的节点数在后台运行。

如果您的配置支持此功能、则应使用System Manager执行自动升级。 如果您的配置不支持使用System Manager自动升级、则可以使用ONTAP命令行界面(CLI)执行自动升级。

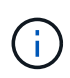

修改的设置 storage failover modify-auto-giveback 自动无中断升级(andu)开始之前 的命令选项不会对升级过程产生任何影响。在更新所需的接管 / 交还期间, andu 进程会忽略此选 项的任何预设值。例如、设置 -autogiveback 在开始andu之前设置为false不会中断交还前的 自动升级。

开始之前

- 您应该 ["](#page-15-0)[准备升级](#page-15-0)["](#page-15-0)。
- 您应该 ["](#page-63-0)[下](#page-63-0)[载](#page-63-0)[ONTAP](#page-63-0)[软件](#page-63-0)[映像](#page-63-0)["](#page-63-0) 目标ONTAP版本。

如果您要执行 ["](https://docs.netapp.com/us-en/ontap/upgrade/concept_upgrade_paths.html#supported-upgrade-paths)[直](https://docs.netapp.com/us-en/ontap/upgrade/concept_upgrade_paths.html#types-of-upgrade-paths)[接](https://docs.netapp.com/us-en/ontap/upgrade/concept_upgrade_paths.html#types-of-upgrade-paths)[多跳](https://docs.netapp.com/us-en/ontap/upgrade/concept_upgrade_paths.html#types-of-upgrade-paths)[升级](https://docs.netapp.com/us-en/ontap/upgrade/concept_upgrade_paths.html#supported-upgrade-paths)",您需要下载特定所需的两个ONTAP映像 "升级[路径](https://docs.netapp.com/us-en/ontap/upgrade/concept_upgrade_paths.html#supported-upgrade-paths)"。

•对于每个 HA 对,每个节点应在同一广播域上具有一个或多个端口。

如果您有8个或更多节点、则会在自动无中断升级中使用批量升级方法。 在 ONTAP 9.7 及更早版本中,如 果使用批处理方法,则 LIF 会迁移到要升级的节点的 HA 配对节点。 如果配对节点在同一广播域中没有任何 端口、则LIF迁移将失败。

在ONTAP 9.8及更高版本中、如果使用批处理方法、则LIF会迁移到另一个批处理组。

- 如果要升级MetroCluster FC配置中的ONTAP、则应启用集群以自动执行计划外切换。
- 如果您不打算监控升级过程的进度、则应这样做 ["](https://docs.netapp.com/zh-cn/ontap/error-messages/configure-ems-notifications-sm-task.html)[请](https://docs.netapp.com/zh-cn/ontap/error-messages/configure-ems-notifications-sm-task.html)[求](https://docs.netapp.com/zh-cn/ontap/error-messages/configure-ems-notifications-sm-task.html)[可能需要](https://docs.netapp.com/zh-cn/ontap/error-messages/configure-ems-notifications-sm-task.html)[手](https://docs.netapp.com/zh-cn/ontap/error-messages/configure-ems-notifications-sm-task.html)[动](https://docs.netapp.com/zh-cn/ontap/error-messages/configure-ems-notifications-sm-task.html)[干](https://docs.netapp.com/zh-cn/ontap/error-messages/configure-ems-notifications-sm-task.html)[预](https://docs.netapp.com/zh-cn/ontap/error-messages/configure-ems-notifications-sm-task.html)[的](https://docs.netapp.com/zh-cn/ontap/error-messages/configure-ems-notifications-sm-task.html)[错误](https://docs.netapp.com/zh-cn/ontap/error-messages/configure-ems-notifications-sm-task.html)[的](https://docs.netapp.com/zh-cn/ontap/error-messages/configure-ems-notifications-sm-task.html) [EMS](https://docs.netapp.com/zh-cn/ontap/error-messages/configure-ems-notifications-sm-task.html) [通知](https://docs.netapp.com/zh-cn/ontap/error-messages/configure-ems-notifications-sm-task.html)["](https://docs.netapp.com/zh-cn/ontap/error-messages/configure-ems-notifications-sm-task.html)。
- 如果您使用的是单节点集群、请遵循 ["](https://docs.netapp.com/zh-cn/ontap/system-admin/single-node-clusters.html)[自动中断升级](https://docs.netapp.com/zh-cn/ontap/system-admin/single-node-clusters.html)["](https://docs.netapp.com/zh-cn/ontap/system-admin/single-node-clusters.html) 流程。

升级单节点集群会造成系统中断。

## **System Manager**

1. 验证ONTAP目标映像:

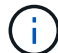

如果要升级MetroCluster配置、则应验证集群A、然后对集群B重复此验证过程

a. 根据您运行的 ONTAP 版本,执行以下步骤之一:

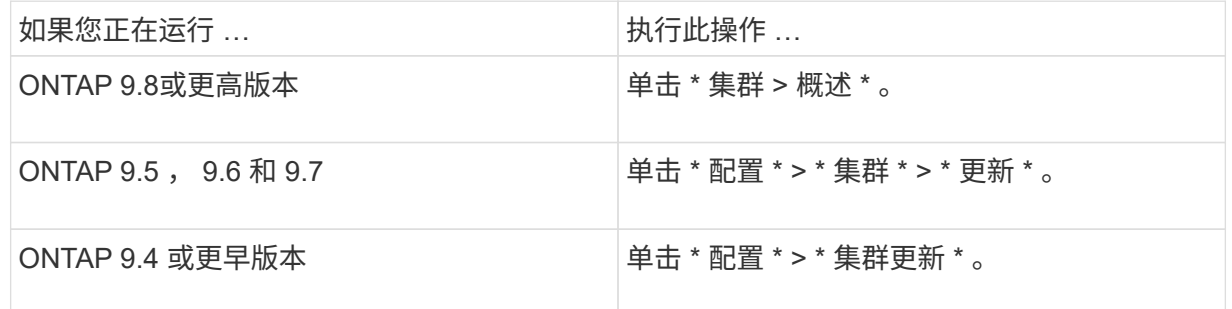

## b. 在 \*概述 \* 窗格的右角, 单击:。

- c. 单击 \* ONTAP Update\* 。
- d. 在\*Cluster Update\*选项卡中,添加新映像或选择可用映像。

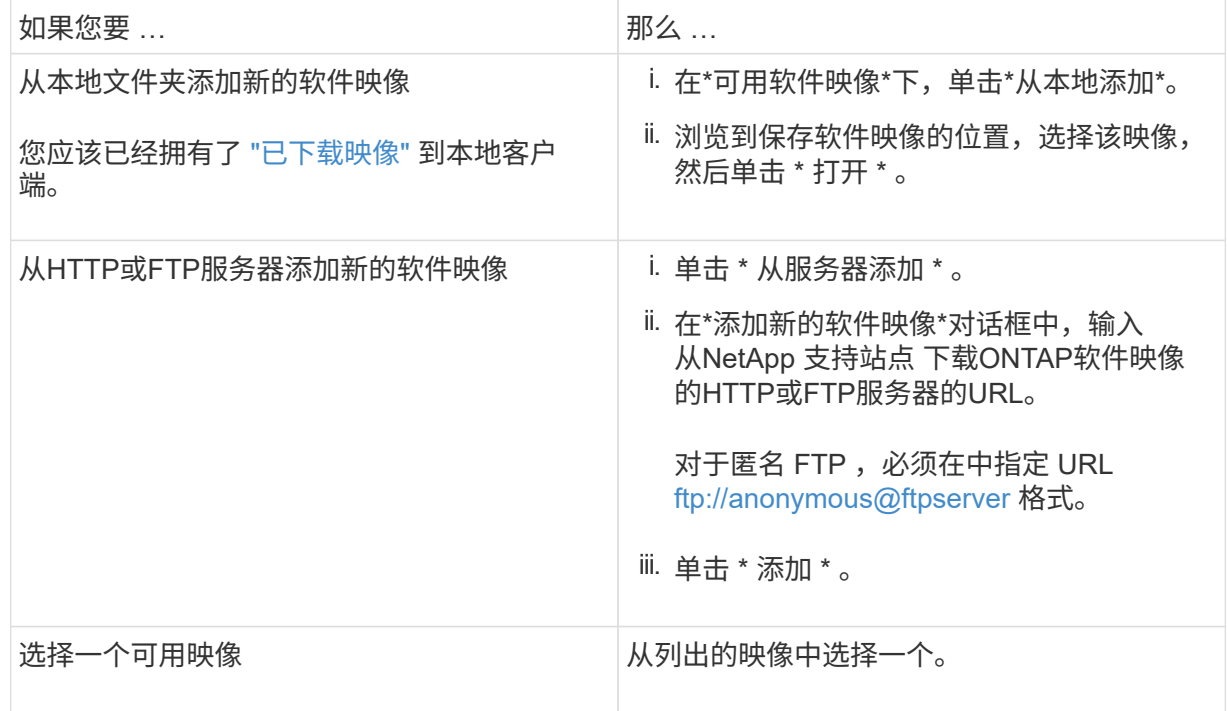

e. 单击\*Validation\*运行升级前验证检查。

如果在验证期间发现任何错误或警告、则会显示这些错误或警告以及更正操作列表。您必须先解决 所有错误、然后才能继续升级。 最好同时解决警告问题。

2. 单击 \* 下一步 \* 。

3. 单击 \* 更新 \* 。

此时将再次执行验证。系统将显示任何剩余错误或警告以及更正操作列表。 必须先更正错误、然后才 能继续升级。 如果验证完成后出现警告,请更正警告或选择\*更新为警告\*。

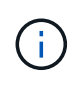

默认情况下、ONTAP使用 ["](#page-64-0)[批量](#page-64-0)[升级过程](#page-64-0)["](#page-64-0) 升级包含八个或更多节点的集群。 从ONTAP 9.10.1开始、如果愿意、您可以选择\*一次更新一个HA对\*以覆盖默认值、并使用滚动升 级过程使集群一次升级一个HA对。

对于节点数超过2的MetroCluster配置、两个站点的HA对会同时启动ONTAP升级过程。 对于双节 点MetroCluster配置、首先在未启动升级的站点上启动升级。第一个升级完全完成后、将开始对其余站 点进行升级。

4. 如果升级因错误而暂停、请单击错误消息以查看详细信息、然后更正错误和 ["](https://docs.netapp.com/zh-cn/ontap/upgrade/resume-upgrade-after-andu-error.html)[继续升级](https://docs.netapp.com/zh-cn/ontap/upgrade/resume-upgrade-after-andu-error.html)["](https://docs.netapp.com/zh-cn/ontap/upgrade/resume-upgrade-after-andu-error.html)。

完成后

成功完成升级后、节点将重新启动、您将重定向到System Manager登录页面。如果节点重新启动需要很长 时间、则应刷新浏览器。

命令行界面

1. 验证ONTAP目标软件映像

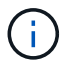

如果要升级MetroCluster配置、则应先在集群A上执行以下步骤、然后在集群B上执行相 同的步骤

a. 删除先前的 ONTAP 软件包:

cluster image package delete -version previous\_ONTAP\_Version

b. 将目标ONTAP软件映像加载到集群软件包存储库:

cluster image package get -url location

cluster1::> cluster image package get -url http://www.example.com/software/9.13.1/image.tgz

Package download completed. Package processing completed.

如果您要执行 ["](https://docs.netapp.com/us-en/ontap/upgrade/concept_upgrade_paths.html#types-of-upgrade-paths)[直](https://docs.netapp.com/us-en/ontap/upgrade/concept_upgrade_paths.html#types-of-upgrade-paths)[接](https://docs.netapp.com/us-en/ontap/upgrade/concept_upgrade_paths.html#types-of-upgrade-paths)[多跳](https://docs.netapp.com/us-en/ontap/upgrade/concept_upgrade_paths.html#types-of-upgrade-paths)[升级](https://docs.netapp.com/us-en/ontap/upgrade/concept_upgrade_paths.html#types-of-upgrade-paths)",您还需要加载升级所需的ONTAP中间版本的软件包。例如、如果要 从9.8升级到9.13.1、则需要加载适用于ONTAP 9.12.1的软件包、然后使用同一命令加载适用 于9.13.1.的软件包。

c. 验证集群软件包存储库中是否存在软件包:

cluster image package show-repository

cluster1::> cluster image package show-repository Package Version Package Build Time ---------------- ------------------ 9.13.1 MM/DD/YYYY 10:32:15

d. 执行自动升级前检查:

cluster image validate -version package version number

如果您要执行 ["](https://docs.netapp.com/us-en/ontap/upgrade/concept_upgrade_paths.html#types-of-upgrade-paths)[直](https://docs.netapp.com/us-en/ontap/upgrade/concept_upgrade_paths.html#types-of-upgrade-paths)[接](https://docs.netapp.com/us-en/ontap/upgrade/concept_upgrade_paths.html#types-of-upgrade-paths)[多跳](https://docs.netapp.com/us-en/ontap/upgrade/concept_upgrade_paths.html#types-of-upgrade-paths)[升级](https://docs.netapp.com/us-en/ontap/upgrade/concept_upgrade_paths.html#types-of-upgrade-paths)["](https://docs.netapp.com/us-en/ontap/upgrade/concept_upgrade_paths.html#types-of-upgrade-paths),只需使用目标ONTAP软件包进行验证即可。 您无需单独验证中间 升级映像。 例如、如果要从9.8升级到9.13.1、请使用9.13.1软件包进行验证。您不需要单独验 证9.12.1软件包。

cluster1::> cluster image validate -version 9.13.1

WARNING: There are additional manual upgrade validation checks that must be performed after these automated validation checks have completed...

a. 监控验证进度:

cluster image show-update-progress

- b. 完成验证确定的所有必需操作。
- c. 如果要升级MetroCluster配置、请对集群B重复上述步骤
- 2. 生成软件升级估计值:

cluster image update -version package version number -estimate-only

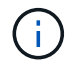

如果要升级MetroCluster配置、则可以在集群A或集群B上运行此命令 您不需要在两个集 群上都运行它。

软件升级估计会显示有关要更新的每个组件的详细信息、以及估计的升级持续时间。

3. 执行软件升级:

cluster image update -version package version number

- 。如果您要执行 ["](https://docs.netapp.com/us-en/ontap/upgrade/concept_upgrade_paths.html#types-of-upgrade-paths)[直](https://docs.netapp.com/us-en/ontap/upgrade/concept_upgrade_paths.html#types-of-upgrade-paths)[接](https://docs.netapp.com/us-en/ontap/upgrade/concept_upgrade_paths.html#types-of-upgrade-paths)[多跳](https://docs.netapp.com/us-en/ontap/upgrade/concept_upgrade_paths.html#types-of-upgrade-paths)[升级](https://docs.netapp.com/us-en/ontap/upgrade/concept_upgrade_paths.html#types-of-upgrade-paths)",请使用packue\_version\_number的目标ONTAP版本。例如、如果要 从ONTAP 9.8升级到9.13.1、请使用9.13.1作为packing\_version\_number。
- 默认情况下、ONTAP使用 ["](#page-64-0)[批量](#page-64-0)[升级过程](#page-64-0)["](#page-64-0) 升级包含八个或更多节点的集群。 如果愿意、您可以使 用 -force-rolling 参数以覆盖默认过程、并使用滚动升级过程使集群一次升级一个节点。
- 完成每次接管和交还后,升级将等待 8 分钟,以使客户端应用程序能够从接管和交还期间发生的 I/O 暂停中恢复。如果您的环境需要更多或更少的时间来实现客户端稳定、则可以使用 -stabilize-minutes 用于指定不同稳定时间量的参数。
- 对于包含4个以上节点的MetroCluster配置、自动升级会同时在两个站点的HA对上启动。 对于双节 点MetroCluster配置、升级将在未启动升级的站点上开始。第一个升级完全完成后、将开始对其余 站点进行升级。

cluster1::> cluster image update -version 9.13.1 Starting validation for this update. Please wait.. It can take several minutes to complete validation... WARNING: There are additional manual upgrade validation checks... Pre-update Check Status Error-Action --------------------- ---------- -------------------------------------------- ... 20 entries were displayed Would you like to proceed with update ? {y|n}: y Starting update... cluster-1::>

#### 4. 显示集群更新进度:

cluster image show-update-progress

如果要升级4节点或8节点MetroCluster配置、请 cluster image show-update-progress command仅显示运行命令的节点的进度。您必须在每个节点上运行命令才能查看各个节点的进度。

5. 验证是否已在每个节点上成功完成升级。

cluster image show-update-progress
cluster1::> cluster image show-update-progress Estimated Elapsed Update Phase Status Status Duration Duration -------------------- ----------------- --------------- --------------- Pre-update checks completed 00:10:00 00:02:07 Data ONTAP updates completed 01:31:00 01:39:00 Post-update checks completed 00:10:00 00:02:00 3 entries were displayed. Updated nodes: node0, node1.

6. 触发 AutoSupport 通知:

autosupport invoke -node \* -type all -message "Finishing\_NDU"

如果集群未配置为发送 AutoSupport 消息,则通知的副本将保存在本地。

7. 如果要升级双节点MetroCluster FC配置、请验证集群是否已启用自动计划外切换。

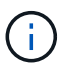

如果要升级的是标准配置、MetroCluster IP配置或MetroCluster FC配置超过2个节点、 则无需执行此步骤。

a. 检查是否已启用自动计划外切换:

metrocluster show

如果启用了自动计划外切换,则命令输出中将显示以下语句:

AUSO Failure Domain auso-on-cluster-disaster

a. 如果输出中未显示该语句,请启用自动计划外切换:

metrocluster modify -auto-switchover-failure-domain auso-oncluster-disaster

b. 验证是否已启用自动计划外切换:

metrocluster show

## 在自动升级过程出现错误后恢复**ONTAP**软件升级

如果ONTAP软件自动升级因错误而暂停、则应解决此错误、然后继续升级。 解决错误后、您可以选择继续自动 升级过程或手动完成升级过程。如果您选择继续自动升级、请勿手动执行任何升级步骤。

## **System Manager**

1. 根据您运行的 ONTAP 版本,执行以下步骤之一:

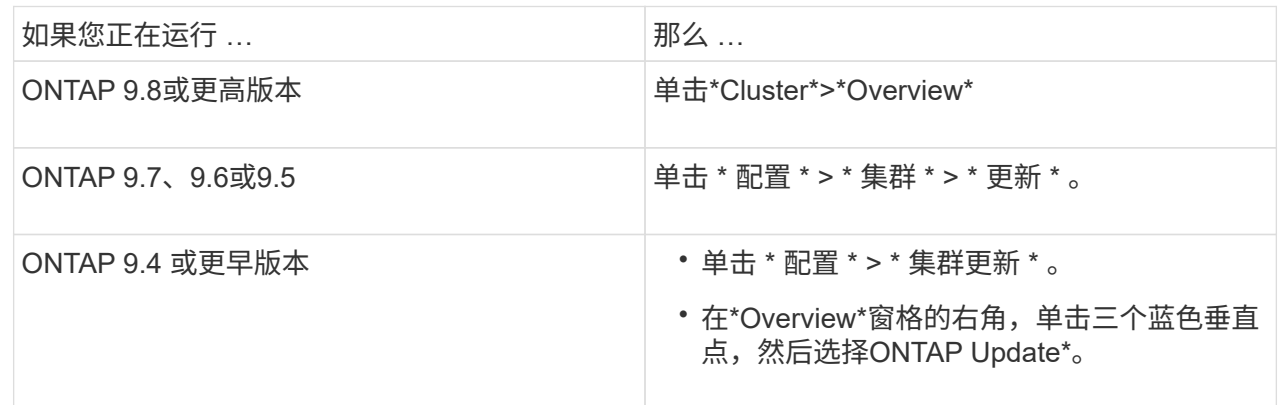

### 2. 继续自动升级、或者取消自动升级并手动继续。

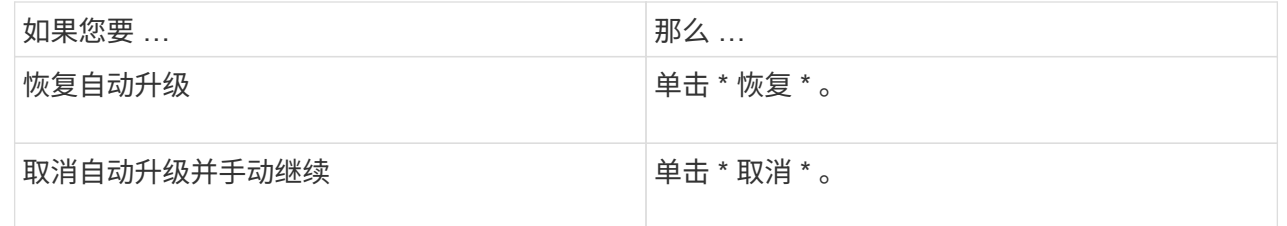

## 命令行界面

# 1. 查看升级错误:

cluster image show-update-progress

## 2. 解决此错误。

3. 继续升级:

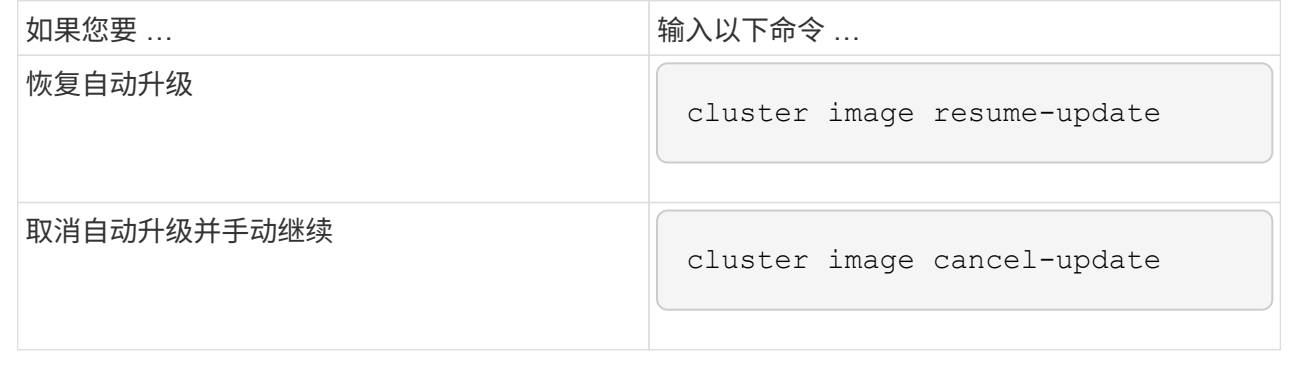

### 完成后

["](#page-116-0)[执行升级后](#page-116-0)[检查](#page-116-0)["](#page-116-0)。

视频:轻松升级

了解 ONTAP 9.8 中 System Manager 简化的 ONTAP 升级功能。

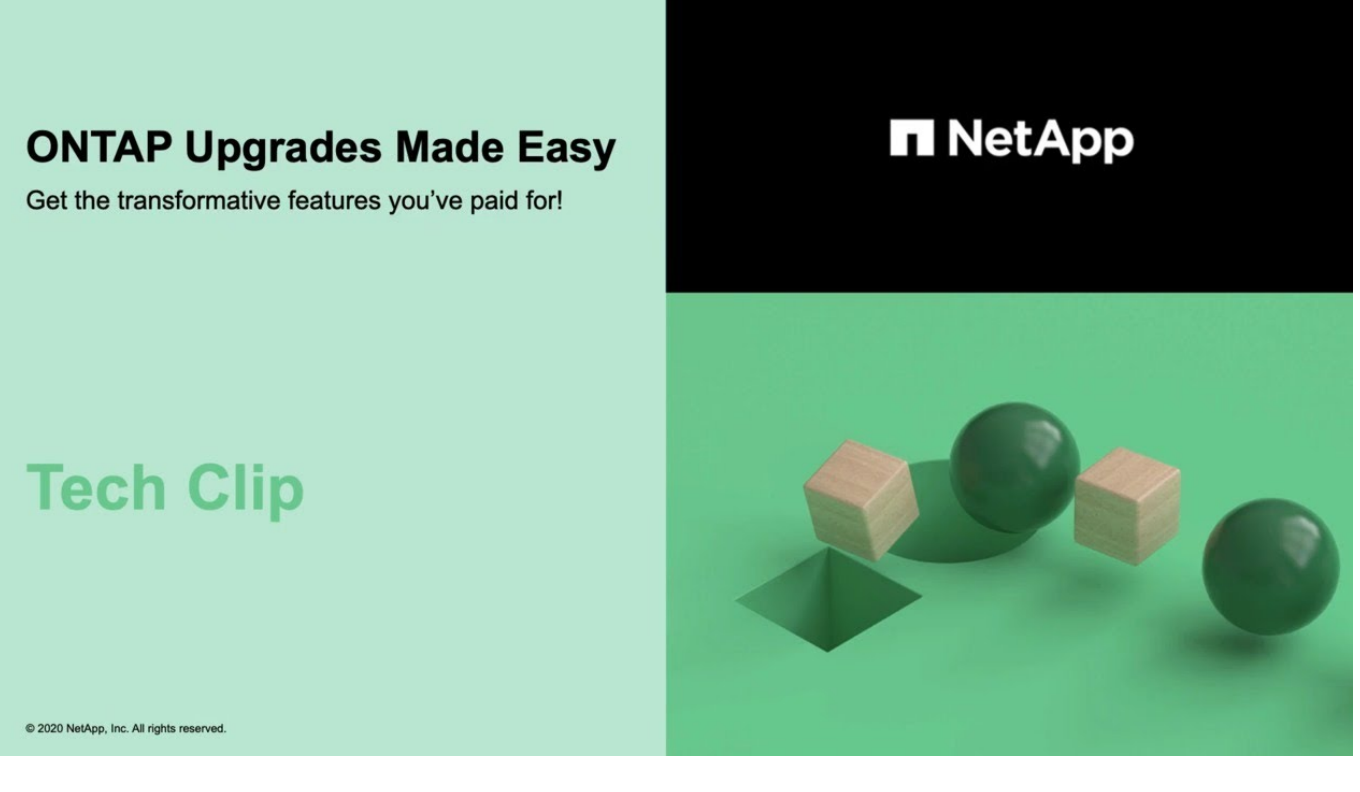

相关信息

- ["](https://aiq.netapp.com/)[启](https://aiq.netapp.com/)[动](https://aiq.netapp.com/) [Active IQ"](https://aiq.netapp.com/)
- ["Active IQ](https://docs.netapp.com/us-en/active-iq/) [文档](https://docs.netapp.com/us-en/active-iq/)["](https://docs.netapp.com/us-en/active-iq/)

手动升级

<span id="page-75-0"></span>安装**ONTAP**软件包以手动升级

下载用于手动升级的ONTAP软件包后、您必须在本地安装该软件包、然后才能开始升级。

步骤

1. 将权限级别设置为高级,在系统提示您继续时输入\*y\*: set -privilege advanced

高级提示符 (\*>)。

2. 安装映像。

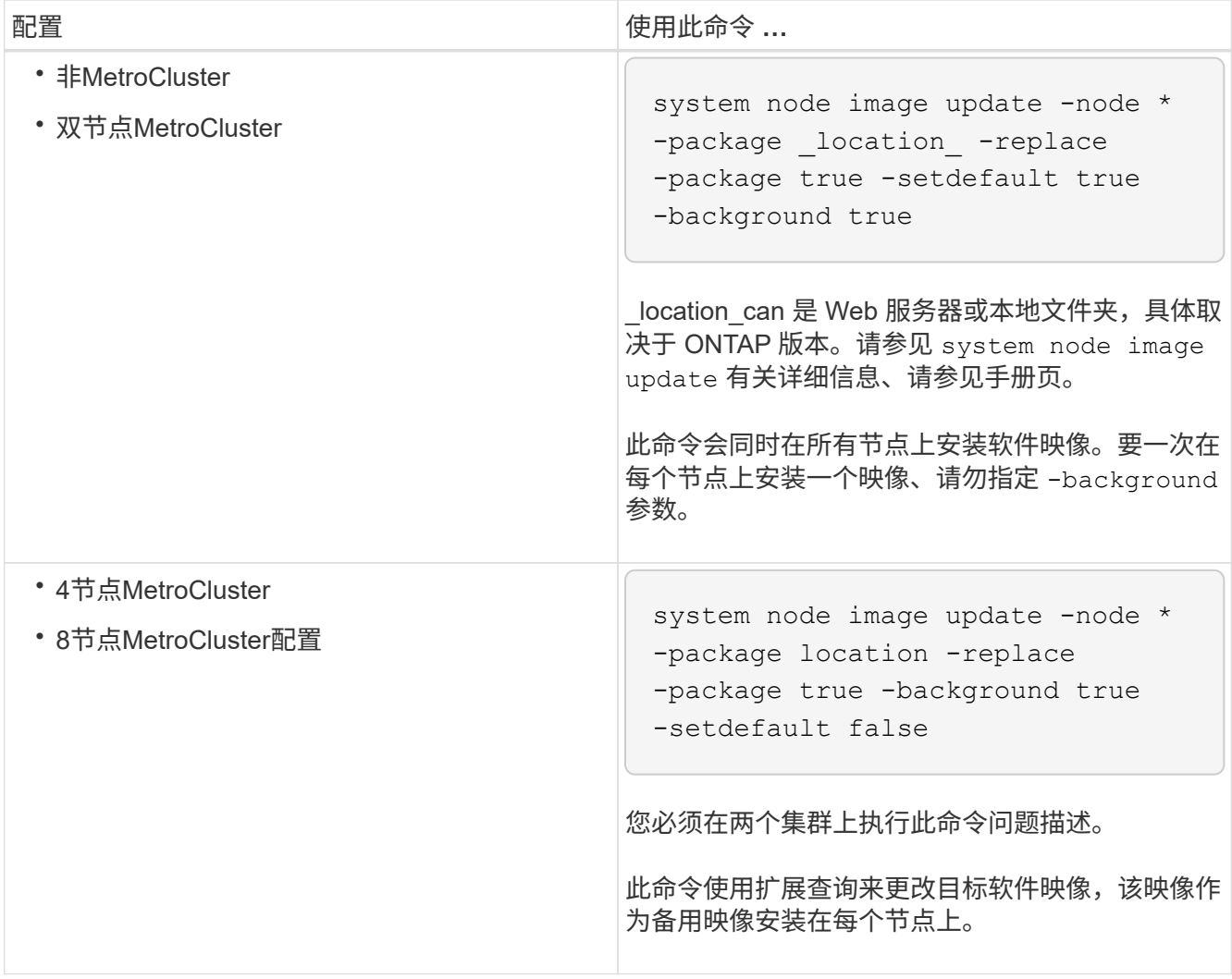

3. 输入 … y 出现提示时继续。

4. 验证是否已在每个节点上安装软件映像。

system node image show-update-progress -node \*

此命令可显示软件映像安装的当前状态。您应继续运行此命令,直到所有节点报告 \* 运行状态 \* 为 \* 已退出 \* , \* 退出状态 \* 为 \* 成功 \* 。

system node image update 命令可能会失败并显示错误或警告消息。解决任何错误或警告后,您可以再次运 行此命令。

此示例显示了已在两个节点上成功安装软件映像的双节点集群:

cluster1::\*> system node image show-update-progress -node \* There is no update/install in progress Status of most recent operation: Run Status: Exited Exit Status: Success Phase: Run Script Exit Message: After a clean shutdown, image2 will be set as the default boot image on node0. There is no update/install in progress Status of most recent operation: Run Status: Exited Exit Status: Success Phase: Run Script Exit Message: After a clean shutdown, image2 will be set as the default boot image on node1. 2 entries were acted on.

使用命令行界面手动执行无中断**ONTAP**升级**(**标准配置**)**

首选升级方法是使用System Manager自动升级。 如果系统管理器不支持您的配置、您可 以使用ONTAP命令行界面(CLI)执行手动无中断升级。 要使用手动无中断方法升级包含两 个或更多节点的集群,您必须对 HA 对中的每个节点启动故障转移操作,更新 "`Failed` " 节点,启动交还,然后对集群中的每个 HA 对重复此过程。

开始之前

您必须对升级感到满意 ["](#page-15-0)[准备](#page-15-0)["](#page-15-0) 要求。

更新 **HA** 对中的第一个节点

您可以通过启动节点的配对节点接管来更新 HA 对中的第一个节点。在升级第一个节点时,配对节点将提供节点 的数据。

如果您要执行重大升级,则要升级的第一个节点必须与您为外部连接配置了数据 LIF 并安装了第一个 ONTAP 映 像的节点相同。

升级第一个节点后,您应尽快升级配对节点。请勿将两个节点保留在中 ["](#page-45-0)[混](#page-45-0)[合版本](#page-45-0)["](#page-45-0) 陈述时间过长。

步骤

1. 通过调用AutoSupport消息更新集群中的第一个节点:

autosupport invoke -node \* -type all -message "Starting\_NDU"

此 AutoSupport 通知包括更新前的系统状态记录。如果更新过程出现问题,它会保存有用的故障排除信息。

如果集群未配置为发送 AutoSupport 消息,则通知的副本将保存在本地。

2. 将权限级别设置为高级,在系统提示您继续时输入\*y\*:

set -privilege advanced

高级提示符 (\*>)。

3. 将新的ONTAP软件映像设置为默认映像:

```
system image modify {-node nodenameA -iscurrent false} -isdefault true
```
system image modify 命令使用扩展查询将新的 ONTAP 软件映像(作为备用映像安装)更改为节点的默认 映像。

4. 监控更新进度:

system node upgrade-revert show

5. 验证新的ONTAP软件映像是否设置为默认映像:

system image show

在以下示例中, image2 是新的 ONTAP 版本,并设置为 node0 上的默认映像:

```
cluster1::*> system image show
                Is Is Install
Node Image Default Current Version Date
-------- ------- ------- ------- --------- -------------------
node0
          image1 false true X.X.X MM/DD/YYYY TIME
         image2 true false Y.Y.Y MM/DD/YYYY TIME
node1
         image1 true true X.X.X MM/DD/YYYY TIME
         image2 false false Y.Y.Y MM/DD/YYYY TIME
4 entries were displayed.
```
6. 在配对节点上禁用自动交还(如果已启用):

storage failover modify -node nodenameB -auto-giveback false

如果集群是双节点集群,则会显示一条消息,警告您禁用自动交还会阻止管理集群服务在发生交替故障时联 机。输入 … y 以继续。

7. 验证是否已为节点的配对节点禁用自动交还:

storage failover show -node nodenameB -fields auto-giveback

```
cluster1::> storage failover show -node node1 -fields auto-giveback
node auto-giveback
-------- -------------
node1 false
1 entry was displayed.
```
8. 运行以下命令两次、以确定要更新的节点当前是否正在为任何客户端提供服务

system node run -node nodenameA -command uptime

uptime 命令可显示节点自上次启动以来对 NFS , SMB , FC 和 iSCSI 客户端执行的操作总数。对于每个 协议,您必须运行两次命令以确定操作计数是否在增加。如果它们不断增加,则表示节点当前正在为该协议 的客户端提供服务。如果不增加,则节点当前不会为该协议的客户端提供服务。

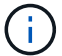

您应记下客户端操作不断增加的每种协议、以便在更新节点后验证客户端流量是否已恢复。

以下示例显示了具有NFS、SMB、FC和iSCSI操作的节点。但是,此节点当前仅为 NFS 和 iSCSI 客户端提 供服务。

cluster1::> system node run -node node0 -command uptime 2:58pm up 7 days, 19:16 800000260 NFS ops, 1017333 CIFS ops, 0 HTTP ops, 40395 FCP ops, 32810 iSCSI ops

cluster1::> system node run -node node0 -command uptime 2:58pm up 7 days, 19:17 800001573 NFS ops, 1017333 CIFS ops, 0 HTTP ops, 40395 FCP ops, 32815 iSCSI ops

9. 将所有数据生命周期迁移出节点:

network interface migrate-all -node nodenameA

10. 验证已迁移的任何SIFs:

network interface show

有关可用于验证 LIF 状态的参数的详细信息,请参见 network interface show 手册页。

以下示例显示 node0 的数据 LIF 已成功迁移。对于每个 LIF ,您可以使用此示例中包含的字段来验证 LIF 的主节点和端口, LIF 迁移到的当前节点和端口以及 LIF 的运行和管理状态。

cluster1::> network interface show -data-protocol nfs|cifs -role data -home-node node0 -fields home-node, curr-node, curr-port, home-port, statusadmin, status-oper vserver lif home-node home-port curr-node curr-port status-oper status-admin ------- ------- --------- --------- --------- --------- ----------- ----------- vs0 data001 node0 e0a node1 e0a up up vs0 data002 node0 e0b node1 e0b up up vs0 data003 node0 e0b node1 e0b up up vs0 data004 node0 e0a node1 e0a up up 4 entries were displayed.

11. 启动接管:

storage failover takeover -ofnode nodenameA

请勿指定 -option immediate 参数,因为要接管的节点需要正常接管才能启动到新软件映像。如果您未手动 将 LIF 从节点迁移出,则 LIF 会自动迁移到节点的 HA 配对节点,以确保不会发生服务中断。

第一个节点将启动至 Waiting for giveback 状态。

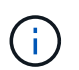

如果启用了AutoSupport、则会发送AutoSupport消息、指示节点脱离集群仲裁关系。您可以 忽略此通知并继续更新。

12. 验证接管是否成功:

storage failover show

您可能会看到指示版本不匹配和邮箱格式问题的错误消息。这是预期行为,它表示重大无中断升级中的临时 状态,不会造成负面影响。

以下示例显示接管已成功。节点 node0 处于 Waiting for giveback 状态,其配对节点处于 In takeover 状态。

cluster1::> storage failover show Takeover Node **Partner** Possible State Description -------------- -------------- -------- ------------------------------------ node0 node1 - Waiting for giveback (HA mailboxes) node1 node0 false In takeover 2 entries were displayed.

13. 至少等待八分钟,以使以下条件生效:

◦ 客户端多路径(如果已部署)已稳定。

◦ 客户端将从接管期间发生的 I/O 操作暂停中恢复。

恢复时间特定于客户端,可能需要超过八分钟,具体取决于客户端应用程序的特征。

14. 将聚合返回到第一个节点:

storage failover giveback –ofnode nodenameA

交还首先将根聚合返回到配对节点,然后在该节点完成启动后,返回非根聚合以及设置为自动还原的任何 LIF 。一旦返回聚合,新启动的节点就会开始从每个聚合向客户端提供数据。

15. 验证是否已归还所有聚合:

storage failover show-giveback

如果 Giveback Status 字段指示没有要交还的聚合,则表示所有聚合均已返回。如果交还被否决,则该命令 将显示交还进度以及否决了交还的子系统。

16. 如果尚未返回任何聚合,请执行以下步骤:

- a. 查看否决临时解决策以确定您是要解决 " ve到 " 条件还是覆盖此否决。
- b. 如有必要,请解决错误消息中所述的 " 从 ve到 " 条件,确保已确定的任何操作均正常终止。
- c. 重新运行 storage failover giveback 命令。

如果您决定覆盖 " ve到 " 条件,请将 -override-vetoes 参数设置为 true 。

17. 至少等待八分钟,以使以下条件生效:

- 客户端多路径(如果已部署)已稳定。
- 客户端将从交还期间发生的 I/O 操作暂停中恢复。

恢复时间特定于客户端,可能需要超过八分钟,具体取决于客户端应用程序的特征。

#### 18. 验证是否已成功完成节点的更新:

a. 转到高级权限级别:

set -privilege advanced

b. 验证节点的更新状态是否为complete:

system node upgrade-revert show -node nodenameA

此状态应列为已完成。

### 如果状态为未完成、请联系技术支持。

a. 返回到管理权限级别:

set -privilege admin

19. 验证节点的端口是否已启动:

network port show -node nodenameA

您必须在升级到更高版本的 ONTAP 9 的节点上运行此命令。

以下示例显示节点的所有端口均已启动:

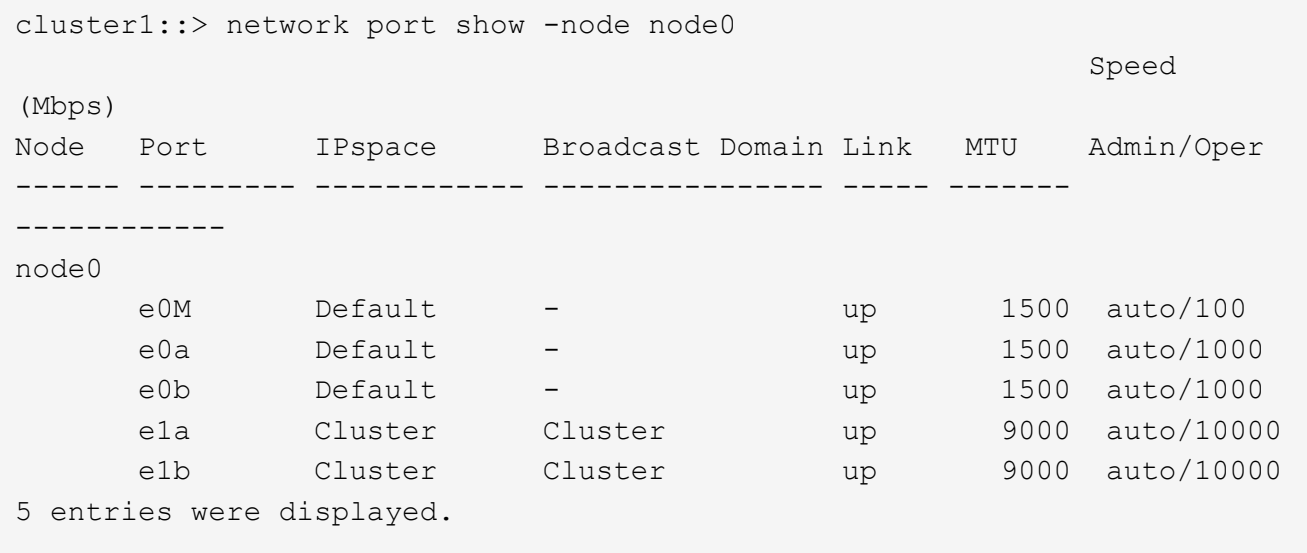

20. 将这些生命周期恢复到节点:

network interface revert \*

此命令将返回已从节点迁移的 LIF 。

cluster1::> network interface revert \* 8 entries were acted on.

21. 验证节点的数据生命周期是否已成功还原回节点、并且它们是否已启动:

network interface show

以下示例显示此节点托管的所有数据 LIF 均已成功还原回此节点,并且其运行状态为已启动:

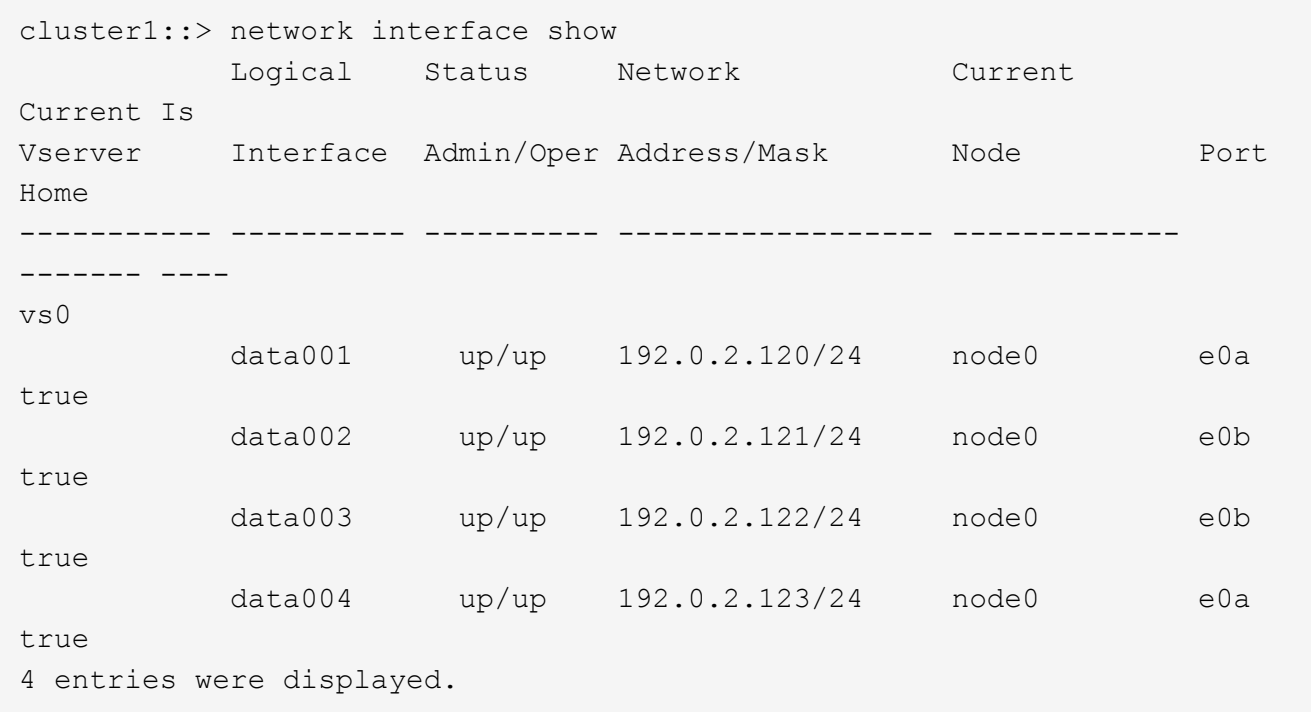

22. 如果您先前已确定此节点为客户端提供服务、请验证此节点是否正在为其先前提供的每个协议提供服务:

system node run -node nodenameA -command uptime

#### 更新期间,操作计数重置为零。

以下示例显示更新后的节点已恢复为其 NFS 和 iSCSI 客户端提供服务:

```
cluster1::> system node run -node node0 -command uptime
    3:15pm up 0 days, 0:16 129 NFS ops, 0 CIFS ops, 0 HTTP ops, 0 FCP
ops, 2 iSCSI ops
```
23. 如果先前已禁用配对节点、请在其上重新启用自动交还:

storage failover modify -node nodenameB -auto-giveback true

您应继续尽快更新节点的 HA 配对节点。如果出于任何原因必须暂停更新过程,则 HA 对中的两个节点应运行相 同的 ONTAP 版本。

更新 **HA** 对中的配对节点

更新 HA 对中的第一个节点后,您可以通过对其启动接管来更新其配对节点。升级配对节点时,第一个节点将提 供配对节点的数据。

1. 将权限级别设置为高级,在系统提示您继续时输入\*y\*:

set -privilege advanced

高级提示符 (\*>)。

2. 将新的ONTAP软件映像设置为默认映像:

```
system image modify {-node nodenameB -iscurrent false} -isdefault true
```
system image modify 命令使用扩展查询将新的 ONTAP 软件映像(作为备用映像安装)更改为节点的默认 映像。

3. 监控更新进度:

system node upgrade-revert show

4. 验证新的ONTAP软件映像是否设置为默认映像:

system image show

在以下示例中、 image2 是ONTAP的新版本、已设置为节点上的默认映像:

```
cluster1::*> system image show
               Is Is Install
Node Image Default Current Version Date
-------- ------- ------- ------- --------- -------------------
node0
  image1 false false X.X.X MM/DD/YYYY TIME
  image2 true true Y.Y.Y MM/DD/YYYY TIME
node1
         image1 false true X.X.X MM/DD/YYYY TIME
         image2 true false Y.Y.Y MM/DD/YYYY TIME
4 entries were displayed.
```
5. 在配对节点上禁用自动交还(如果已启用):

storage failover modify -node nodenameA -auto-giveback false

如果集群是双节点集群,则会显示一条消息,警告您禁用自动交还会阻止管理集群服务在发生交替故障时联 机。输入 … y 以继续。

6. 验证配对节点是否已禁用自动交还:

storage failover show -node nodenameA -fields auto-giveback

```
cluster1::> storage failover show -node node0 -fields auto-giveback
node auto-giveback
-------- -------------
node0 false
1 entry was displayed.
```
7. 运行以下命令两次、以确定要更新的节点当前是否正在为任何客户端提供服务:

system node run -node nodenameB -command uptime

uptime 命令可显示节点自上次启动以来对 NFS , SMB , FC 和 iSCSI 客户端执行的操作总数。对于每个 协议,您必须运行两次命令以确定操作计数是否在增加。如果它们不断增加,则表示节点当前正在为该协议 的客户端提供服务。如果不增加,则节点当前不会为该协议的客户端提供服务。

◦ 注 \* :您应记下客户端操作不断增加的每个协议,以便在更新节点后验证客户端流量是否已恢复。

以下示例显示了具有NFS、SMB、FC和iSCSI操作的节点。但是,此节点当前仅为 NFS 和 iSCSI 客户 端提供服务。

cluster1::> system node run -node node1 -command uptime 2:58pm up 7 days, 19:16 800000260 NFS ops, 1017333 CIFS ops, 0 HTTP ops, 40395 FCP ops, 32810 iSCSI ops

cluster1::> system node run -node node1 -command uptime 2:58pm up 7 days, 19:17 800001573 NFS ops, 1017333 CIFS ops, 0 HTTP ops, 40395 FCP ops, 32815 iSCSI ops

8. 将所有数据生命周期迁移出节点:

network interface migrate-all -node nodenameB

9. 验证已迁移的任何生命周期的状态:

network interface show

有关可用于验证 LIF 状态的参数的详细信息,请参见 network interface show 手册页。

以下示例显示node1的数据生命周期已成功迁移。对于每个 LIF ,您可以使用此示例中包含的字段来验证 LIF 的主节点和端口, LIF 迁移到的当前节点和端口以及 LIF 的运行和管理状态。

```
cluster1::> network interface show -data-protocol nfs|cifs -role data
-home-node node1 -fields home-node, curr-node, curr-port, home-port, status-
admin,status-oper
vserver lif home-node home-port curr-node curr-port status-oper
status-admin
------- ------- --------- --------- --------- --------- -----------
------------
vs0 data001 node1 e0a node0 e0a up up
vs0 data002 node1 e0b node0 e0b up up
vs0 data003 node1 e0b node0 e0b up up
vs0 data004 node1 e0a node0 e0a up up
4 entries were displayed.
```
10. 启动接管:

storage failover takeover -ofnode nodenameB -option allow-versionmismatch

请勿指定 -option immediate 参数,因为要接管的节点需要正常接管才能启动到新软件映像。如果您未手动 将 LIF 从节点迁移出,则 LIF 会自动迁移到节点的 HA 配对节点,以避免服务中断。

被接管的节点将启动至等待交还状态。

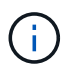

如果启用了AutoSupport、则会发送AutoSupport消息、指示节点脱离集群仲裁关系。您可以 忽略此通知并继续更新。

11. 验证接管是否成功:

storage failover show

以下示例显示接管已成功。节点node1处于正在等待接管状态、其配对节点处于接管状态。

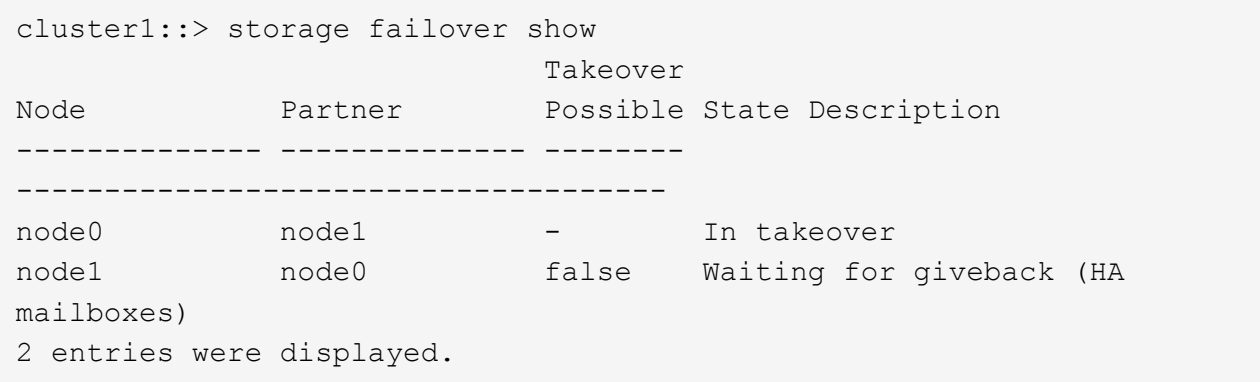

12. 至少等待八分钟,以使以下条件生效:

+

客户端多路径(如果已部署)已稳定。 客户端将从接管期间发生的 I/O 暂停中恢复。

 $+$ 

恢复时间特定于客户端,可能需要超过八分钟,具体取决于客户端应用程序的特征。

13. 将聚合返回到配对节点:

storage failover giveback -ofnode nodenameB

交还操作首先将根聚合返回到配对节点,然后在该节点完成启动后,返回非根聚合以及设置为自动还原的任 何 LIF 。一旦返回聚合,新启动的节点就会开始从每个聚合向客户端提供数据。

14. 验证是否已返回所有聚合:

storage failover show-giveback

如果 Giveback Status 字段指示没有要交还的聚合,则会返回所有聚合。如果交还被否决,则该命令将显示

交还进度以及否决交还操作的子系统。

- 15. 如果未返回任何聚合,请执行以下步骤:
	- a. 查看否决临时解决策以确定您是要解决 " ve到 " 条件还是覆盖此否决。
	- b. 如有必要,请解决错误消息中所述的 " 从 ve到 " 条件, 确保已确定的任何操作均正常终止。
	- c. 重新运行 storage failover giveback 命令。

如果您决定覆盖 " ve到 " 条件,请将 -override-vetoes 参数设置为 true 。

- 16. 至少等待八分钟,以使以下条件生效:
	- 客户端多路径(如果已部署)已稳定。
	- 客户端将从交还期间发生的 I/O 操作暂停中恢复。

恢复时间特定于客户端,可能需要超过八分钟,具体取决于客户端应用程序的特征。

- 17. 验证是否已成功完成节点的更新:
	- a. 转到高级权限级别:

set -privilege advanced

b. 验证节点的更新状态是否为complete:

```
system node upgrade-revert show -node nodenameB
```
此状态应列为已完成。

如果状态为未完成,请从节点中运行 system node upgrade-revert upgrade 命令。如果命令未完成更新,请 联系技术支持。

a. 返回到管理权限级别:

set -privilege admin

18. 验证节点的端口是否已启动:

network port show -node nodenameB

您必须在已升级到 ONTAP 9.4 的节点上运行此命令。

以下示例显示节点的所有数据端口均已启动:

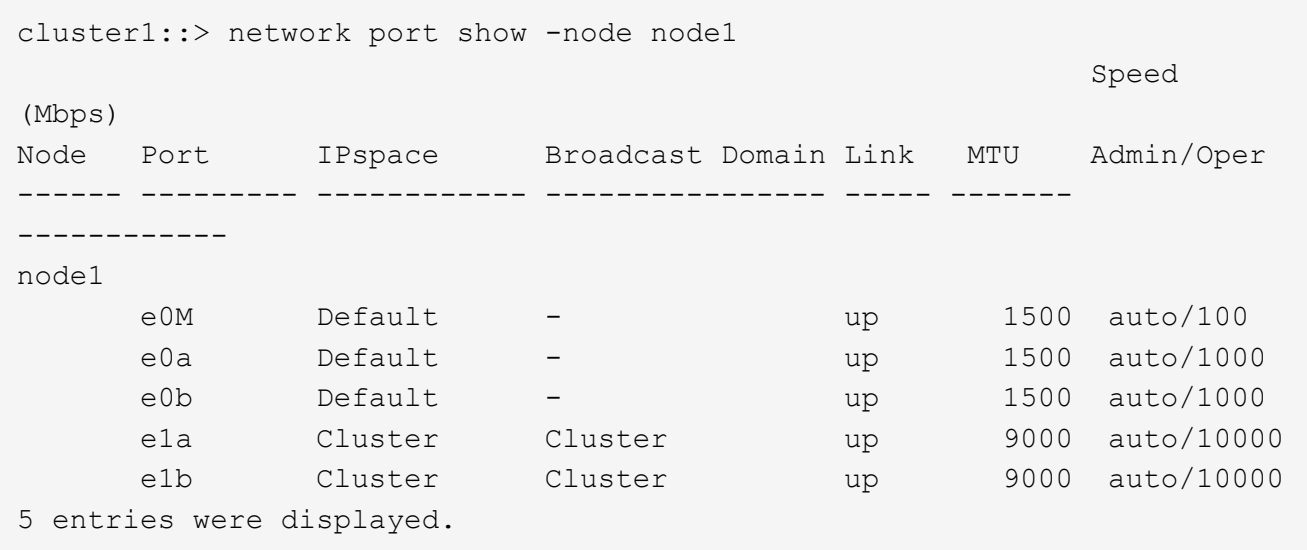

19. 将这些生命周期恢复到节点:

```
network interface revert *
```
此命令将返回已从节点迁移的 LIF 。

```
cluster1::> network interface revert *
8 entries were acted on.
```
20. 验证节点的数据生命周期是否已成功还原回节点、并且它们是否已启动:

network interface show

以下示例显示节点托管的所有数据 LIF 均已成功还原回节点,并且其运行状态为已启动:

cluster1::> network interface show Logical Status Network Current Current Is Vserver Interface Admin/Oper Address/Mask Node Port Home ----------- ---------- ---------- ------------------ ------------- ------- --- vs0 data001 up/up 192.0.2.120/24 node1 e0a true data002 up/up 192.0.2.121/24 node1 e0b true data003 up/up 192.0.2.122/24 node1 e0b true data004 up/up 192.0.2.123/24 node1 e0a true 4 entries were displayed.

21. 如果您先前已确定此节点为客户端提供服务、请验证此节点是否正在为其先前提供的每个协议提供服务:

system node run -node nodenameB -command uptime

更新期间,操作计数重置为零。

以下示例显示更新后的节点已恢复为其 NFS 和 iSCSI 客户端提供服务:

cluster1::> system node run -node node1 -command uptime 3:15pm up 0 days, 0:16 129 NFS ops, 0 CIFS ops, 0 HTTP ops, 0 FCP ops, 2 iSCSI ops

22. 如果这是集群中要更新的最后一个节点、则会触发AutoSupport通知:

autosupport invoke -node \* -type all -message "Finishing\_NDU"

此 AutoSupport 通知包括更新前的系统状态记录。如果更新过程出现问题,它会保存有用的故障排除信息。

如果集群未配置为发送 AutoSupport 消息,则通知的副本将保存在本地。

23. 确认新的ONTAP软件正在HA对的两个节点上运行:

set -privilege advanced

system node image show

在以下示例中, image2 是 ONTAP 的更新版本,也是两个节点上的默认版本:

```
cluster1::*> system node image show
                Is Is Install
Node Image Default Current Version Date
-------- ------- ------- ------- --------- -------------------
node0
         image1 false false X.X.X MM/DD/YYYY TIME
         image2 true true Y.Y.Y MM/DD/YYYY TIME
node1
          image1 false false X.X.X MM/DD/YYYY TIME
         image2 true true Y.Y.Y MM/DD/YYYY TIME
4 entries were displayed.
```
24. 如果先前已禁用配对节点、请在其上重新启用自动交还:

storage failover modify -node nodenameA -auto-giveback true

25. 使用验证集群是否处于仲裁状态、以及服务是否正在运行 cluster show 和 cluster ring show (高级 权限级别)命令。

在升级任何其他 HA 对之前,必须执行此步骤。

26. 返回到管理权限级别:

set -privilege admin

27. 升级任何其他 HA 对。

使用命令行界面手动对四节点或八节点**MetroCluster**配置进行无中断**ONTAP**升级

手动升级四节点或八节点MetroCluster配置涉及准备更新、同时更新一个或两个DR组中每 个DR对以及执行升级后任务。

• 此任务将对以下配置进行适用场景处理:

◦ 运行 ONTAP 9.2 或更早版本的四节点 MetroCluster FC 或 IP 配置

- 八节点 MetroCluster FC 配置,与 ONTAP 版本无关
- 如果您使用的是双节点 MetroCluster 配置,请勿使用此操作步骤。
- 以下任务涉及 ONTAP 的旧版本和新版本。

 $\,$ 。升级时,旧版本是 ONTAP 的早期版本,其版本号低于新版本的 ONTAP 。

 $\cdot$  降级时,旧版本是 ONTAP 的更高版本,其版本号高于新版本的 ONTAP 。

• 此任务使用以下高级工作流:

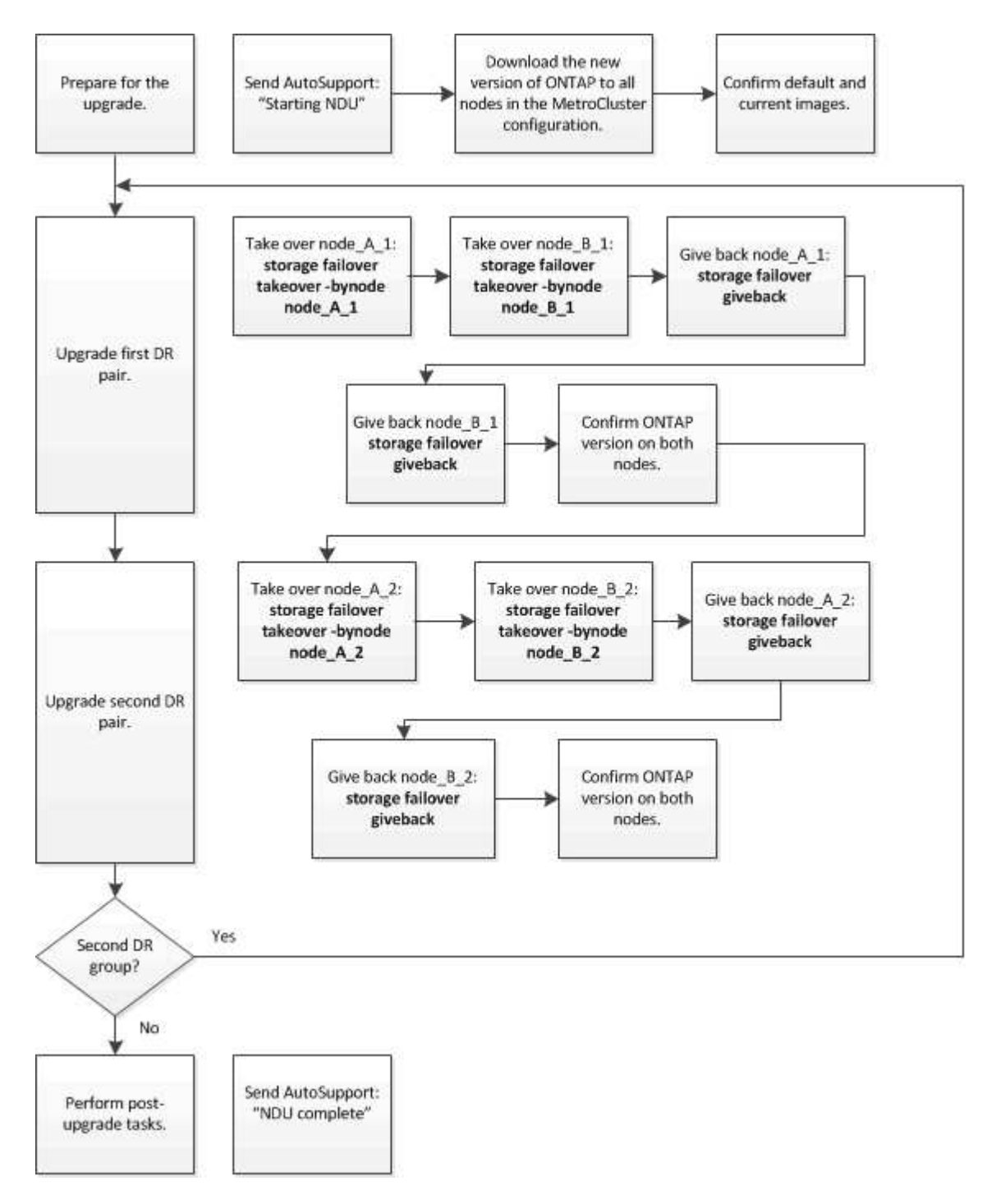

#### 在八节点或四节点**MetroCluster**配置上更新**ONTAP**软件时的差异

MetroCluster软件升级过程会有所不同、具体取决于MetroCluster配置中的节点是八个还是四个。

一个 MetroCluster 配置包含一个或两个 DR 组。每个 DR 组包含两个 HA 对,每个 MetroCluster 集群一个 HA 对。一个八节点 MetroCluster 包括两个 DR 组:

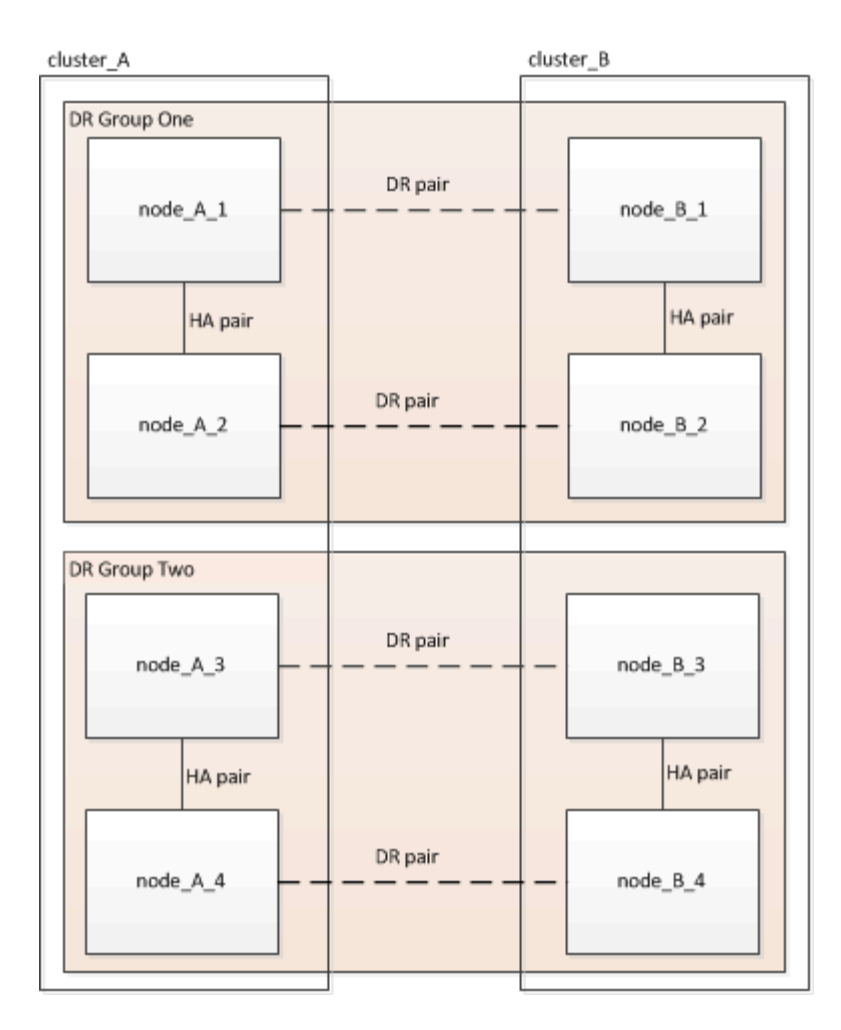

一次升级一个DR组。

对于四节点 **MetroCluster** 配置:

1. 升级DR组1:

a. 升级NODE A 1和NODE B 1。

b. 升级NODE A 2和NODE B 2。

对于八节点**MetroCluster**配置、执行**DR**组升级操作步骤两次:

1. 升级DR组1:

a. 升级NODE\_A\_1和NODE\_B\_1。

b. 升级NODE A 2和NODE B 2。

- 2. 升级DR组2:
	- a. 升级NODE\_A\_3和NODE\_B\_3。
	- b. 升级NODE A 4和NODE B 4。

### 准备升级**MetroCluster DR**组

在节点上升级ONTAP软件之前、您必须确定节点之间的DR关系、发送一条AutoSupport消息以说明您正在启动 升级、并确认每个节点上运行的ONTAP版本。

必须在每个 DR 组上重复执行此任务。如果 MetroCluster 配置包含八个节点,则存在两个 DR 组。因此,必须 在每个 DR 组上重复执行此任务。

此任务中提供的示例使用下图中所示的名称来标识集群和节点:

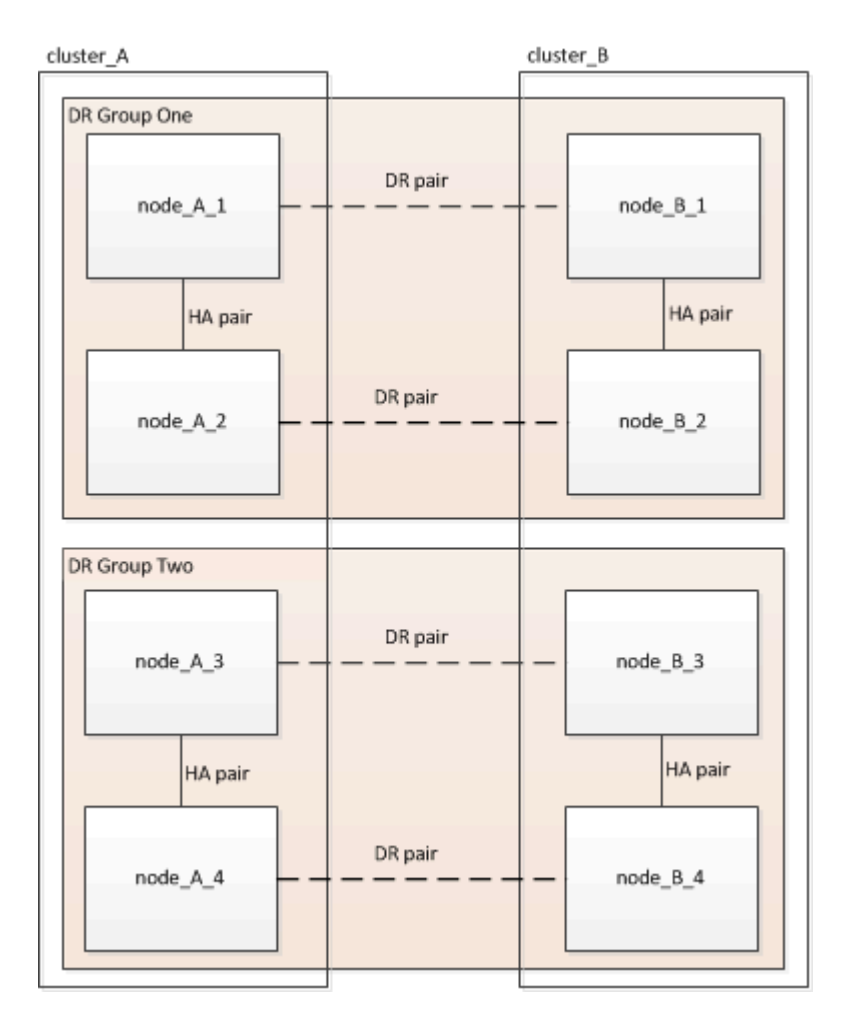

#### 1. 确定配置中的DR对:

metrocluster node show -fields dr-partner

```
cluster A:: > metrocluster node show -fields dr-partner
    (metrocluster node show)
 dr-group-id cluster node dr-partner
 ----------- ------- -------- ----------
1 cluster_A node A 1 node B 1
 1 cluster_A node_A_2 node_B_2
1 cluster B node B 1 node A 1
1 cluster B node B 2 node A 2
 4 entries were displayed.
cluster A::>
```
2. 将权限级别从admin设置为advance,在系统提示您继续时输入\*y\*:

set -privilege advanced

高级提示符 (\*>)。

3. 确认cluster-A上的ONTAP版本:

system image show

```
cluster A:: *> system image show
               Is Is Install
 Node Image Default Current Version Date
 -------- ------- ------- ------- ------- -------------------
 node_A_1
  image1 true true X.X.X MM/DD/YYYY TIME
  image2 false false Y.Y.Y MM/DD/YYYY TIME
 node_A_2
          image1 true true X.X.X MM/DD/YYYY TIME
          image2 false false Y.Y.Y MM/DD/YYYY TIME
 4 entries were displayed.
cluster A::>
```
4. 确认cluster-B上的版本:

system image show

```
cluster B:: *> system image show
  Is Is Install
 Node Image Default Current Version Date
            -------- ------- ------- ------- ------- -------------------
 node_B_1
          image1 true true X.X.X MM/DD/YYYY TIME
          image2 false false Y.Y.Y MM/DD/YYYY TIME
 node_B_2
          image1 true true X.X.X MM/DD/YYYY TIME
          image2 false false Y.Y.Y MM/DD/YYYY TIME
 4 entries were displayed.
cluster B::>
```
5. 触发 AutoSupport 通知:

autosupport invoke -node \* -type all -message "Starting\_NDU"

此AutoSupport通知包括升级前的系统状态记录。如果升级过程出现问题、它会保存有用的故障排除信息。 如果集群未配置为发送 AutoSupport 消息,则通知的副本将保存在本地。

6. 对于第一组中的每个节点、将目标ONTAP软件映像设置为默认映像:

system image modify {-node nodename -iscurrent false} -isdefault true

此命令使用扩展查询将作为备用映像安装的目标软件映像更改为节点的默认映像。

7. 验证目标ONTAP软件映像是否设置为cluster-A上的默认映像:

system image show

在以下示例中, image2 是新的 ONTAP 版本,并设置为第一组中每个节点上的默认映像:

cluster A::\*> system image show Is Is Install Node Image Default Current Version Date -------- ------- ------- ------- ------- ------------------ node\_A\_1 image1 false true X.X.X MM/DD/YYYY TIME image2 true false Y.Y.Y MM/DD/YYYY TIME node\_A\_2 image1 false true X.X.X MM/DD/YYYY TIME image2 true false Y.Y.Y MM/DD/YYYY TIME 2 entries were displayed.

a. 验证目标ONTAP软件映像是否设置为cluster-B上的默认映像:

system image show

以下示例显示目标版本已设置为第一组中每个节点上的默认映像:

cluster B:: \*> system image show Is Is Install Node Image Default Current Version Date -------- ------- ------- ------- ------- ------------------ node\_A\_1 image1 false true X.X.X MM/DD/YYYY TIME image2 true false Y.Y.Y MM/YY/YYYY TIME node\_A\_2 image1 false true X.X.X MM/DD/YYYY TIME image2 true false Y.Y.Y MM/DD/YYYY TIME 2 entries were displayed.

8. 确定要升级的节点当前是否为每个节点的任何客户端提供两次服务:

system node run -node target-node -command uptime

uptime 命令显示节点自上次启动以来对 NFS , CIFS , FC 和 iSCSI 客户端执行的操作总数。对于每个协 议,您需要运行两次命令来确定操作计数是否在增加。如果它们不断增加,则表示节点当前正在为该协议的 客户端提供服务。如果不增加,则节点当前不会为该协议的客户端提供服务。

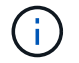

您应记下客户端操作不断增加的每种协议、以便在升级节点后验证客户端流量是否已恢复。

此示例显示了具有 NFS , CIFS , FC 和 iSCSI 操作的节点。但是,此节点当前仅为 NFS 和 iSCSI 客户 端提供服务。

 cluster\_x::> system node run -node node0 -command uptime 2:58pm up 7 days, 19:16 800000260 NFS ops, 1017333 CIFS ops, 0 HTTP ops, 40395 FCP ops, 32810 iSCSI ops cluster x::> system node run -node node0 -command uptime 2:58pm up 7 days, 19:17 800001573 NFS ops, 1017333 CIFS ops, 0 HTTP ops, 40395 FCP ops, 32815 iSCSI ops

更新 **MetroCluster DR** 组中的第一个 **DR** 对

您必须按正确顺序执行节点接管和交还,以使新版本的 ONTAP 成为节点的当前版本。

所有节点都必须运行旧版本的 ONTAP 。

在此任务中、将升级NODE\_A\_1和NODE\_B\_1。

如果您已升级第一个DR组上的ONTAP软件、并且现在要升级八节点MetroCluster配置中的第二个DR组、则在此 任务中、您需要更新NODE\_A\_3和NODE\_B\_3。

- 1. 如果启用了 MetroCluster Tiebreaker 软件,请将其禁用。
- 2. 对于HA对中的每个节点、禁用自动交还:

storage failover modify -node target-node -auto-giveback false

必须对 HA 对中的每个节点重复执行此命令。

3. 验证是否已禁用自动交还:

```
storage failover show -fields auto-giveback
```
此示例显示已在两个节点上禁用自动交还:

```
cluster x::> storage failover show -fields auto-giveback
 node auto-giveback
 -------- -------------
 node_x_1 false
 node_x_2 false
 2 entries were displayed.
```
4. 确保每个控制器的I/O不超过<sub>50%、并且每个控制器的CPU利用率不超过</sub>50%。

5. 启动对 cluster A 上目标节点的接管:

请勿指定 -option immediate 参数,因为要接管的节点需要正常接管才能启动到新软件映像。

a. 接管cluster-A (NODE A 1)上的DR配对节点:

storage failover takeover -ofnode node A 1

节点启动至 " 正在等待交还 " 状态。

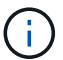

如果启用了 AutoSupport ,则会发送一条 AutoSupport 消息,指示节点超出集群仲裁。 您可以忽略此通知并继续升级。

b. 验证接管是否成功:

storage failover show

以下示例显示接管已成功。node\_A\_1 处于 " 正在等待交还 " 状态, node\_A\_2 处于 " 正在接管 " 状态。

```
 cluster1::> storage failover show
                             Takeover
Node Partner Possible State Description
  -------------- -------------- --------
-------------------------------------
node A 1 node A 2 - Waiting for giveback (HA
mailboxes)
node A 2 node A 1 false In takeover
  2 entries were displayed.
```
6. 接管 cluster B 上的 DR 配对节点 (node B 1):

请勿指定 -option immediate 参数, 因为要接管的节点需要正常接管才能启动到新软件映像。

a. 接管NODE\_B\_1:

storage failover takeover -ofnode node B 1

节点启动至 " 正在等待交还 " 状态。

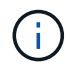

如果启用了 AutoSupport ,则会发送一条 AutoSupport 消息,指示节点超出集群仲裁。 您可以忽略此通知并继续升级。

b. 验证接管是否成功:

storage failover show

以下示例显示接管已成功。node\_B\_1 处于 " 正在等待交还 " 状态, node\_B\_2 处于 " 正在接管 " 状态。

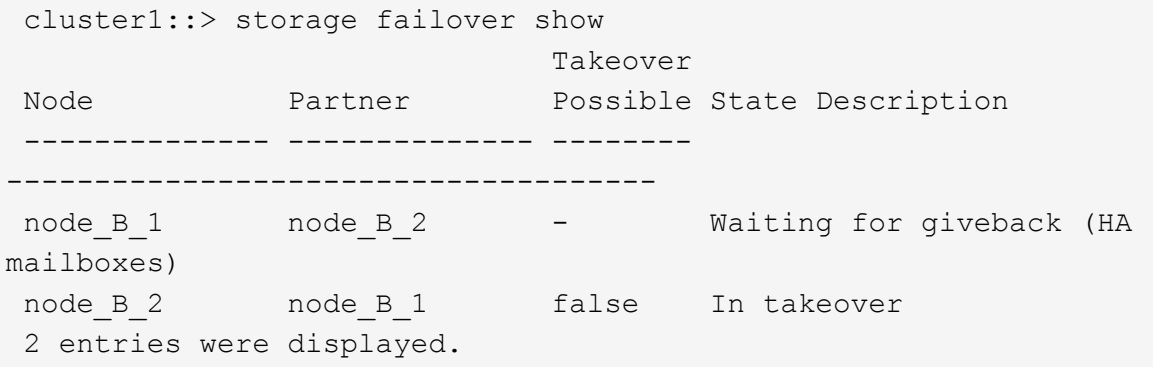

- 7. 至少等待八分钟,以确保满足以下条件:
	- 客户端多路径(如果已部署)已稳定。
	- 客户端将从接管期间发生的 I/O 暂停中恢复。

恢复时间特定于客户端,根据客户端应用程序的特征,可能需要超过八分钟。

8. 将聚合返回到目标节点:

将 MetroCluster IP 配置升级到 ONTAP 9.5 或更高版本后, 聚合将在短时间内处于降级状态, 然后再重新同 步并返回到镜像状态。

a. 将聚合交还给cluster A上的DR配对节点:

```
storage failover giveback -ofnode node A 1
```
b. 将聚合交还给cluster B上的DR配对节点:

```
storage failover giveback -ofnode node B 1
```
交还操作首先将根聚合返回到节点,然后在节点完成启动后,返回非根聚合。

9. 在两个集群上发出以下命令、以验证是否已返回所有聚合:

storage failover show-giveback

如果 Giveback Status 字段指示没有要交还的聚合,则表示所有聚合均已返回。如果交还被否决,则该命令 将显示交还进度以及否决了交还的子系统。

- 10. 如果尚未返回任何聚合,请执行以下操作:
	- a. 查看否决临时解决策以确定您是要解决 " ve到 " 条件还是覆盖此否决。
	- b. 如有必要,请解决错误消息中所述的 " 从 ve到 " 条件,确保已确定的任何操作均正常终止。
	- c. 重新输入 storage failover giveback 命令。

如果您决定覆盖 " ve到 " 条件,请将 -override-vetoes 参数设置为 true 。

- 11. 至少等待八分钟,以确保满足以下条件:
	- 客户端多路径(如果已部署)已稳定。
	- 客户端将从交还期间发生的 I/O 暂停中恢复。

恢复时间特定于客户端,根据客户端应用程序的特征,可能需要超过八分钟。

12. 将权限级别从admin设置为advance,在系统提示您继续时输入\*y\*:

set -privilege advanced

高级提示符 (\*>)。

13. 确认cluster-A上的版本:

system image show

以下示例显示 System image2 应为 node A 1 上的默认和当前版本:

```
cluster A::*> system image show
                 Is Is Install
 Node Image Default Current Version Date
           -------- ------- ------- ------- -------- -------------------
 node_A_1
          image1 false false X.X.X MM/DD/YYYY TIME
          image2 true true Y.Y.Y MM/DD/YYYY TIME
 node_A_2
  image1 false true X.X.X MM/DD/YYYY TIME
  image2 true false Y.Y.Y MM/DD/YYYY TIME
 4 entries were displayed.
cluster A::>
```
14. 确认cluster-B上的版本:

system image show

以下示例显示系统 image2 (ONTAP 9.0.0) 是 node A 1 上的默认和当前版本:

```
cluster A:: *> system image show
                   Is Is Install
 Node Image Default Current Version Date
                       -------- ------- ------- ------- -------- -------------------
 node_B_1
           image1 false false X.X.X MM/DD/YYYY TIME
           image2 true true Y.Y.Y MM/DD/YYYY TIME
 node_B_2
           image1 false true X.X.X MM/DD/YYYY TIME
           image2 true false Y.Y.Y MM/DD/YYYY TIME
 4 entries were displayed.
cluster A::>
```
更新 **MetroCluster DR** 组中的第二个 **DR** 对

您必须按正确顺序接管和交还节点,以使新版本的 ONTAP 成为节点的当前版本。

您应已升级第一个 DR 对 ( node A 1 和 node B 1 )。

在此任务中、将升级NODE\_A\_2和NODE\_B\_2。

如果您已升级第一个DR组上的ONTAP软件、并且现在正在更新八节点MetroCluster配置中的第二个DR组、则在 此任务中、您将更新NODE A 4和NODE B 4。

1. 将所有数据生命周期迁移出节点:

network interface migrate-all -node nodenameA

2. 启动对 cluster A 上目标节点的接管:

请勿指定 -option immediate 参数,因为要接管的节点需要正常接管才能启动到新软件映像。

a. 接管 cluster\_A 上的 DR 配对节点:

```
storage failover takeover -ofnode node_A_2 -option allow-version-
mismatch
```
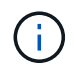

。 allow-version-mismatch 从ONTAP 9.0升级到ONTAP 9.1或任何修补程序升级都 不需要此选项。

节点启动至 " 正在等待交还 " 状态。

如果启用了 AutoSupport , 则会发送一条 AutoSupport 消息, 指示节点超出集群仲裁。您可以忽略此通 知并继续升级。

b. 验证接管是否成功:

storage failover show

以下示例显示接管已成功。node\_A\_2 处于 " 正在等待交还 " 状态, node\_A\_1 处于 " 正在接管 " 状态。

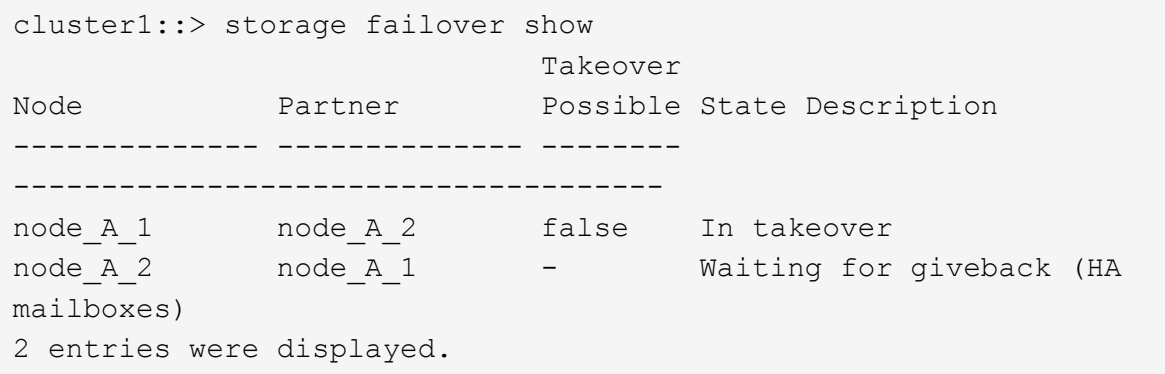

3. 启动对 cluster B 上目标节点的接管:

请勿指定 -option immediate 参数,因为要接管的节点需要正常接管才能启动到新软件映像。

a. 接管 cluster\_B (node\_B\_2) 上的 DR 配对节点:

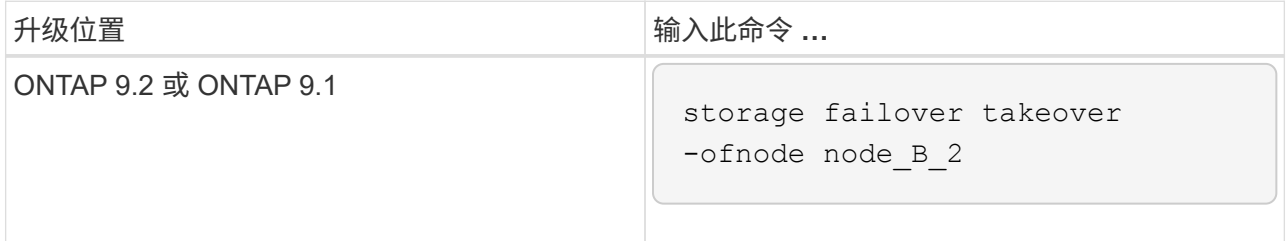

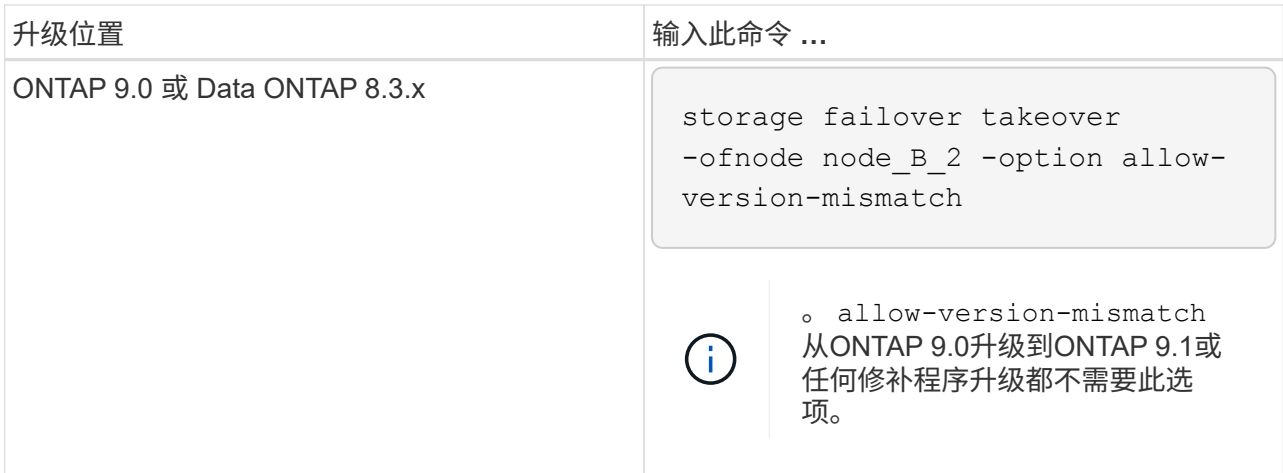

节点启动至 " 正在等待交还 " 状态。

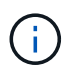

如果启用了AutoSupport、则会发送AutoSupport消息、指示节点脱离集群仲裁关系。您可 以安全地忽略此通知并继续升级。

b. 验证接管是否成功:

storage failover show

以下示例显示接管已成功。node\_B\_2 处于 " 正在等待交还 " 状态, node\_B\_1 处于 " 正在接管 " 状态。

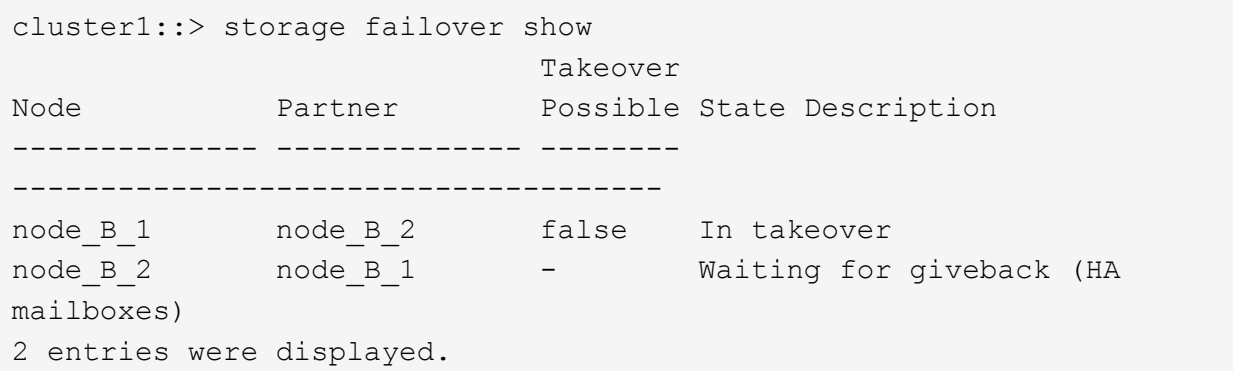

- 4. 至少等待八分钟,以确保满足以下条件:
	- 客户端多路径(如果已部署)已稳定。
	- 客户端将从接管期间发生的 I/O 暂停中恢复。

恢复时间特定于客户端,根据客户端应用程序的特征,可能需要超过八分钟。

5. 将聚合返回到目标节点:

将 MetroCluster IP 配置升级到 ONTAP 9.5 后, 聚合将在短时间内处于降级状态, 然后再重新同步并返回到 镜像状态。

a. 将聚合交还给cluster A上的DR配对节点:

storage failover giveback -ofnode node A 2

b. 将聚合交还给cluster B上的DR配对节点:

storage failover giveback -ofnode node B 2

交还操作首先将根聚合返回到节点,然后在节点完成启动后,返回非根聚合。

6. 在两个集群上发出以下命令、以验证是否已返回所有聚合:

storage failover show-giveback

如果 Giveback Status 字段指示没有要交还的聚合,则表示所有聚合均已返回。如果交还被否决,则该命令 将显示交还进度以及否决了交还的子系统。

- 7. 如果尚未返回任何聚合,请执行以下操作:
	- a. 查看否决临时解决策以确定您是要解决 " ve到 " 条件还是覆盖此否决。
	- b. 如有必要,请解决错误消息中所述的 " 从 ve到 " 条件,确保已确定的任何操作均正常终止。
	- c. 重新输入 storage failover giveback 命令。

如果您决定覆盖 " ve到 " 条件, 请将 -override-vetoes 参数设置为 true 。

- 8. 至少等待八分钟,以确保满足以下条件:
	- 客户端多路径(如果已部署)已稳定。
	- 客户端将从交还期间发生的 I/O 暂停中恢复。

恢复时间特定于客户端,根据客户端应用程序的特征,可能需要超过八分钟。

9. 将权限级别从admin设置为advance,在系统提示您继续时输入\*y\*:

set -privilege advanced

高级提示符 (\*>)。

10. 确认cluster-A上的版本:

system image show

以下示例显示系统 image2 (目标 ONTAP 映像)是 node\_A\_2 上的默认和当前版本:

```
cluster B::*> system image show
                Is Is Install
Node Image Default Current Version Date
          -------- ------- ------- ------- ---------- -------------------
node_A_1
  image1 false false X.X.X MM/DD/YYYY TIME
  image2 true true Y.Y.Y MM/DD/YYYY TIME
node_A_2
         image1 false false X.X.X MM/DD/YYYY TIME
         image2 true true Y.Y.Y MM/DD/YYYY TIME
4 entries were displayed.
cluster A::>
```
11. 确认cluster-B上的版本:

system image show

以下示例显示系统image2 (目标ONTAP映像)是NODE\_B\_2上的默认和当前版本:

```
cluster_B::*> system image show
               Is Is Install
Node Image Default Current Version Date
       -------- ------- ------- ------- ---------- -------------------
node_B_1
         image1 false false X.X.X MM/DD/YYYY TIME
         image2 true true Y.Y.Y MM/DD/YYYY TIME
node_B_2
  image1 false false X.X.X MM/DD/YYYY TIME
  image2 true true Y.Y.Y MM/DD/YYYY TIME
4 entries were displayed.
cluster A::>
```
12. 对于HA对中的每个节点、启用自动交还:

storage failover modify -node target-node -auto-giveback true

必须对 HA 对中的每个节点重复执行此命令。

13. 验证是否已启用自动交还:

storage failover show -fields auto-giveback

此示例显示已在两个节点上启用自动交还:

```
cluster x::> storage failover show -fields auto-giveback
node auto-giveback
-------- -------------
node_x_1 true
node_x_2 true
2 entries were displayed.
```
在**ONTAP 9.2**或更早版本中无中断升级双节点**MetroCluster**配置

双节点MetroCluster配置的升级方式因ONTAP版本而异。如果您运行的是ONTAP 9.2或更 早版本、则应使用此操作步骤执行手动无中断升级、其中包括启动协商切换、更 新"`failed`"站点上的集群、启动切回、然后在另一站点的集群上重复此过程。

如果您的双节点MetroCluster配置运行ONTAP 9.3或更高版本、请执行 [使用](https://docs.netapp.com/zh-cn/ontap/upgrade/task_upgrade_andu_sm.html)[System Manager](https://docs.netapp.com/zh-cn/ontap/upgrade/task_upgrade_andu_sm.html)[自动升级](https://docs.netapp.com/zh-cn/ontap/upgrade/task_upgrade_andu_sm.html)。

步骤

1. 将权限级别设置为高级,在系统提示您继续时输入\*y\*:

set -privilege advanced

高级提示符 (\*>)。

2. 在要升级的集群上、将新的ONTAP软件映像安装为默认映像:

system node image update -package package\_location -setdefault true -replace-package true

```
cluster B::*> system node image update -package
http://www.example.com/NewImage.tgz -setdefault true -replace-package
true
```
3. 验证目标软件映像是否设置为默认映像:

system node image show

以下示例显示了这一点 NewImage 设置为默认图像:
```
cluster B:: *> system node image show
                 Is Is Install
Node Image Default Current Version Date
-------- ------- ------- ------- --------------------
-------------------
node_B_1
      OldImage false true X.X.X MM/DD/YYYY TIME
        NewImage true false Y.Y.Y MM/DD/YYYY TIME
2 entries were displayed.
```
4. 如果目标软件映像未设置为默认映像、请进行更改:

system image modify {-node \* -iscurrent false} -isdefault true

5. 验证所有集群SVM是否均处于运行状况:

metrocluster vserver show

6. 在未更新的集群上、启动协商切换:

metrocluster switchover

此操作可能需要几分钟时间。您可以使用 MetroCluster operation show 命令验证切换是否已完成。

在以下示例中, 在远程集群 ( "`cluster A` " ) 上执行协商切换。这会导致本地集群 ( "`cluster B` " )暂停 ,以便您可以对其进行更新。

```
cluster A::> metrocluster switchover
Warning: negotiated switchover is about to start. It will stop all the
data
         Vservers on cluster "cluster B" and
           automatically re-start them on cluster
         "cluster A". It will finally gracefully shutdown
           cluster "cluster_B".
Do you want to continue? {y|n}: y
```
7. 验证所有集群SVM是否均处于运行状况:

metrocluster vserver show

8. `s"正在运行`"集群上的数据聚合:

metrocluster heal -phase aggregates

将 MetroCluster IP 配置升级到 ONTAP 9.5 或更高版本后, 聚合将在短时间内处于降级状态, 然后再重新同 步并返回到镜像状态。

```
cluster_A::> metrocluster heal -phase aggregates
[Job 130] Job succeeded: Heal Aggregates is successful.
```
9. 验证修复操作是否已成功完成:

metrocluster operation show

```
cluster A:: > metrocluster operation show
Operation: heal-aggregates
State: successful
Start Time: MM/DD/YYYY TIME
End Time: MM/DD/YYYY TIME
Errors: -
```
10. `s"正在运行`"集群上的根聚合:

metrocluster heal -phase root-aggregates

cluster A::> metrocluster heal -phase root-aggregates [Job 131] Job succeeded: Heal Root Aggregates is successful.

11. 验证修复操作是否已成功完成:

metrocluster operation show

```
cluster A::> metrocluster operation show
Operation: heal-root-aggregates
State: successful
Start Time: MM/DD/YYYY TIME
End Time: MM/DD/YYYY TIME
Errors: -
```
12. 在暂停的集群上、从加载程序提示符启动节点:

boot\_ontap

13. 等待启动过程完成、然后验证所有集群SVM是否均处于运行状况:

metrocluster vserver show

14. 从"`s`"集群执行切回:

metrocluster switchback

15. 验证切回是否已成功完成:

metrocluster operation show

```
cluster A:: > metrocluster operation show
Operation: switchback
State: successful
Start Time: MM/DD/YYYY TIME
End Time: MM/DD/YYYY TIME
Errors: -
```
16. 验证所有集群SVM是否均处于运行状况:

metrocluster vserver show

- 17. 对另一个集群重复上述所有步骤。
- 18. 验证 MetroCluster 配置是否运行正常:
	- a. 检查配置:

metrocluster check run

cluster\_A::> metrocluster check run Last Checked On: MM/DD/YYYY TIME Component Result ------------------- -------- nodes ok lifs ok config-replication ok aggregates ok 4 entries were displayed. Command completed. Use the "metrocluster check show -instance" command or sub-commands in "metrocluster check" directory for detailed results. To check if the nodes are ready to do a switchover or switchback operation, run "metrocluster switchover -simulate" or "metrocluster switchback -simulate", respectively.

b. 如果要查看更详细的结果、请使用MetroCluster check run命令:

metrocluster check aggregate show

metrocluster check config-replication show

metrocluster check lif show

metrocluster check node show

#### c. 将权限级别设置为高级:

set -privilege advanced

d. 模拟切换操作:

metrocluster switchover -simulate

e. 查看切换模拟的结果:

metrocluster operation show

```
cluster A::*> metrocluster operation show
      Operation: switchover
          State: successful
     Start time: MM/DD/YYYY TIME
       End time: MM/DD/YYYY TIME
         Errors: -
```
f. 返回到管理权限级别:

set -privilege admin

g. 在另一个集群上重复这些子步骤。

完成后

执行任何 ["](#page-116-0)[升级后](#page-116-0)[任](#page-116-0)[务](#page-116-0)["](#page-116-0)。

相关信息

["MetroCluster](https://docs.netapp.com/us-en/ontap-metrocluster/disaster-recovery/concept_dr_workflow.html) [灾难恢](https://docs.netapp.com/us-en/ontap-metrocluster/disaster-recovery/concept_dr_workflow.html)[复](https://docs.netapp.com/us-en/ontap-metrocluster/disaster-recovery/concept_dr_workflow.html)["](https://docs.netapp.com/us-en/ontap-metrocluster/disaster-recovery/concept_dr_workflow.html)

使用命令行界面手动执行中断**ONTAP**升级

如果您可以使集群脱机以升级到新的 ONTAP 版本,则可以使用中断升级方法。此方法包 括几个步骤:为每个 HA 对禁用存储故障转移,重新启动集群中的每个节点,然后重新启 用存储故障转移。

- 您必须 ["](#page-63-0)[下](#page-63-0)[载](#page-63-0)["](#page-63-0) 和 ["](#page-75-0)[安](#page-75-0)[装](#page-75-0)["](#page-75-0) 软件映像。
- 如果您在 SAN 环境中运行,则必须关闭或暂停所有 SAN 客户端,直到升级完成。

如果在中断升级之前未关闭或暂停 SAN 客户端,则客户端文件系统和应用程序会发生错误,可能需要在升 级完成后手动恢复。

在中断升级中,需要停机,因为每个 HA 对都禁用了存储故障转移,并且每个节点都会更新。禁用存储故障转移 后,每个节点将充当单节点集群;也就是说,只要系统需要重新启动,与该节点关联的系统服务就会中断。

步骤

1. 将权限级别从admin设置为advance,在系统提示您继续时输入\*y\*:

set -privilege advanced

高级提示符 (\*>)。

2. 将新的ONTAP软件映像设置为默认映像:

system image modify {-node \* -iscurrent false} -isdefault true

此命令使用扩展查询将目标 ONTAP 软件映像(作为备用映像安装)更改为每个节点的默认映像。

3. 验证新的ONTAP软件映像是否设置为默认映像:

```
system image show
```
在以下示例中,映像 2 是新的 ONTAP 版本,并设置为两个节点上的默认映像:

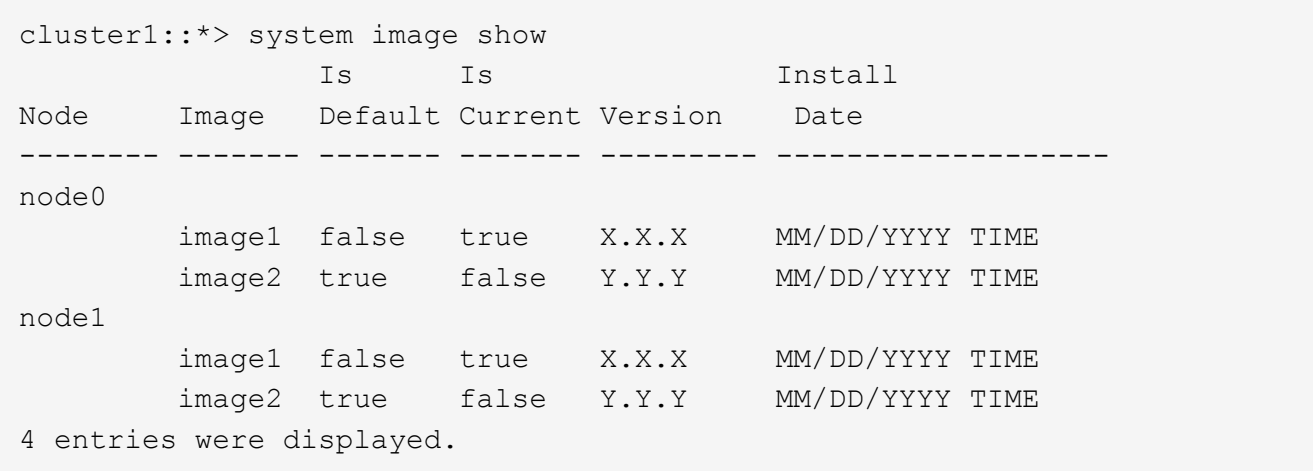

4. 执行以下步骤之一:

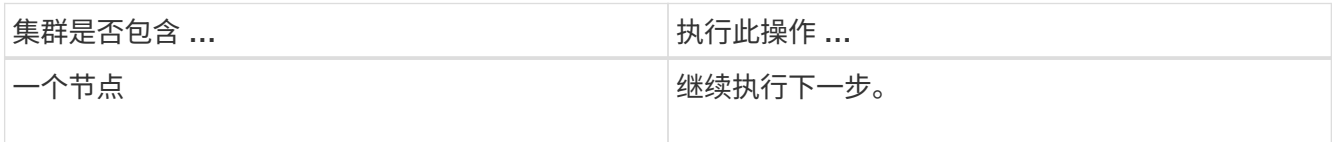

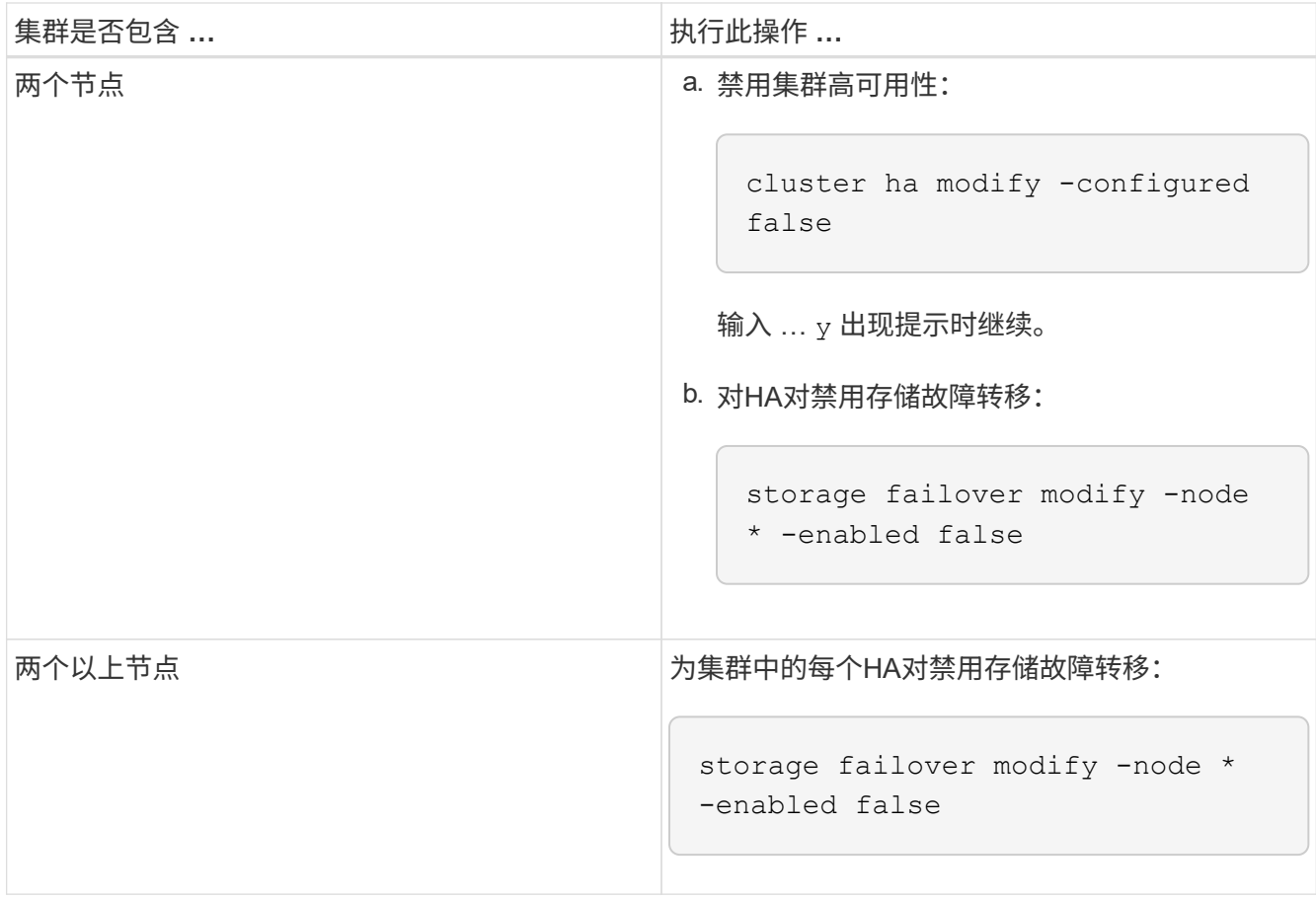

5. 重新启动集群中的节点:

system node reboot -node nodename -ignore-quorum-warnings

 $(i)$ 请勿一次重新启动多个节点。

节点将启动新的 ONTAP 映像。此时将显示 ONTAP 登录提示,指示重新启动过程已完成。

6. 使用新的ONTAP 映像重新启动节点或一组节点后、将权限级别设置为高级:

```
set -privilege advanced
```
在系统提示您继续时、输入\*

7. 确认新软件正在运行:

system node image show

在以下示例中, image1 是新的 ONTAP 版本,并设置为 node0 上的当前版本:

```
cluster1::*> system node image show
                Is Is Install
Node Image Default Current Version Date
-------- ------- ------- ------- -------- -------------------
node0
         image1 true true X.X.X MM/DD/YYYY TIME
         image2 false false Y.Y.Y MM/DD/YYYY TIME
node1
         image1 true false X.X.X MM/DD/YYYY TIME
         image2 false true Y.Y.Y MM/DD/YYYY TIME
4 entries were displayed.
```
#### 8. 验证升级是否已成功完成:

a. 将权限级别设置为高级:

set -privilege advanced

b. 验证每个节点的升级状态是否为complete:

system node upgrade-revert show -node nodename

此状态应列为已完成。

如果状态为未完成、 ["](http://mysupport.netapp.com/)[请联系](http://mysupport.netapp.com/)[NetApp](http://mysupport.netapp.com/)[支持](http://mysupport.netapp.com/)[部](http://mysupport.netapp.com/)[门](http://mysupport.netapp.com/)["](http://mysupport.netapp.com/) 立即。

a. 返回到管理权限级别:

set -privilege admin

9. 对其他每个节点重复步骤2到8。

10. 如果集群包含两个或更多节点、请为集群中的每个HA对启用存储故障转移:

storage failover modify -node \* -enabled true

11. 如果集群仅包含两个节点、请启用集群高可用性:

cluster ha modify -configured true

# **ONTAP**升级后要执行的操作

<span id="page-116-0"></span>**ONTAP**升级后要执行的操作

升级ONTAP后、您应执行几项任务来验证集群是否就绪。

1. ["](#page-116-1)[验证](#page-116-1)[集群](#page-116-1)["](#page-116-1)。

升级ONTAP后、您应验证集群版本、集群运行状况和存储运行状况。如果您使用的是 MetroCluster FC 配置 ,则还需要验证集群是否已启用自动计划外切换。

2. ["](#page-119-0)[验证所](#page-119-0)[有的](#page-119-0)[SIFs](#page-119-0)[是否](#page-119-0)[都](#page-119-0)[位](#page-119-0)[于主](#page-119-0)[端](#page-119-0)[口上](#page-119-0)["](#page-119-0)。

在重新启动期间,某些 LIF 可能已迁移到其分配的故障转移端口。升级集群后,您必须启用并还原不在其主 端口上的任何 LIF 。

3. 验证 ["](#page-120-0)[特](#page-120-0)[殊注意事项](#page-120-0)["](#page-120-0) 特定于您的集群。

如果集群上存在某些配置、您可能需要在升级后执行其他步骤。

4. ["](#page-130-0)[更新](#page-130-0)[磁盘](#page-130-0)[认证](#page-130-0)[包](#page-130-0)[\(DQP\)"](#page-130-0)。

在 ONTAP 升级过程中,不会更新 DQP 。

<span id="page-116-1"></span>升级**ONTAP**后验证集群

升级ONTAP后、请验证集群版本、集群运行状况和存储运行状况。 对于MetroCluster FC 配置、还应验证集群是否已启用自动计划外切换。

验证集群版本

升级所有HA对后、您必须使用version命令验证所有节点是否都在运行目标版本。

集群版本是集群中任何节点上运行的最低 ONTAP 版本。如果集群版本不是目标 ONTAP 版本,则可以升级集 群。

1. 验证集群版本是否为目标 ONTAP 版本:

version

2. 如果集群版本不是目标ONTAP版本、则应验证所有节点的升级状态:

system node upgrade-revert show

#### 验证集群运行状况

升级集群后,您应验证这些节点是否运行正常且符合加入集群的条件,以及集群是否处于仲裁状态。

1. 验证集群中的节点是否已联机且符合加入集群的条件:

cluster show

cluster1::> cluster show Node Health Eligibility --------------------- ------- ----------- node0 true true true node1 true true true

如果任何节点运行状况不正常或不符合条件,请检查 EMS 日志中的错误并采取更正措施。

2. 将权限级别设置为高级:

set -privilege advanced

- 3. 验证每个 RDB 进程的配置详细信息。
	- 每个节点的关系数据库 epoch 和数据库 epochs 应匹配。
	- 所有节点的每环仲裁主机都应相同。

请注意,每个环可能具有不同的仲裁主环。

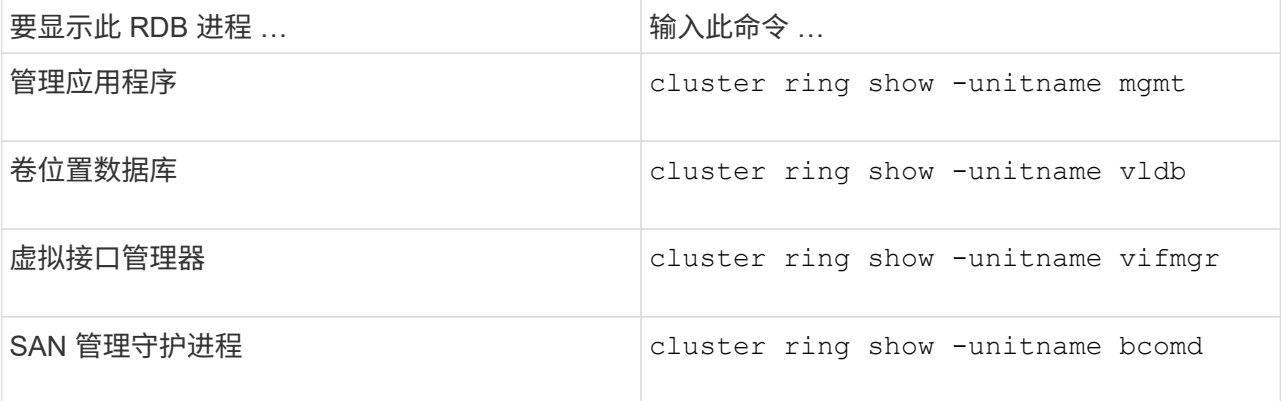

此示例显示了卷位置数据库过程:

```
cluster1::*> cluster ring show -unitname vldb
Node UnitName Epoch DB Epoch DB Trnxs Master Online
--------- -------- -------- -------- -------- --------- ---------
node0 vldb 154 154 14847 node0 master
node1 vldb 154 154 14847 node0 secondary
node2 vldb 154 154 14847 node0 secondary
node3 vldb 154 154 14847 node0 secondary
4 entries were displayed.
```
4. 如果您在 SAN 环境中运行,请验证每个节点是否处于 SAN 仲裁状态:

cluster kernel-service show

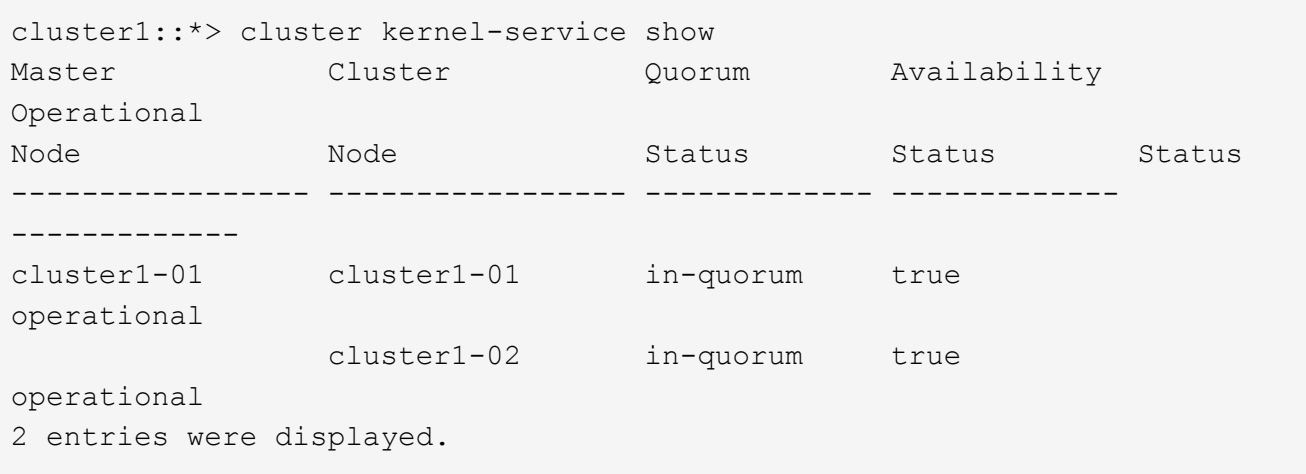

## 相关信息

#### ["](https://docs.netapp.com/zh-cn/ontap/system-admin/index.html)[系统管理](https://docs.netapp.com/zh-cn/ontap/system-admin/index.html)["](https://docs.netapp.com/zh-cn/ontap/system-admin/index.html)

验证是否已启用自动计划外切换**(**仅限**MetroCluster FC**配置**)**

如果集群采用MetroCluster FC配置、则应在升级ONTAP后验证是否已启用自动计划外切换。

如果您使用的是 MetroCluster IP 配置,请跳过此操作步骤 。

#### 步骤

1. 检查是否已启用自动计划外切换:

metrocluster show

如果启用了自动计划外切换,则命令输出中将显示以下语句:

AUSO Failure Domain auso-on-cluster-disaster

2. 如果未显示此语句,请启用自动计划外切换:

metrocluster modify -auto-switchover-failure-domain auso-on-clusterdisaster

3. 验证是否已启用自动计划外切换:

metrocluster show

相关信息

["](https://docs.netapp.com/zh-cn/ontap/disks-aggregates/index.html)[磁盘](https://docs.netapp.com/zh-cn/ontap/disks-aggregates/index.html)[和](https://docs.netapp.com/zh-cn/ontap/disks-aggregates/index.html)[聚](https://docs.netapp.com/zh-cn/ontap/disks-aggregates/index.html)[合管理](https://docs.netapp.com/zh-cn/ontap/disks-aggregates/index.html)["](https://docs.netapp.com/zh-cn/ontap/disks-aggregates/index.html)

# <span id="page-119-0"></span>升级**ONTAP**后、验证所有的**LUN**是否都位于主端口上

在ONTAP升级过程中进行重新启动期间、某些LUN可能会从其主端口迁移到为其分配的故 障转移端口。升级后、您需要启用并还原不在主端口上的任何Sifs。

步骤

1. 显示所有LIF的状态:

network interface show -fields home-port, curr-port

对于任何LIF,如果\*Status Admin\*为"down (已关闭)"或\*is home \*为"false (错误)",请继续执行下一步。

2. 启用数据生命周期:

network interface modify {-role data} -status-admin up

3. 将LIF还原到其主端口:

network interface revert \*

4. 验证所有的SIFs是否都位于其主端口中:

network interface show

此示例显示 SVM vs0 的所有 LIF 均位于其主端口上。

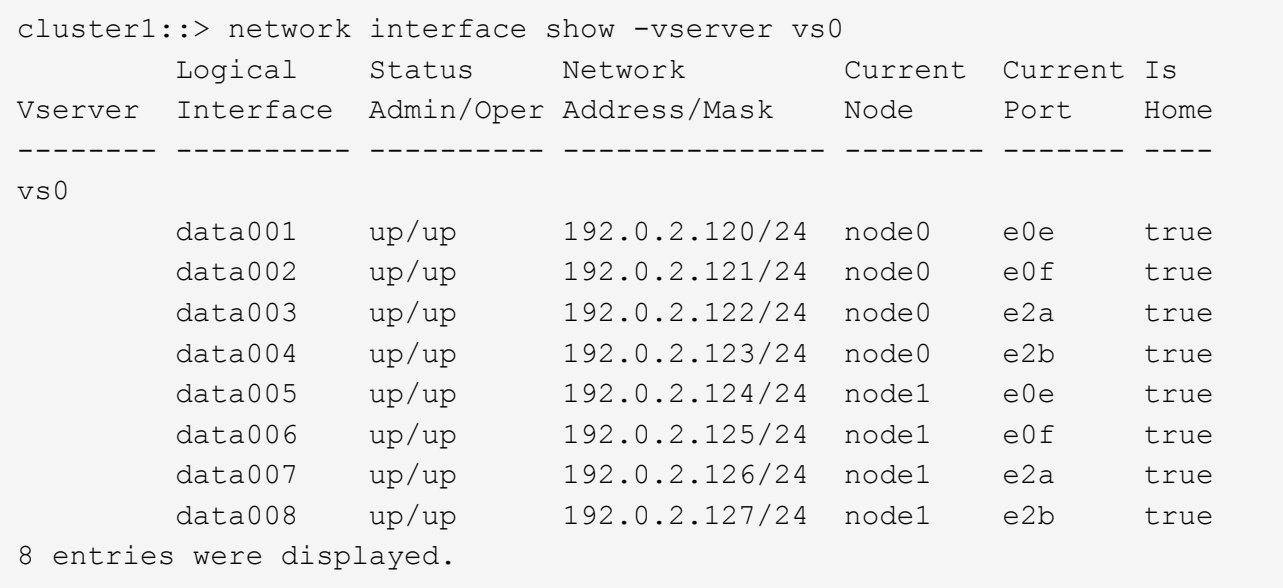

# 特殊配置

<span id="page-120-0"></span>**ONTAP**升级后的特殊注意事项

如果您的集群配置了以下任何功能、则在升级ONTAP软件后、您可能需要执行其他步骤。

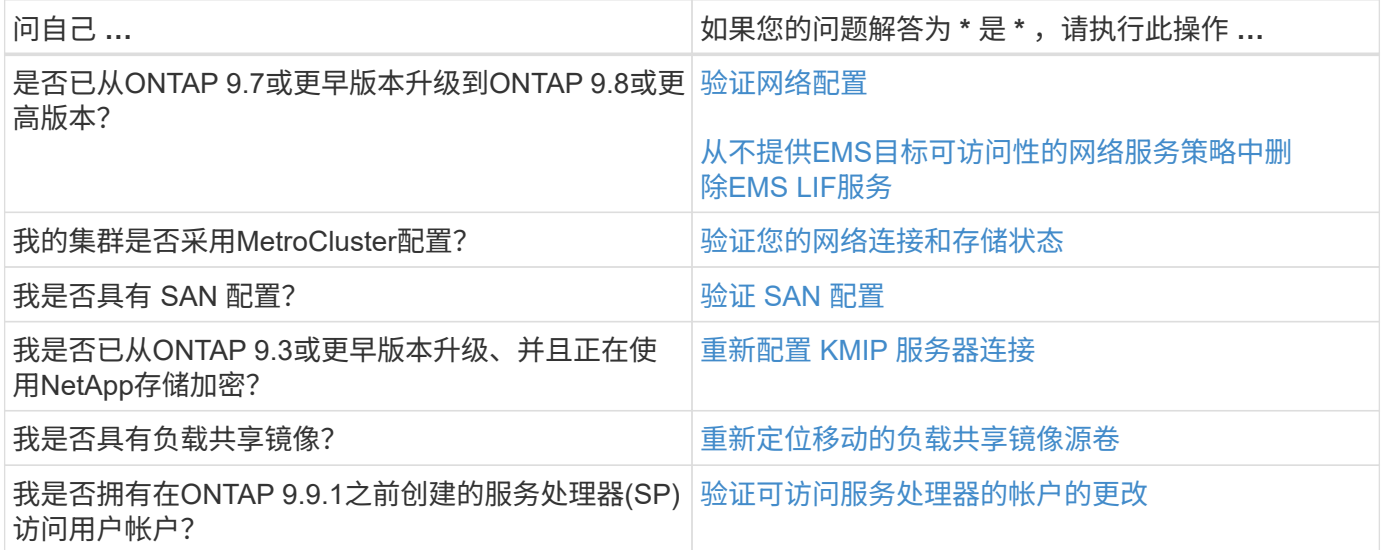

<span id="page-120-1"></span>从**ONTAP 9.7x**或更早版本升级**ONTAP**后、请验证您的网络配置

从ONTAP 9.7x或更早版本升级到ONTAP 9.8或更高版本后、您应验证网络配置。升级后, ONTAP 会自动监控第 2 层可访问性。

步骤

1. 验证每个端口是否可访问其预期广播域:

命令输出包含可访问性结果。使用以下决策树和表了解可访问性结果(可访问性状态),并确定下一步要执行的 操作(如果有)。

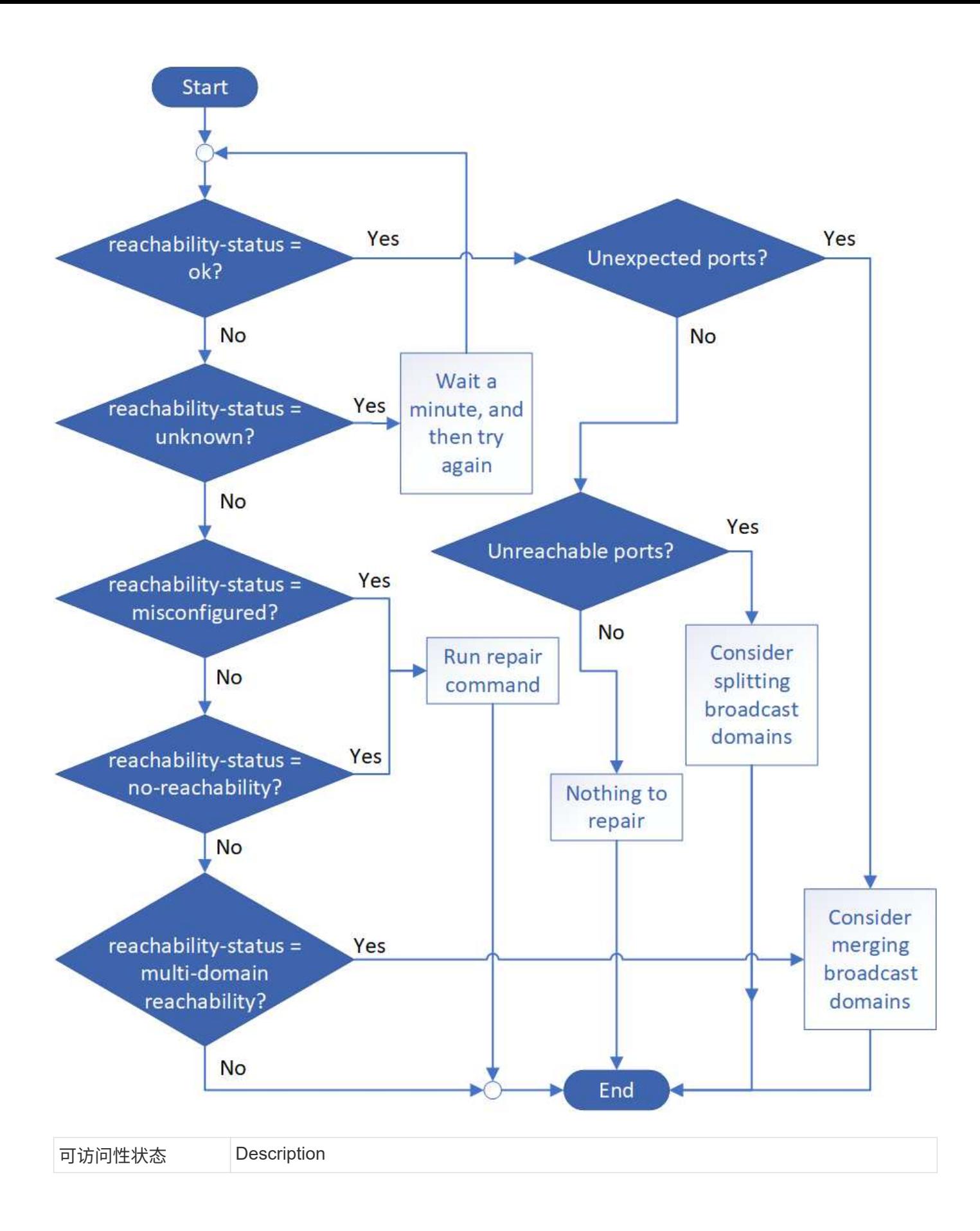

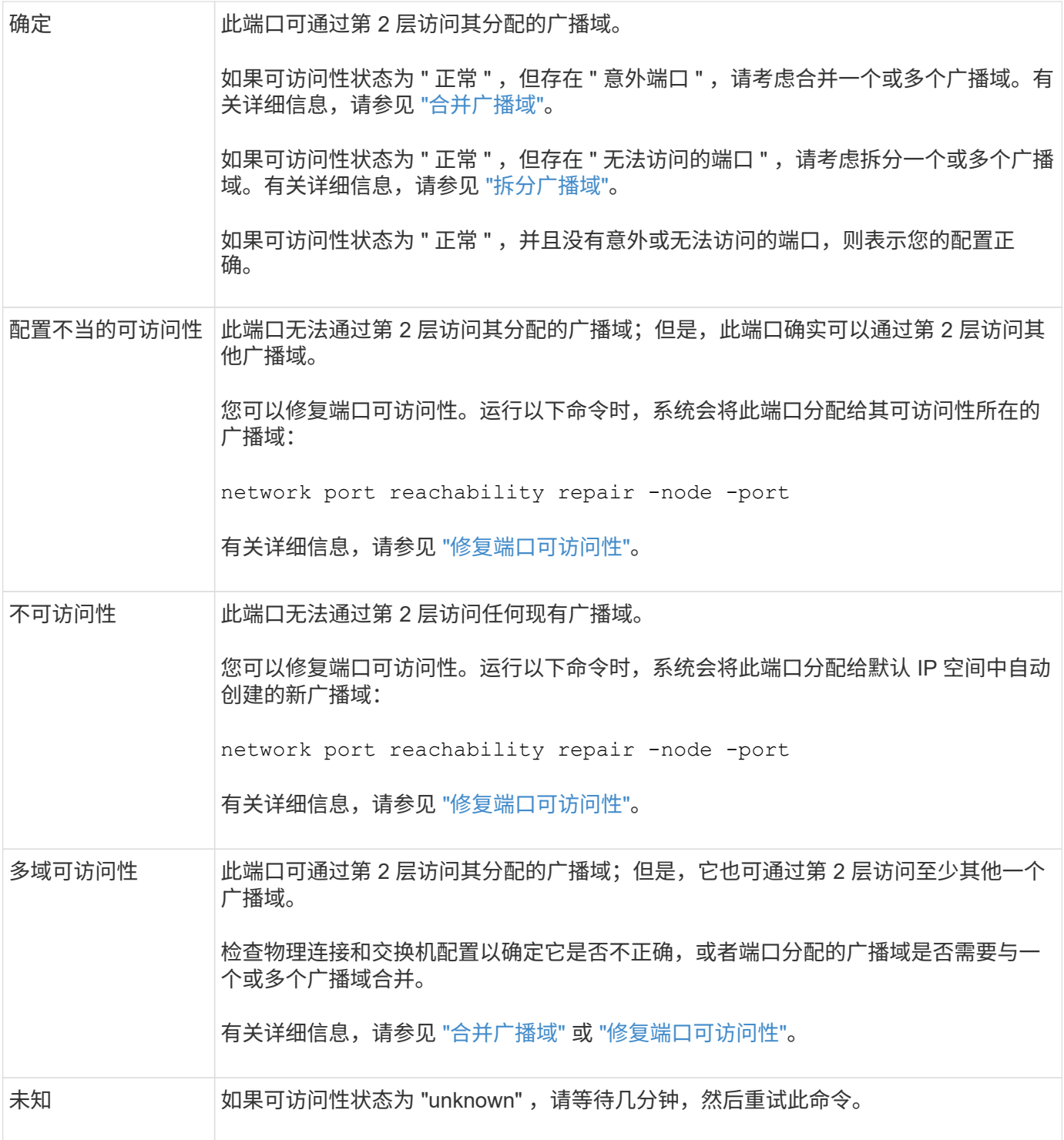

修复端口后,您需要检查并解决已替换的 LIF 和 VLAN 。如果端口属于某个接口组,则还需要了解该接口组发 生了什么情况。 有关详细信息,请参见 ["](https://docs.netapp.com/zh-cn/ontap/networking/repair_port_reachability.html)[修复](https://docs.netapp.com/zh-cn/ontap/networking/repair_port_reachability.html)[端](https://docs.netapp.com/zh-cn/ontap/networking/repair_port_reachability.html)[口可](https://docs.netapp.com/zh-cn/ontap/networking/repair_port_reachability.html)[访](https://docs.netapp.com/zh-cn/ontap/networking/repair_port_reachability.html)[问性](https://docs.netapp.com/zh-cn/ontap/networking/repair_port_reachability.html)["](https://docs.netapp.com/zh-cn/ontap/networking/repair_port_reachability.html)。

#### <span id="page-123-0"></span>从网络服务策略中删除**EMS LIF**服务

如果在从ONTAP 9.7或更早版本升级到ONTAP 9.8或更高版本之前设置了事件管理系 统(EMS)消息、则升级后可能无法传送EMS消息。

在升级期间、EMS-EMS (即EMS LIF服务)会添加到所有现有服务策略中。 这样、可以从与任何服务策略关联的

任何LIF发送EMS消息。 如果选定LIF无法访问事件通知目标、则不会传送消息。

为防止出现这种情况、升级后、您应从不提供目标可访问性的网络服务策略中删除EMS LIF服务。

步骤

1. 确定可用于发送EMS消息的LIF以及关联的网络服务策略:

network interface show -fields service-policy -services management-ems

```
vserver lif service-policy
-------------- ------------ ------------------
cluster-1 cluster mgmt
                                     default-management
cluster-1 node1-mgmt
                                     default-management
cluster-1 node2-mgmt
                                     default-management
cluster-1 inter cluster
                                     default-intercluster
4 entries were displayed.
```
2. 检查每个LIF是否与EMS目标连接:

network ping -lif lif\_name -vserver svm\_name -destination destination\_address

在每个节点上执行此操作。

示例

```
cluster-1::> network ping -lif node1-mgmt -vserver cluster-1
-destination 10.10.10.10
10.10.10.10 is alive
cluster-1::> network ping -lif inter cluster -vserver cluster-1
-destination 10.10.10.10
no answer from 10.10.10.10
```
3. 输入高级权限级别:

#### set advanced

4. 对于无法访问的LIF、请从相应的服务策略中删除management-EMS LIF服务:

network interface service-policy remove-service -vserver svm\_name -policy service policy name -service management-ems

5. 验证management-EMS LIF现在仅与可访问EMS目标的LIF关联:

```
network interface show -fields service-policy -services management-ems
```
## 相关链接

["ONTAP 9.6](https://docs.netapp.com/us-en/ontap/networking/lifs_and_service_policies96.html#service-policies-for-system-svms.)[及更高版本中的](https://docs.netapp.com/us-en/ontap/networking/lifs_and_service_policies96.html#service-policies-for-system-svms.)[LIF](https://docs.netapp.com/us-en/ontap/networking/lifs_and_service_policies96.html#service-policies-for-system-svms.)[和服务](https://docs.netapp.com/us-en/ontap/networking/lifs_and_service_policies96.html#service-policies-for-system-svms.)[策略](https://docs.netapp.com/us-en/ontap/networking/lifs_and_service_policies96.html#service-policies-for-system-svms.)["](https://docs.netapp.com/us-en/ontap/networking/lifs_and_service_policies96.html#service-policies-for-system-svms.)

<span id="page-125-0"></span>在**ONTAP**升级后验证**MetroCluster**配置的网络连接和存储状态

在MetroCluster配置中升级ONTAP集群后、您应验证每个集群的LUN、聚合和卷的状态。

1. 验证LIF状态:

network interface show

在正常操作下,源 SVM 的 LIF 的管理状态必须为 up ,并且位于其主节点上。目标 SVM 的 LIF 不需要启动 或位于其主节点上。在切换中,所有 LIF 的管理状态均为 up ,但无需位于其主节点上。

cluster1::> network interface show Logical Status Network Current Current Is Vserver Interface Admin/Oper Address/Mask Node Port Home ----------- ---------- ---------- ------------------ ------------- ------- ---- Cluster cluster1-a1\_clus1 up/up 192.0.2.1/24 cluster1-01 e2a true cluster1-a1\_clus2 up/up 192.0.2.2/24 cluster1-01 e2b true cluster1-01 clus\_mgmt up/up 198.51.100.1/24 cluster1-01 e3a and a state of the contract of the contract of the contract of the contract of the contract of the contract of the contract of the contract of the contract of the contract of the contract of the contract of the contrac true cluster1-a1\_inet4\_intercluster1 up/up 198.51.100.2/24 cluster1-01 e3c true ... 27 entries were displayed.

2. 验证聚合的状态:

storage aggregate show -state !online

此命令将显示所有处于 *not* 联机状态的聚合。在正常操作下,位于本地站点的所有聚合都必须处于联机状 态。但是,如果 MetroCluster 配置处于切换状态,则允许灾难恢复站点上的根聚合脱机。

此示例显示了正常运行的集群:

cluster1::> storage aggregate show -state !online There are no entries matching your query.

此示例显示了正在切换的集群,其中灾难恢复站点上的根聚合处于脱机状态:

cluster1::> storage aggregate show -state !online Aggregate Size Available Used% State #Vols Nodes RAID Status --------- -------- --------- ----- ------- ------ ---------------- ----------- aggr0\_b1 0B 0B 0% offline 0 cluster2-01 raid\_dp, mirror degraded aggr0\_b2 0B 0B 0% offline 0 cluster2-02 raid\_dp, mirror degraded 2 entries were displayed.

## 3. 验证卷的状态:

volume show -state !online

此命令将显示所有处于 *not* 联机状态的卷。

如果 MetroCluster 配置处于正常运行状态(未处于切换状态),则输出应显示集群的二级 SVM 所拥有的所 有卷( SVM 名称后附加 "-MC" 的卷)。

只有在发生切换时,这些卷才会联机。

此示例显示了正常运行的集群,其中灾难恢复站点上的卷未联机。

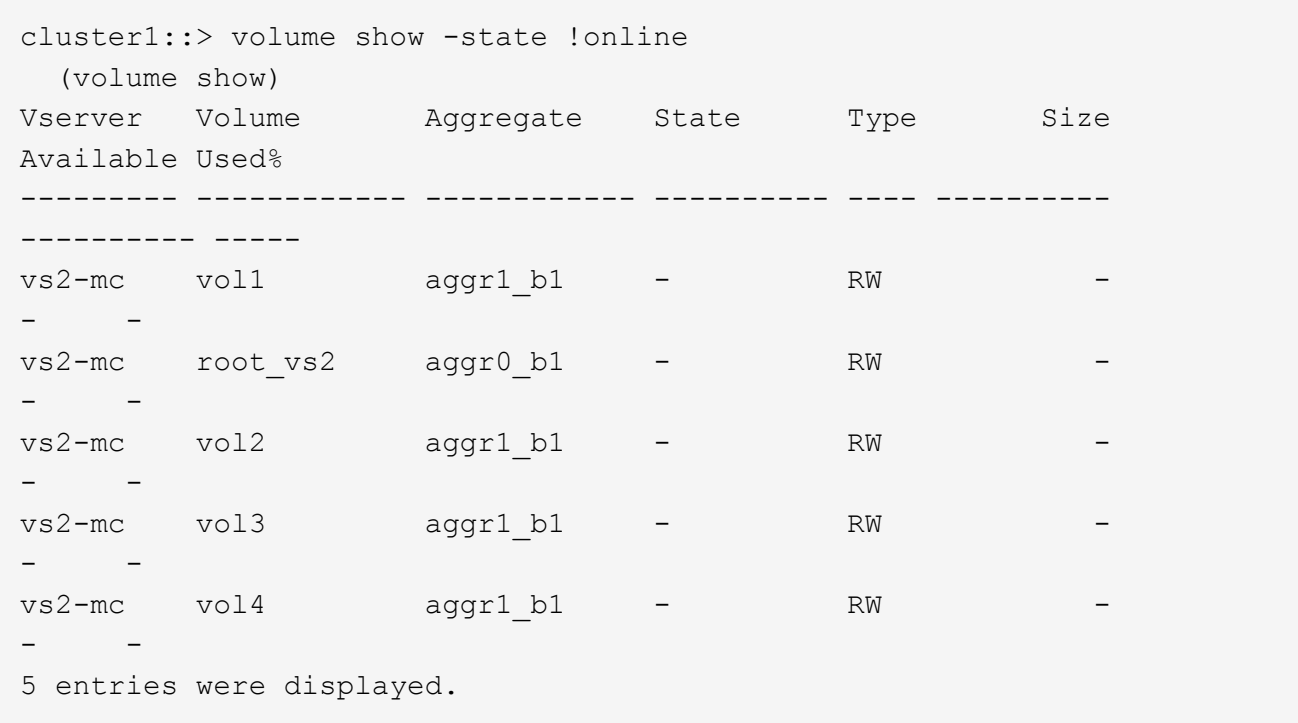

4. 验证是否没有不一致的卷:

volume show -is-inconsistent true

请参见知识库文章 ["](https://kb.netapp.com/Advice_and_Troubleshooting/Data_Storage_Software/ONTAP_OS/Volume_Showing_WAFL_Inconsistent)[卷](https://kb.netapp.com/Advice_and_Troubleshooting/Data_Storage_Software/ONTAP_OS/Volume_Showing_WAFL_Inconsistent)[显示](https://kb.netapp.com/Advice_and_Troubleshooting/Data_Storage_Software/ONTAP_OS/Volume_Showing_WAFL_Inconsistent)[WAFL](https://kb.netapp.com/Advice_and_Troubleshooting/Data_Storage_Software/ONTAP_OS/Volume_Showing_WAFL_Inconsistent) [不一](https://kb.netapp.com/Advice_and_Troubleshooting/Data_Storage_Software/ONTAP_OS/Volume_Showing_WAFL_Inconsistent)[致](https://kb.netapp.com/Advice_and_Troubleshooting/Data_Storage_Software/ONTAP_OS/Volume_Showing_WAFL_Inconsistent)["](https://kb.netapp.com/Advice_and_Troubleshooting/Data_Storage_Software/ONTAP_OS/Volume_Showing_WAFL_Inconsistent) 有关如何处理不一致的卷的信息。

# <span id="page-128-0"></span>升级后验证 **SAN** 配置

在ONTAP升级之后、在SAN环境中、您应验证在升级之前连接到LIF的每个启动程序是否 已成功重新连接到LIF。

1. 验证每个启动程序是否已连接到正确的 LIF 。

您应将启动程序列表与升级准备期间创建的列表进行比较。

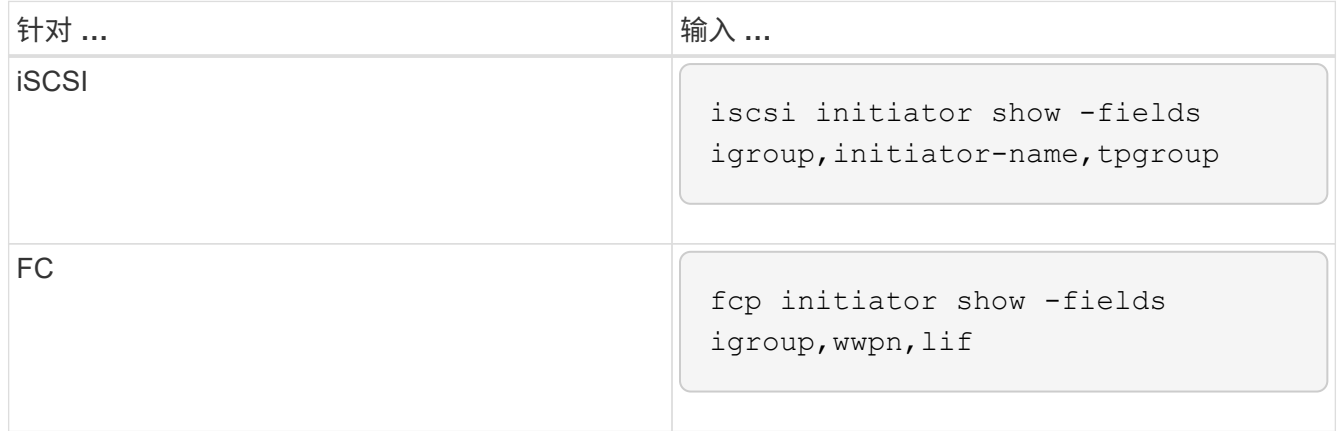

# <span id="page-129-0"></span>从ONTAP 9.2或更早版本升级到ONTAP 9.3或更高版本后、您需要重新配置任何外部密钥 管理(KMIP)服务器连接。

#### 步骤

1. 配置密钥管理器连接:

security key-manager setup

2. 添加KMIP服务器:

security key-manager add -address key management server ip address

3. 验证KMIP服务器是否已连接:

security key-manager show -status

4. 查询密钥服务器:

security key-manager query

5. 创建新的身份验证密钥和密码短语:

security key-manager create-key -prompt-for-key true

密码短语必须至少包含 32 个字符。

6. 查询新的身份验证密钥:

security key-manager query

7. 将新的身份验证密钥分配给自加密磁盘(Self-Encryption Disk、SE):

storage encryption disk modify -disk disk\_ID -data-key-id key\_ID

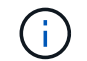

确保使用查询中的新身份验证密钥。

8. 如果需要、将FIPS密钥分配给SED:

storage encryption disk modify -disk disk\_id -fips-key-id fips authentication key id

如果您的安全设置要求您使用不同的密钥进行数据身份验证和 FIPS 140-2 身份验证,则应为每个密钥创建 一个单独的密钥。否则,您可以使用与数据访问相同的身份验证密钥来满足 FIPS 合规性要求。

<span id="page-130-1"></span>在**ONTAP**升级后重新定位移动的负载共享镜像源卷

升级ONTAP后、您需要将负载共享镜像源卷移回其升级前的位置。

步骤

1. 使用在移动负载共享镜像源卷之前创建的记录确定要将负载共享镜像源卷移动到的位置。

2. 将负载共享镜像源卷移回其原始位置:

volume move start

<span id="page-130-2"></span>可访问服务处理器的用户帐户的更改

如果您在ONTAP 9.8或更早版本中创建了可使用非管理员角色访问服务处理器(SP)的用户 帐户、并升级到ONTAP 9.9.1或更高版本、则中的任何非管理员值都将显示在中 -role 参 数已修改为 admin。

有关详细信息,请参见 ["](https://docs.netapp.com/zh-cn/ontap/system-admin/accounts-access-sp-concept.html)[可](https://docs.netapp.com/zh-cn/ontap/system-admin/accounts-access-sp-concept.html)[访](https://docs.netapp.com/zh-cn/ontap/system-admin/accounts-access-sp-concept.html)[问](https://docs.netapp.com/zh-cn/ontap/system-admin/accounts-access-sp-concept.html) [SP](https://docs.netapp.com/zh-cn/ontap/system-admin/accounts-access-sp-concept.html) [的](https://docs.netapp.com/zh-cn/ontap/system-admin/accounts-access-sp-concept.html)[帐](https://docs.netapp.com/zh-cn/ontap/system-admin/accounts-access-sp-concept.html)[户](https://docs.netapp.com/zh-cn/ontap/system-admin/accounts-access-sp-concept.html)["](https://docs.netapp.com/zh-cn/ontap/system-admin/accounts-access-sp-concept.html)。

<span id="page-130-0"></span>更新磁盘认证包

升级ONTAP软件后、您应下载并安装ONTAP磁盘认证包(DQP)。 在 ONTAP 升级过程中 ,不会更新 DQP 。

DQP包含用于与所有新认证驱动器进行ONTAP交互的正确参数。如果您的DQP版本不包含新认证驱动器的信 息、ONTAP将不会提供正确配置驱动器的信息。

最佳实践是每季度更新一次DQP。 出于以下原因、您还应更新DQP:

• 向集群中的节点添加新驱动器类型或大小时

例如,如果您已有 1 TB 驱动器并添加了 2 TB 驱动器,则需要检查最新的 DQP 更新。

- 更新磁盘固件时
- 只要有较新的磁盘固件或 DQP 文件可用

相关信息

- ["NetApp](https://mysupport.netapp.com/site/downloads/firmware/disk-drive-firmware/download/DISKQUAL/ALL/qual_devices.zip) [下](https://mysupport.netapp.com/site/downloads/firmware/disk-drive-firmware/download/DISKQUAL/ALL/qual_devices.zip)[载:](https://mysupport.netapp.com/site/downloads/firmware/disk-drive-firmware/download/DISKQUAL/ALL/qual_devices.zip)[磁盘](https://mysupport.netapp.com/site/downloads/firmware/disk-drive-firmware/download/DISKQUAL/ALL/qual_devices.zip)[认证](https://mysupport.netapp.com/site/downloads/firmware/disk-drive-firmware/download/DISKQUAL/ALL/qual_devices.zip)[包](https://mysupport.netapp.com/site/downloads/firmware/disk-drive-firmware/download/DISKQUAL/ALL/qual_devices.zip)["](https://mysupport.netapp.com/site/downloads/firmware/disk-drive-firmware/download/DISKQUAL/ALL/qual_devices.zip)
- ["NetApp](https://mysupport.netapp.com/site/downloads/firmware/disk-drive-firmware) [下](https://mysupport.netapp.com/site/downloads/firmware/disk-drive-firmware)[载:](https://mysupport.netapp.com/site/downloads/firmware/disk-drive-firmware)[磁盘](https://mysupport.netapp.com/site/downloads/firmware/disk-drive-firmware)[驱](https://mysupport.netapp.com/site/downloads/firmware/disk-drive-firmware)[动器](https://mysupport.netapp.com/site/downloads/firmware/disk-drive-firmware)[固](https://mysupport.netapp.com/site/downloads/firmware/disk-drive-firmware)[件](https://mysupport.netapp.com/site/downloads/firmware/disk-drive-firmware)["](https://mysupport.netapp.com/site/downloads/firmware/disk-drive-firmware)

#### 版权信息

版权所有 © 2024 NetApp, Inc.。保留所有权利。中国印刷。未经版权所有者事先书面许可,本文档中受版权保 护的任何部分不得以任何形式或通过任何手段(图片、电子或机械方式,包括影印、录音、录像或存储在电子检 索系统中)进行复制。

从受版权保护的 NetApp 资料派生的软件受以下许可和免责声明的约束:

本软件由 NetApp 按"原样"提供,不含任何明示或暗示担保,包括但不限于适销性以及针对特定用途的适用性的 隐含担保,特此声明不承担任何责任。在任何情况下,对于因使用本软件而以任何方式造成的任何直接性、间接 性、偶然性、特殊性、惩罚性或后果性损失(包括但不限于购买替代商品或服务;使用、数据或利润方面的损失 ;或者业务中断),无论原因如何以及基于何种责任理论,无论出于合同、严格责任或侵权行为(包括疏忽或其 他行为),NetApp 均不承担责任,即使已被告知存在上述损失的可能性。

NetApp 保留在不另行通知的情况下随时对本文档所述的任何产品进行更改的权利。除非 NetApp 以书面形式明 确同意,否则 NetApp 不承担因使用本文档所述产品而产生的任何责任或义务。使用或购买本产品不表示获得 NetApp 的任何专利权、商标权或任何其他知识产权许可。

本手册中描述的产品可能受一项或多项美国专利、外国专利或正在申请的专利的保护。

有限权利说明:政府使用、复制或公开本文档受 DFARS 252.227-7013(2014 年 2 月)和 FAR 52.227-19 (2007 年 12 月)中"技术数据权利 — 非商用"条款第 (b)(3) 条规定的限制条件的约束。

本文档中所含数据与商业产品和/或商业服务(定义见 FAR 2.101)相关,属于 NetApp, Inc. 的专有信息。根据 本协议提供的所有 NetApp 技术数据和计算机软件具有商业性质,并完全由私人出资开发。 美国政府对这些数 据的使用权具有非排他性、全球性、受限且不可撤销的许可,该许可既不可转让,也不可再许可,但仅限在与交 付数据所依据的美国政府合同有关且受合同支持的情况下使用。除本文档规定的情形外,未经 NetApp, Inc. 事先 书面批准,不得使用、披露、复制、修改、操作或显示这些数据。美国政府对国防部的授权仅限于 DFARS 的第 252.227-7015(b)(2014 年 2 月)条款中明确的权利。

商标信息

NetApp、NetApp 标识和 <http://www.netapp.com/TM> 上所列的商标是 NetApp, Inc. 的商标。其他公司和产品名 称可能是其各自所有者的商标。